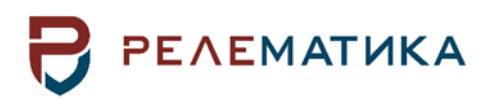

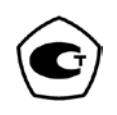

Утвержден АИПБ.656122.011 РЭ1-ЛУ

# **ТЕРМИНАЛ ЗАЩИТЫ И АВТОМАТИКИ ТИПА «ТОР 300»**

# **Руководство по эксплуатации. Общие технические требования АИПБ.656122.011 РЭ1**

Авторские права на данный документ принадлежат ООО «Релематика», 2012. Данный документ не может быть полностью или частично воспроизведен, скопирован, распространен без разрешения разработчика.

Адрес предприятия-изготовителя: 428020, Чувашская Республика, г. Чебоксары, пр. И. Яковлева, д. 1, ООО «Релематика» Тел.: (8352) 24-06-50, факс: (8352) 24-02-43 Сайт: [www.relematika.ru,](http://www.relematika.ru/) E-mail: [service@relematika.ru,](mailto:service@relematika.ru) [rza@relematika.ru](mailto:rza@relematika.ru)

# Содержание

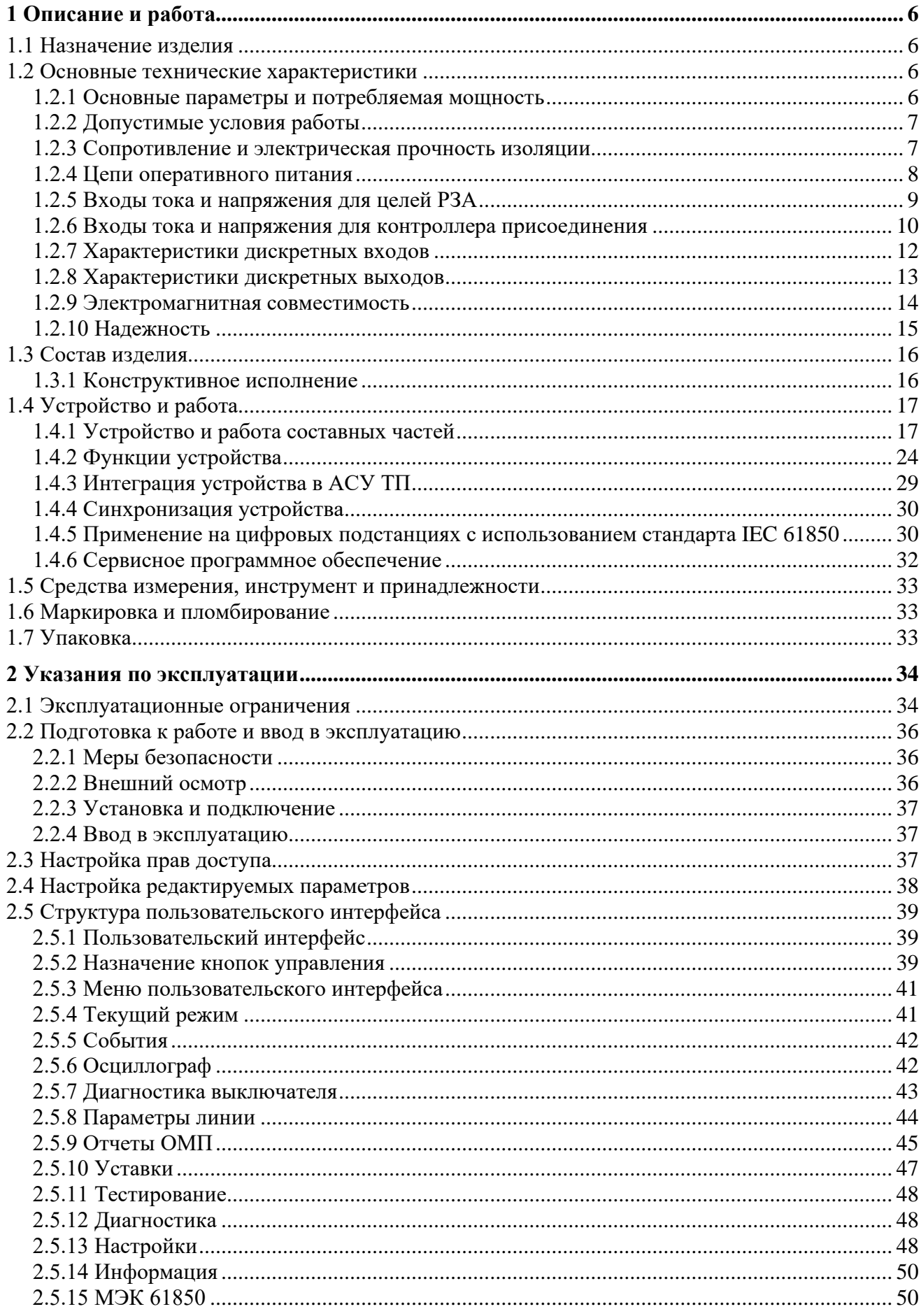

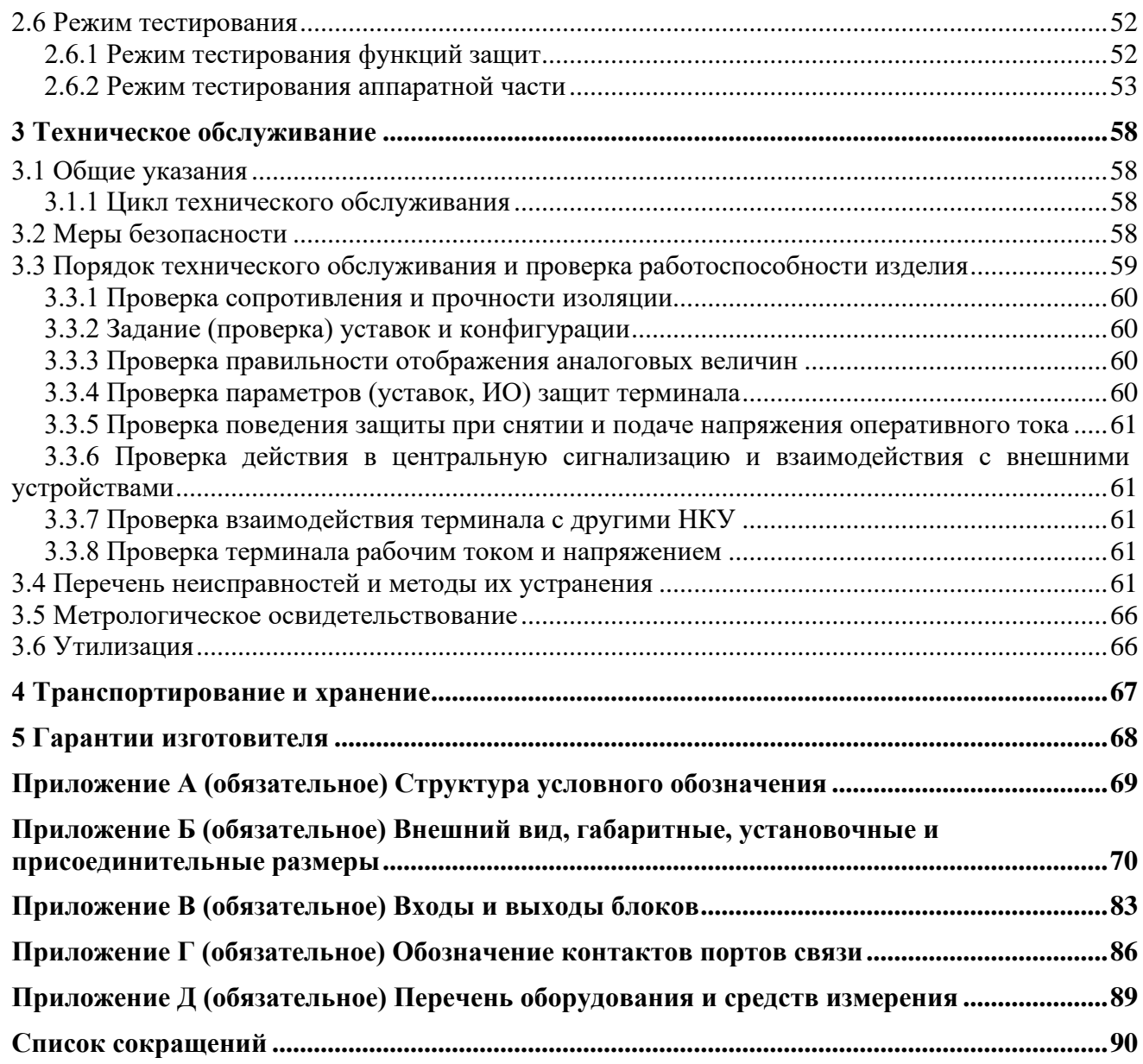

### **Внимание! 1 До изучения настоящего руководства по эксплуатации терминал не включать!**

**2 Обязательно ознакомиться с эксплуатационными ограничениями, приведенными в [2.1.](#page-33-1)**

**3 Для обеспечения информационной безопасности перед началом эксплуатации терминала необходимо сменить доступные заводские пароли, приведенные в [2.3.](#page-36-2)**

Настоящее руководство по эксплуатации (РЭ) распространяется на микропроцессорные терминалы защиты, автоматики, управления и сигнализации типа «ТОР 300» (именуемые далее «устройства» или «терминалы») и содержит необходимые сведения для изучения технических характеристик, устанавливает правила его эксплуатации, обслуживания, хранения и транспортирования.

Настоящее РЭ распространяется на терминал **с исполнением ПО 2.15.1**.

РЭ состоит из трех документов: АИПБ.656122.011 РЭ1, АИПБ.656122.011-ХХХ РЭ2 и АИПБ.656122.011-ХХХ.ХХ РЭ3. Первый из них – РЭ1 содержит сведения, относящиеся ко всем типоисполнениям терминалов: технические данные, описание имеющихся конструктивных исполнений, устройство и работа составных частей терминала, указания по эксплуатации и техническому обслуживанию терминалов. Второй документ – РЭ2 составляется на группу типоисполнений терминалов, сформированных по функциям защит и автоматики и содержит описание принципа работы типовых блоков защиты и автоматики. Третий документ – РЭ3 содержит описание функциональной и логической схемы терминала защиты (взаимодействие блоков логики и защиты), применённого для конкретного проекта.

Настоящее РЭ разработано в соответствии с требованиями ТУ 3433-023-54080722-2012.

Устройство выполнено на микропроцессорной элементной базе и комплектуется унифицированными блоками. В зависимости от вида защищаемого элемента электрической системы в терминал записывается соответствующее ПО, которое и обеспечивает выполнение необходимых функций. Терминал имеет свободно конфигурируемую логику, применение которой позволяет модифицировать типовые функциональные логические схемы, учитывая специфику защищаемого объекта.

Для интеграции устройства в систему мониторинга подстанций и АСУ ТП в устройстве реализованы различные протоколы, в том числе протокол IEC 61850-8-1 (MMS, GOOSE). Также реализован протокол IEC 61850-9-2 для подключения устройств к «цифровым» преобразователям тока и напряжения.

Вид климатического исполнения и категория размещения терминала для поставок в Российскую Федерацию и на экспорт в страны с умеренным климатом – УХЛ3.1 по ГОСТ 15150-69.

Надежность и долговечность устройства обеспечиваются не только качеством изделия, но и соблюдением режимов и условий эксплуатации, требований по транспортированию, хранению, монтажу. Поэтому выполнение всех требований, изложенных в настоящем документе, является обязательным.

В связи с систематически проводимыми работами по совершенствованию изделия в его конструкцию могут быть внесены изменения, улучшающие параметры и качество изделия, не отраженные в настоящем издании. Предприятие-изготовитель оставляет за собой право внесения изменений и улучшений терминала без предварительного уведомления потребителя.

# <span id="page-5-0"></span>1 Описание и работа

# 1.1 Назначение изделия

<span id="page-5-1"></span>1.1.1 Терминал «ТОР 300» - микропроцессорное устройство, предназначенное для осуществления функций защиты, противоаварийной автоматики, управления и сигнализации на объектах энергетики с напряжением 6-750 кВ. Терминалы предназначены для установки в релейных отсеках КСО, КРУ, КРУН, на панелях, в шкафах и пультах управления электрических станций и подстанций, а также для создания интеллектуальных энергосистем и цифровых подстанций.

Устройства могут применяться на подстанциях с переменным, выпрямленным переменным, постоянным оперативным током.

1.1.2 Терминалы являются свободно конфигурируемыми. Функциональные логические схемы разработаны при помощи инструмента графического программирования, который позволяет конфигурировать назначение дискретных входов и выходов, аналоговых входов, кнопок управления, светодиодов, осциллограф, регистратор, пользовательский интерфейс. Применение свободно программируемой логики позволяет модифицировать типовые функциональные логические схемы, учитывая специфику защищаемого объекта.

1.1.3 Функциональное назначение устройства отражается в структуре его условного обозначения, приведенной в приложении А.

Пример записи обозначения терминала ступенчатых защит и автоматики управления обходным выключателем 110-220 кВ с исполнением программы 512, аппаратным исполнением 133, алфавитно-цифровым индикатором, номинальным напряжением оперативного постоянного тока 220 В, двумя портами связи RS-485 и двумя портами связи Ethernet с «витой парой» при его заказе и (или) в других документах для поставок в Российскую Федерацию:

«Терминал типа TOP 300 КСЗ 512 133, И1, =220 В, RS-485, Eth-T УХЛЗ.1,

TV 3433-023-54080722-2012».

Устройства могут реализовывать дополнительные функции, не отраженные в настоящем руководстве. Все изменения (конструктивного и алгоритмического характера) от типового изделия отражаются в документации на индивидуальный проект (устройство).

# <span id="page-5-2"></span>1.2 Основные технические характеристики

<span id="page-5-3"></span>1.2.1 Основные параметры и потребляемая мощность

<span id="page-5-4"></span>1.2.1.1 Номинальные параметры устройства указаны в таблице 1.1.

<span id="page-5-5"></span>Таблица 1.1 - Номинальные параметры

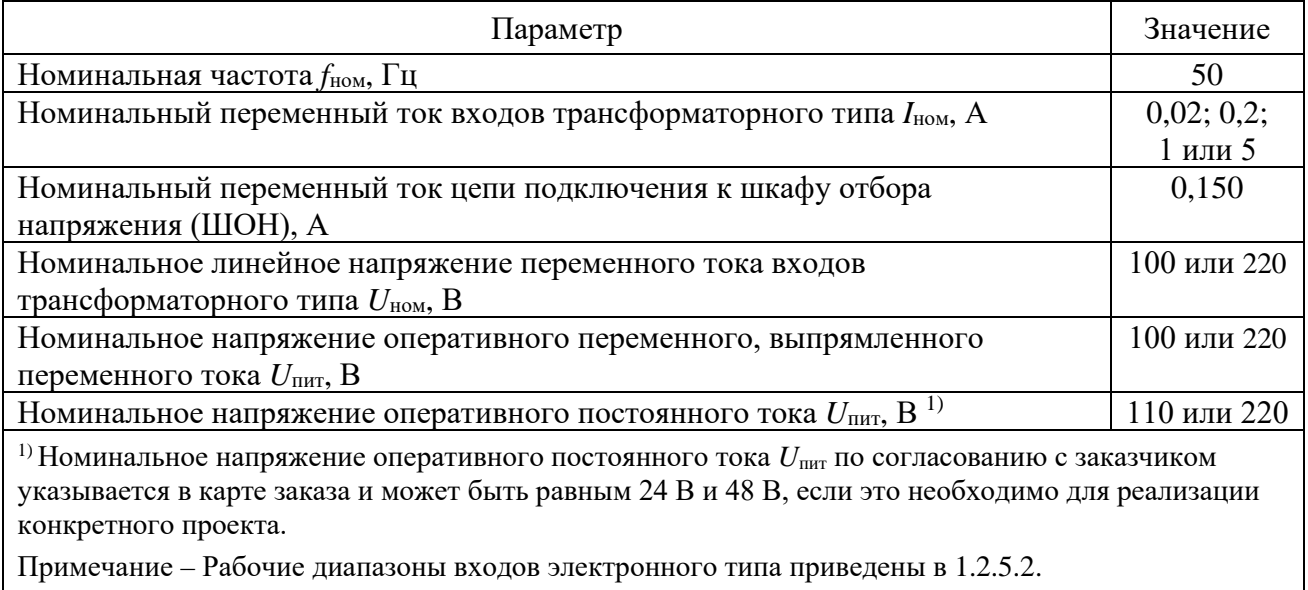

<span id="page-6-2"></span>1.2.1.2 Потребляемая мощность по цепям указана в таблице [1.2.](#page-6-2)

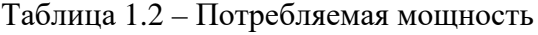

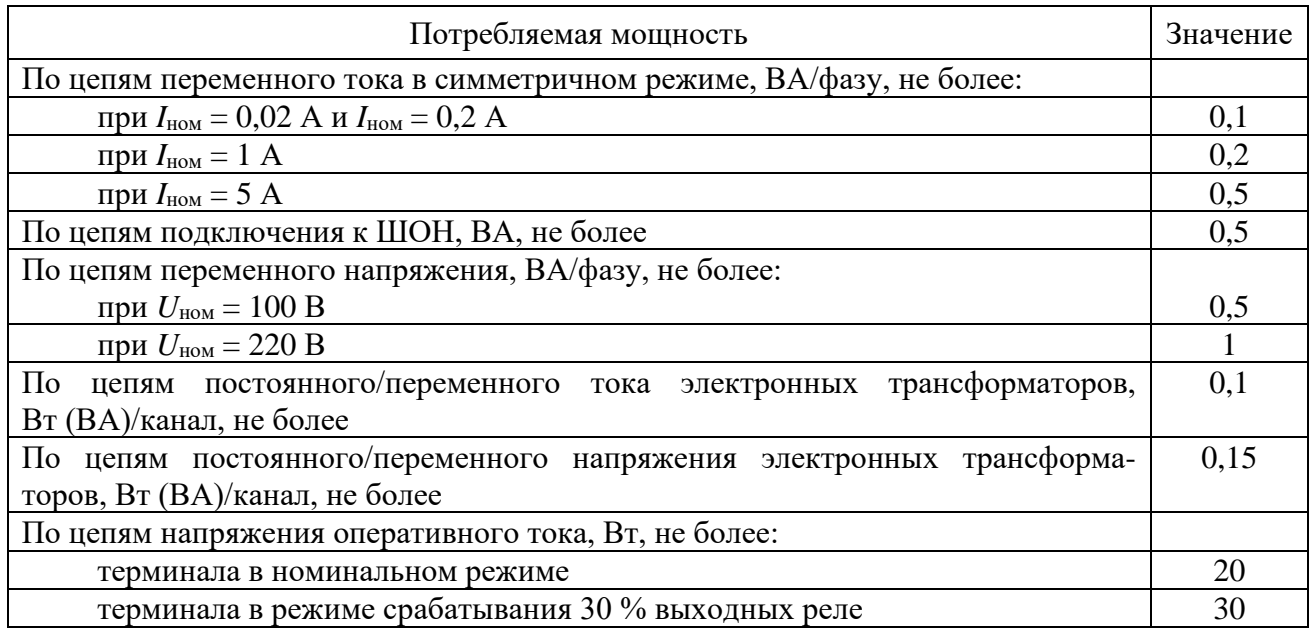

1.2.2 Допустимые условия работы

<span id="page-6-0"></span>1.2.2.1 Вид климатического исполнения устройства и категория размещения – УХЛ3.1 по ГОСТ 15150-69.

<span id="page-6-3"></span>1.2.2.2 Устройство предназначено для работы в следующих условиях в соответствии с ГОСТ 15150-69 и ГОСТ 15543.1-89 для климатического исполнения УХЛ3.1:

- высота над уровнем моря – не более 2000 м;

- верхнее предельное рабочее значение температуры окружающего воздуха плюс 55 °С;

- нижнее предельное рабочее значение температуры окружающего воздуха минус 40 °С без выпадения инея и росы (влаги);

- верхнее рабочее значение относительной влажности воздуха не более 98 % при 25 °С;

- окружающая среда невзрывоопасная, не содержащая токопроводящей пыли, агрессивных газов и паров в концентрациях, разрушающих изоляцию и металлы;

- место установки устройства должно быть защищено от попадания брызг воды, масел, эмульсий, а также от прямого воздействия солнечной радиации;

- атмосфера типа II (промышленная).

<span id="page-6-4"></span>1.2.2.3 Степень загрязнения 1 по ГОСТ Р 51321.1-2007 – загрязнение отсутствует или имеется только сухое, непроводящее загрязнение.

<span id="page-6-5"></span>1.2.2.4 В части воздействия факторов внешней среды устройство удовлетворяет требованиям группы механического исполнения М43 по ГОСТ 30631-99. При этом уровень вибрационных нагрузок от 1 до 100 Гц с ускорением 1 g. Устройство выдерживает однократные ударные нагрузки длительностью от 2 до 20 мс с максимальным ускорением 10 g.

Устройства сейсмостойки при воздействии землетрясений интенсивностью 9 баллов по MSK-64 и уровне установки над нулевой отметкой до 10 м по ГОСТ 30546.1-98.

1.2.2.5 Устройство имеет исполнение оболочки со степенью защиты с лицевой панели IP 40 или IP54, с задней стороны – IР 20 по ГОСТ 14254-2015.

Примечание – Исполнение оболочки IP54 выполняется по отдельному заказу.

1.2.3 Сопротивление и электрическая прочность изоляции

<span id="page-6-1"></span>1.2.3.1 Сопротивление изоляции всех независимых цепей устройства, кроме портов последовательной связи, относительно корпуса и всех независимых цепей между собой в холодном состоянии составляет не менее 100 МОм.

Примечание – Характеристики и параметры устройства, приводимые в тексте без особых оговорок, соответствуют температуре окружающего воздуха (20±5) °С, относительной влажности (45-80) %, номинальной частоте переменного тока 50 Гц и номинальному напряжению оперативного тока.

1.2.3.2 В состоянии поставки электрическая изоляция между всеми независимыми цепями устройства относительно корпуса и всех независимых цепей между собой, кроме портов последовательной связи, выдерживает без пробоя и перекрытия испытательное напряжение 2000 В (эффективное значение) переменного тока частоты 50 Гц в течение 1 мин. В состоянии поставки электрическая изоляция цепей цифровых связей относительно корпуса и цепей цифровых связей между собой выдерживает без пробоя и перекрытия испытательное напряжение 500 В (эффективное значение) переменного тока частоты 50 Гц в течение 1 мин. При повторных испытаниях напряжение тестирования не должно превышать 85 % от указанного значения.

1.2.3.3 Электрическая изоляция между всеми независимыми цепями устройства относительно корпуса и всех независимых цепей между собой, кроме портов последовательной связи, выдерживает без повреждений три положительных и три отрицательных импульса испытательного напряжения (при работе источника сигнала на холостом ходу), имеющих:

- амплитуду – не менее  $5,0$  кВ;

- длительность переднего фронта  $(1,20 \pm 0,36)$  мкс;
- длительность заднего фронта  $(50 \pm 10)$  мкс.
- Длительность интервала между импульсами не менее 5 с.

1.2.4 Цепи оперативного питания

<span id="page-7-0"></span>1.2.4.1 Питание устройства в зависимости от исполнения осуществляется от цепей оперативного постоянного, переменного или выпрямленного переменного тока. Микроэлектронная часть устройств гальванически отделена от источника оперативного тока.

<span id="page-7-3"></span>1.2.4.2 Рабочий диапазон напряжения оперативного тока – от 88 до 242 B. Уровень срабатывания дискретных входов приведен в [1.2.7.4.](#page-11-1)

1.2.4.3 При питании от источника постоянного напряжения допускается наличие синусоидальной составляющей с амплитудой до 12 % от среднего значения и имеющей частоту второй гармоники промышленной частоты.

<span id="page-7-2"></span>1.2.4.4 При включении терминала величина импульса тока составляет 20 А в течение 0,5 мс.

Примечание – В цепи питания терминала рекомендуется использовать автомат с отсечкой не менее 15 А.

1.2.4.5 Время готовности устройства к работе после подачи напряжения оперативного питания при первом включении составляет не более 10 с.

<span id="page-7-1"></span>1.2.4.6 Устройство сохраняет заданные параметры, надежное функционирование по заданным алгоритмам после перерывов питания любой длительности.

Длительность однократных перерывов питания устройства, с последующим его восстановлением, в условиях отсутствия требований к срабатыванию защиты:

- до 500 мс – без перезапуска устройства;

- свыше 500 мс – с перезапуском устройства в течение времени не более 1,5 с.

Примечание – Для выполнения условия по длительности однократных перерывов используется сетевой фильтр. Рекомендуемый тип сетевого фильтра ПК-01(02) производства ООО "ВНИИР-Промэлектро".

После перерывов питания любой длительности обеспечивается надежное функционирование устройства согласно заданным алгоритмам, а также сохраняются следующие параметры:

а) уставки и конфигурация устройств;

б) осциллограммы аварийных процессов;

в) параметры аварийных событий;

г) выработанный ресурс выключателя;

д) состояние светодиодов сигнализации.

1.2.4.7 Контакты выходных реле терминала не замыкаются ложно при подаче и снятии напряжения оперативного постоянного тока с перерывом любой длительности.

1.2.4.8 Контакты выходных реле терминала не замыкаются ложно, а аппаратура защиты не повреждается при подаче напряжения оперативного постоянного тока обратной полярности и при замыканиях на землю в цепи оперативного тока и коммутациях в сети оперативного тока.

<span id="page-8-0"></span>1.2.5 Входы тока и напряжения для целей РЗА

1.2.5.1 Входы трансформаторного типа

<span id="page-8-2"></span>1.2.5.1.1 Входы трансформаторного типа устройства имеют гальваническую развязку от внутренних цепей с помощью промежуточных трансформаторов тока и/или напряжения.

1.2.5.1.2 Рабочий диапазон измерения силы переменного тока:

- цепей номиналом 1 А и 5 А от 0,01 до 60  $I_{\text{HOM}}$ ;
- цепей номиналом 0,2 А от 0,002 до 12 А;
- цепей номиналом  $0,02 \text{ A} \text{or } 0,001 \text{ go } 1,2 \text{ A};$
- цепей подключения к ШОН от 1 до 300 мА.

1.2.5.1.3 Рабочий диапазон измерения напряжения переменного тока:

- цепей номиналом  $100 B or 0.1$  до  $150 B$ ;
- цепей номиналом 220 В от 0,5 до 280 В.

1.2.5.1.4 Диапазон измерения частоты сети составляет от 20 до 80 Гц.

1.2.5.1.5 Цепи переменного тока номиналом 1 А и 5 А длительно выдерживают 4  $I_{\text{HOM}}$ и 100 *I*ном в течение 1 с, номиналом 0,2 А и 0,02 А длительно – 5 А и 30 А в течение 10 с.

1.2.5.1.6 Термическая стойкость цепей напряжения номиналом 100 В обеспечивается при напряжении 2 *U*ном длительно и 2,5 *U*ном в течение 10 с, номиналом 220 В – при напряжении 280 В длительно и 1,5 *U*ном в течение 10 с.

<span id="page-8-3"></span>1.2.5.1.7 Термическая стойкость цепей подключения к ШОН обеспечивается при токе 600 мА длительно.

<span id="page-8-1"></span>1.2.5.1.8 Основная относительная погрешность измерения приведена в таблице [1.3.](#page-8-1)

Таблица 1.3 – Погрешность измерения в цепях переменного тока и напряжения

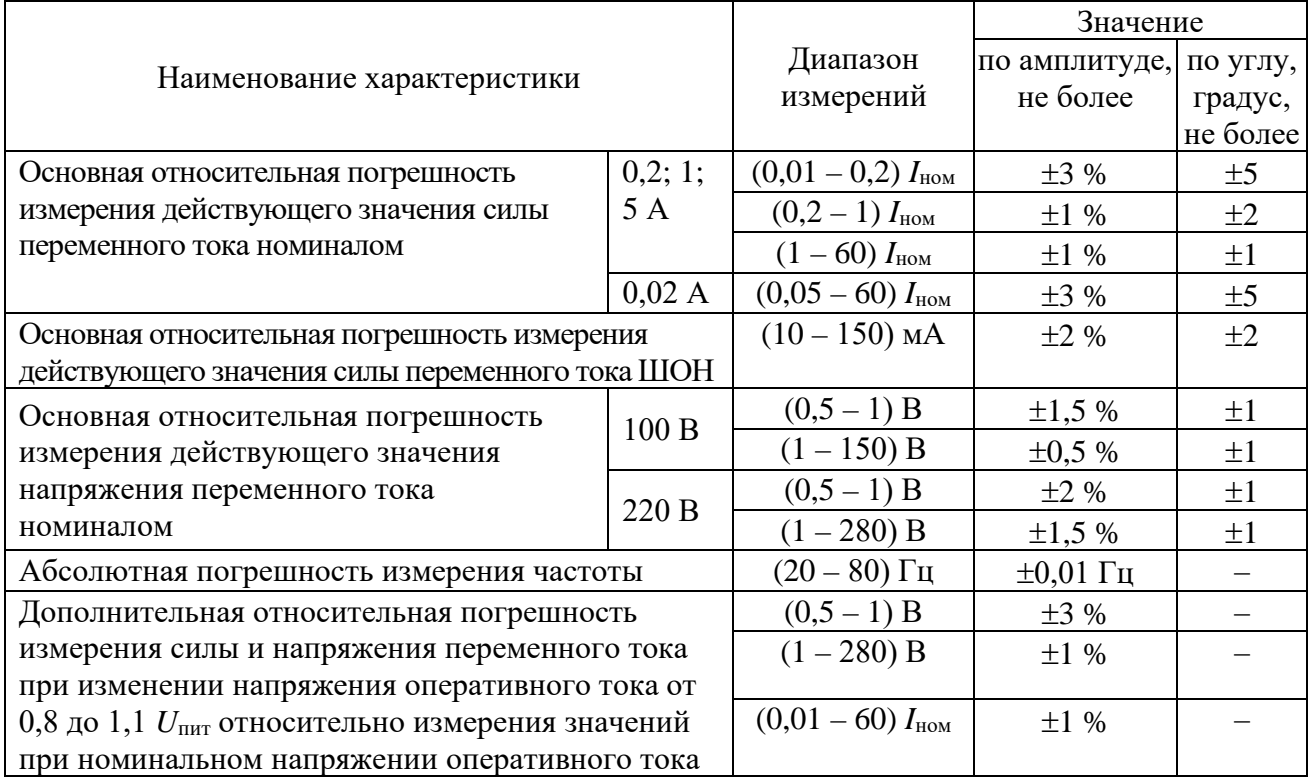

1.2.5.1.9 Дополнительная относительная погрешность измерения силы и напряжения переменного тока при изменении температуры окружающей среды в диапазоне, указанном в [1.2.2.2](#page-6-3), не превышает  $\pm$  3 % от пределов допускаемой основной погрешности.

1.2.5.1.10 Дополнительная абсолютная погрешность измерения частоты при изменении температуры окружающей среды в диапазоне, указанном в [1.2.2.2](#page-6-3), не превышает  $\pm$  0,01 Гц.

1.2.5.1.11 Дополнительная погрешность измерения силы и напряжения переменного тока при изменении частоты в диапазоне от 0,9 до  $1,1 f_{\text{HOM}}$  не превышает  $\pm 5 \%$  от среднего значения, в диапазоне от 0,95 до 1,05 *f*ном – 3 % от пределов допускаемой основной погрешности.

1.2.5.2 Входы электронного типа

<span id="page-9-1"></span>1.2.5.2.1 Входы электронного типа имеют гальваническую развязку от внутренних цепей с помощью электронных трансформаторов тока и/или напряжения.

1.2.5.2.2 Рабочий диапазон в зависимости от исполнения составляет:

<span id="page-9-2"></span>- по цепям переменного тока ТТЭ1 – от 0,05 до 2 А, по цепям постоянного тока ТТЭ1 – от 0,05 до 2,5 А;

- по цепям переменного тока и постоянного тока  $TT32 -$  от минус 30 до плюс 30 мА в амплитудных значениях;

- по цепям постоянного тока ТТЭ3 – от минус 25 до плюс 25 мА;

- по цепям постоянного тока ТТЭ4 – от минус 20 до плюс 20 мА;

- по цепям переменного тока  $TT35 - or 1$  до 150 мА, по цепям постоянного тока  $TT35$ – от 1 до 250 мА.

<span id="page-9-3"></span>1.2.5.2.3 Рабочий диапазон по цепям постоянного напряжения ТНЭ1 – от 1 до 350 В, по цепям переменного напряжения – от 1 до 350 В (максимальное амплитудное значение).

1.2.5.2.4 Рабочий диапазон по цепям постоянного напряжения ТНЭ2 – от 1 до 330 В, по цепям переменного напряжения – от 1 до 330 В (максимальное амплитудное значение).

1.2.5.2.5 Основная приведенная погрешность измерения переменного и постоянного тока ТТЭ1 в рабочем диапазоне составляет не более 1 %.

1.2.5.2.6 Основная приведенная погрешность измерения переменного и постоянного тока ТТЭ2 в рабочем диапазоне составляет не более 1 %.

1.2.5.2.7 Основная приведенная погрешность измерения постоянного тока ТТЭ3 в рабочем диапазоне составляет не более 1 %.

1.2.5.2.8 Основная приведенная погрешность измерения постоянного тока ТТЭ4 в рабочем диапазоне составляет не более 0,1 %.

1.2.5.2.9 Основная приведенная погрешность измерения переменного и постоянного тока ТТЭ5 в рабочем диапазоне составляет не более 1 %.

1.2.5.2.10 Основная приведенная погрешность измерения переменного и постоянного напряжения ТНЭ1, ТНЭ2 в рабочем диапазоне составляет не более 1 %.

1.2.5.2.11 Дополнительная приведенная погрешность измерения силы тока и напряжения при изменении температуры окружающей среды в диапазоне, указанном в [1.2.2.2](#page-6-3), не превышает  $\pm$  5 %.

1.2.6 Входы тока и напряжения для контроллера присоединения

<span id="page-9-4"></span><span id="page-9-0"></span>1.2.6.1.1 Диапазон измерения силы переменного тока – от 0,01 до 6 А, измерения напряжения переменного тока – от 5 до 120 В, измерения частоты сети – от 40 до 70 Гц. В соответствии с применяемым преобразователем выбираются диапазоны измерения силы постоянного тока – от минус 5 до плюс 5 мА, от минус 20 до плюс 20 мА, от нуля до 5 мА, от нуля до 20 мА, от 4 до 20 мА. Диапазон измерения коэффициента активной мощности – от минус 1 до плюс 1.

1.2.6.1.2 Погрешности измерения терминалов с функцией учета энергии приведены в таблице [1.4.](#page-10-0)

<span id="page-10-0"></span>Таблица 1.4 - Погрешности измерения терминалов с функцией учета энергии

| Наименование погрешности                                                                                                    | <b>Значение</b> |
|----------------------------------------------------------------------------------------------------|-----------------|
| Пределы допускаемой основной (приведенной к $I_{\text{HOM}}$ ) погрешности измерения                                                                  |                 |
| действующего значения силы переменного тока в диапазоне от 0,01 до 1,2 $I_{\text{\tiny HOM}}$ , %                                                     | $\pm 0.2$       |
| Пределы допускаемой основной (приведенной к $U_{\text{HOM}}$ ) погрешности измерения                                                                  |                 |
| действующего значения напряжения переменного тока в диапазоне от 0,05 до                                                                              |                 |
| $1,2 U_{HOM}$ , %                                                                                                    | $\pm 0.2$       |
| Пределы допускаемой основной (приведенной к номинальному значению фазной                                                                              |                 |
| мощности $U_{\text{HOM}}$ $I_{\text{HOM}}/\sqrt{3}$ или суммарной мощности $\sqrt{3} \cdot U_{\text{HOM}}$ погрешности                                |                 |
| измерения при токе от 0,05 до 1,2 $I_{\text{HOM}}$ и напряжении от 0,05 до 1,2 $U_{\text{HOM}}$ , %:                                                  |                 |
| мощности активной фазной и суммарной,                                                                                                    | $\pm 0.5$       |
| мощности реактивной фазной и суммарной,                                                                                                    | $\pm 0,5$       |
| мощности полной фазной и суммарной                                                                                                    | $\pm 0,5$       |
| Пределы допускаемой основной (приведенной к максимальному значению 1,0)                                                                               |                 |
| погрешности измерения коэффициента активной мощности при токе от 0,05 до                                                                              |                 |
| 1,2 $I_{\text{\tiny HOM}}$ и напряжении от 0,05 до 1,2 $U_{\text{\tiny HOM}}$ , %                                                                     | $\pm 0,5$       |
| Пределы допускаемой абсолютной погрешности измерения частоты, Гц                                                                                      | $\pm 0.01$      |
| Пределы допускаемой основной (приведенной к максимальному значению                                                                                    |                 |
| диапазона измерений) погрешности измерения силы постоянного тока в                                                                                    |                 |
| диапазонах, %:                                                                                                    |                 |
| от $-5$ до $+5$ мА, от 0 до 5 мА                                                                                                    | $\pm 0.2$       |
| от -20 до +20 мА, от 0 до 20 мА, от 4 до 20 мА                                                                                                    | $\pm 0,1$       |
| Пределы допускаемой дополнительной погрешности измерения при изменении                                                                                |                 |
| температуры на каждые ±10 °С от нормальной, от пределов допускаемой основной                                                                          |                 |
| погрешности, %:                                                                                                    |                 |
| силы переменного тока,                                                                                                    | $\pm 0,1$       |
| напряжения переменного тока,                                                                                                    | $\pm 0,1$       |
| мощности активной фазной и суммарной,                                                                                                    | $\pm 0.2$       |
| мощности реактивной фазной и суммарной,                                                                                                    | $\pm 0.2$       |
| мощности полной фазной и суммарной,                                                                                                    | $\pm 0.2$       |
| коэффициента активной мощности,                                                                                                    | $\pm 0.2$       |
| силы постоянного тока (от -5 до +5 мА, от 0 до 5 мА)                                                                                                  | $\pm 0,2$       |
| силы постоянного тока (от -20 до +20 мА, от 0 до 20 мА, от 4 до 20 мА)                                                                                | $\pm 0,05$      |
| Пределы допускаемой дополнительной абсолютной погрешности измерения                                                                                   |                 |
| частоты при изменении температуры на каждые ±10 °С от нормальной, Гц                                                                                  | ±0,001          |
| Пределы допускаемой дополнительной погрешности измерения при изменении                                                                                |                 |
| частоты в диапазоне от 45 до 55 Гц, от пределов допускаемой основной                                                                                  |                 |
| погрешности, %:                                                                                                    |                 |
| силы переменного тока,                                                                                                    | $\pm 0.2$       |
| напряжения переменного тока,                                                                                                    | $\pm 0,2$       |
| мощности активной фазной и суммарной,<br>мощности реактивной фазной и суммарной,                                                                      | $\pm 0.2$       |
|                                                                                                    | $\pm 0.2$       |
| мощности полной фазной и суммарной,<br>коэффициента активной мощности                                                                                 | $\pm 0.2$       |
|                                                                                                    | $\pm 0.2$       |
| Пределы допускаемой дополнительной погрешности измерения при изменении<br>коэффициента активной мощности в диапазоне от $\pm$ (0,5 до 1), от пределов |                 |
| допускаемой основной погрешности, %:                                                                                                    |                 |
| мощности активной фазной и суммарной,                                                                                                    | $\pm 0,2$       |
| мощности реактивной фазной и суммарной                                                                                                    | $\pm 0.2$       |
| Пределы допускаемой дополнительной погрешности измерения при воздействии                                                                              |                 |
| предельно допустимой повышенной влажности, от пределов допускаемой                                                                                    |                 |
| основной погрешности, %:                                                                                                    |                 |
| напряжения переменного тока,                                                                                                    | $\pm 0.1$       |
|                                                                                                    |                 |

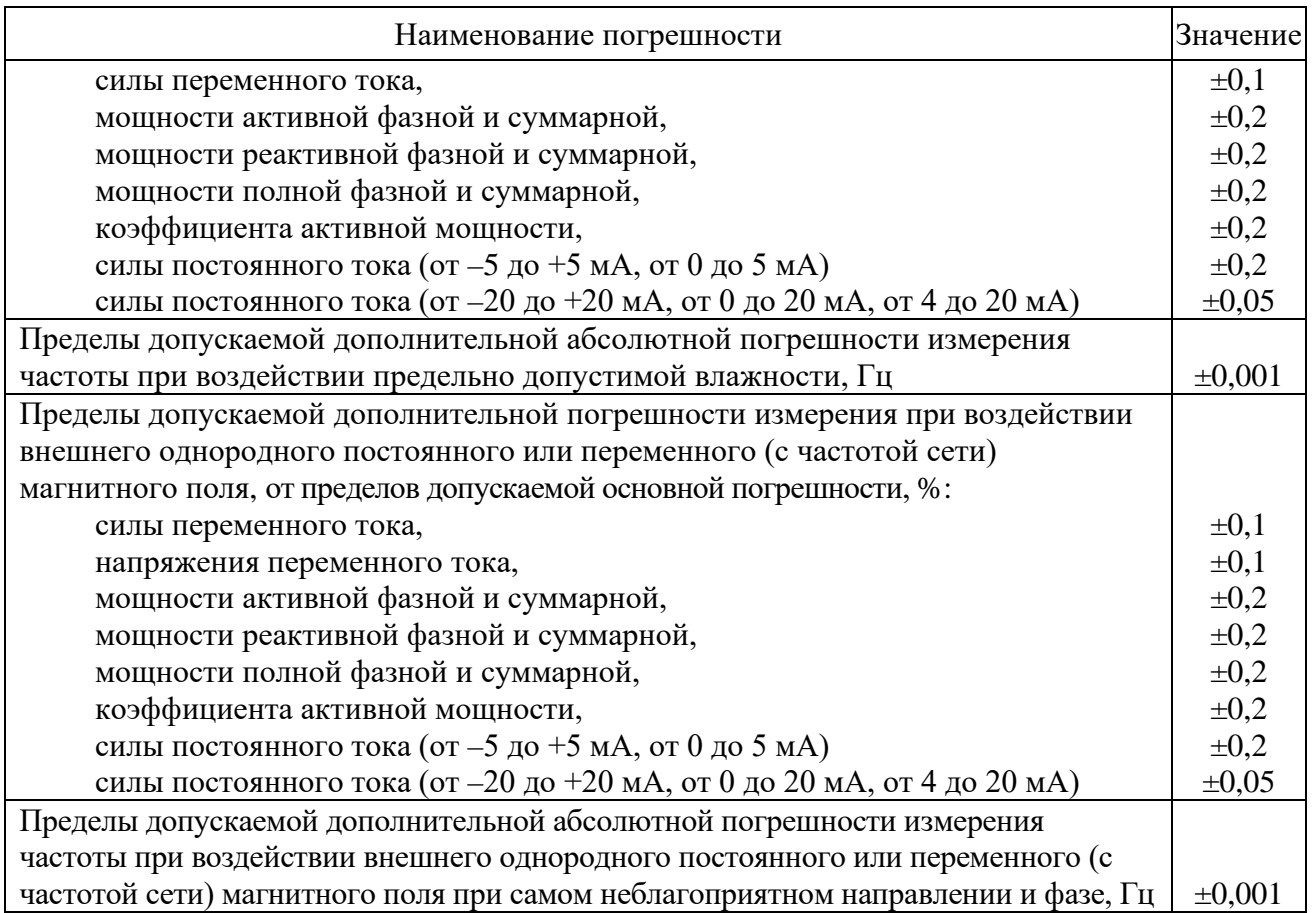

## 1.2.7 Характеристики дискретных входов

<span id="page-11-0"></span>1.2.7.1 Входные дискретные цепи предназначены для работы на постоянном и переменном токе. Номинальное значение напряжения входных сигналов составляет 110 В или 220 В постоянного/переменного тока (определяется при заказе устройства).

1.2.7.2 При подаче номинального напряжения 220 (110) В величина импульса тока составляет не менее 30 мА в течение (15-25) мс. В дальнейшем дискретный вход устройства с номинальным напряжением 110 В потребляет 2,0 мА, устройства с номинальным напряжением 220 В потребляет 2,5 мА.

1.2.7.3 Длительно допустимое напряжение дискретного входа составляет 250 В переменного тока и 300 В постоянного тока.

<span id="page-11-1"></span>1.2.7.4 Уровень напряжения надёжного срабатывания входных дискретных цепей управления устройства для напряжения оперативного тока 220 В составляет от 158 до 170 В, для напряжения оперативного тока 110 В – от 79 до 85 В.

1.2.7.5 Уровень напряжения надёжного несрабатывания входных дискретных цепей управления устройства для напряжения оперативного тока 220 В составляет от 154 до 132 В, для напряжения оперативного тока 110 В – от 77 до 66 В.

<span id="page-11-2"></span>1.2.7.6 Времена срабатывания и возврата каждой входной дискретной цепи регулируются в диапазоне от 0 до 30 мс с шагом 1 мс.

Примечание – По умолчанию на всех дискретных входах установлены задержки времени, равные 10 мс на срабатывание и 5 мс на возврат. При формировании сигнала отключения на устройствах АУВ (исчезновении сигнала РПВ) без задержек, рекомендуется увеличить выдержку времени возврата дискретного входа терминала, на который сконфигурирован сигнал РПВ, до 8 мс.

1.2.7.7 Дискретный вход устройства не срабатывает при подаче на него напряжения обратной полярности (приложение [В](#page-82-1)).

1.2.8 Характеристики дискретных выходов

<span id="page-12-0"></span>1.2.8.1 Контакты выходных реле с увеличенным промежутком между контактами блока питания имеют коммутационную способность в цепях постоянного тока напряжением 220 В с индуктивной нагрузкой и постоянной времени 0,05 с при числе коммутаций не менее 2000:

- на замыкание 40 А длительностью 0,03 с, 30 А длительностью 0,2 с, 15 А длительностью 0,3 с, 10 А длительностью 1 с;

- на размыкание 0,25 А.

Максимальное коммутируемое напряжение постоянного тока – 250 В. Длительно допустимый ток – не более 10 А.

Допускается отключение токов не более 1 А напряжением не более 230 В постоянного тока, но не более 5 раз с интервалом не менее 1 мин между отключениями при резистивной нагрузке.

Собственные времена срабатывания/возврата реле составляют не более 10 мс.

Коммутационная износостойкость контактов – не менее 10 000 циклов при резистивной нагрузке.

Примечание – Схематическое изображение входов/выходов с указанием типа реле и обозначения контактов разъемов блока питания, блоков дискретного входа/выхода приведены в приложении [В](#page-82-1).

1.2.8.2 Коммутационная способность контактов двухпозиционного реле (реле фиксации команд включения/отключения) блока питания составляет 0,2 А при коммутации цепи постоянного тока напряжением 220 В с активно-индуктивной нагрузкой и постоянной времени 0,007 с.

Контакты допускают включение цепи с током до 3 А. Длительно допустимый ток – не более 2 А. Максимальное коммутируемое напряжение постоянного тока – 250 В.

Собственные времена срабатывания/возврата реле составляют не более 20 мс.

Коммутационная износостойкость контактов – не менее 50 000 циклов.

1.2.8.3 Контакты выходных сигнальных двухполюсных реле блока питания в цепях постоянного тока с активной нагрузкой имеют коммутационную способность 0,6 А при напряжении 220 В.

Контакты допускают включение цепи с током до 14 А в течение 4 с (при скважности 10 %). Максимальное коммутируемое напряжение постоянного тока – 250 В. Длительно допустимый ток – не более 8 А.

Собственные времена срабатывания/возврата составляют не более 9 мс.

Коммутационная износостойкость контактов – не менее 50 000 циклов при резистивной нагрузке.

1.2.8.4 Контакты выходных сигнальных реле блоков дискретного ввода/вывода Р3021 и Р3023, действующие во внешние цепи постоянного тока с индуктивной нагрузкой, с постоянной времени 0,02 с при напряжении до 250 В имеют коммутационную способность не менее 30 Вт и коммутационную износостойкость не менее 10000 циклов.

Контакты допускают прохождение минимального тока 5 мА при напряжении 24 В.

Контакты допускают включение цепи с током до 10 А. Длительно допустимый ток – не более 8 А.

Собственное время срабатывания составляет не более 10 мс, отпускания – 5 мс.

1.2.8.5 Контакты быстродействующих полупроводниковых реле блока Р3028 имеют коммутационную способность в цепях постоянного тока напряжением 220 В с резистивной нагрузкой при неограниченном числе коммутаций 40 А при длительности импульса тока не более 10 с. Максимальное коммутируемое напряжение постоянного тока – 418 В. Длительно допустимый ток – 2 А.

Допускается коммутация цепей переменного тока. Максимальное коммутируемое напряжение переменного тока – 295 В. Допустимый кратковременный переменный ток при длительности импульса  $10c - 28$  А. Длительно допустимый переменный ток - 2 А.

Времена срабатывания и отпускания не превышают 70 мкс.

<span id="page-13-2"></span>1.2.8.6 Для коммутации токов, превышающих коммутационную способность выходных реле необходимо использовать промежуточные реле. Промежуточное реле используется также при необходимости одновременной коммутации нескольких независимых цепей, то есть для размножения контактов. Выбор реле необходимо производить, исходя из результирующего времени срабатывания. При использовании промежуточных реле рекомендуется применять искрогасящий контур, который состоит из резистора и диода, включенных параллельно катушке промежуточного реле. Пример подключения приведен на рисунке [1.1.](#page-13-1)

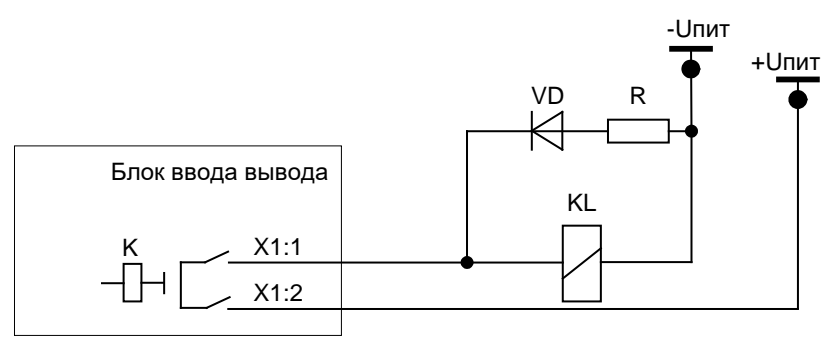

<span id="page-13-1"></span>Рисунок 1.1 – Пример подключения промежуточного реле

Сопротивление резистора в искрогасящей цепочке выбирается из условия

$$
R=0.1 R_{\rm KL},
$$

где  $R_{KL}$  – активное сопротивление катушки промежуточного реле, Ом.

Мощность выбирается при условии кратковременного протекания тока (не менее 2 Вт). Диод должен иметь параметры с тройным запасом по току и обратному напряжению

$$
I_{\text{VD}}=3 U_{\text{HMT}}/R; U_{\text{VD}}=3 U_{\text{HHT}},
$$

где *I*VD – постоянный ток, протекающий через диод в прямом направлении, А;  $U_{\text{VD}}$  – постоянное напряжение, приложенное к диоду в обратном направлении, В.

1.2.9 Электромагнитная совместимость

<span id="page-13-0"></span>1.2.9.1 Устройство сохраняет работоспособность и функционирование без ухудшения качества выполняемых функций при воздействии следующих помех.

1.2.9.2 Устройство устойчиво к воздействию электростатического разряда (степень жёсткости – 3, критерий качества функционирования – В) с испытательным напряжением импульса разрядного тока по ГОСТ 30804.4.2-2013:

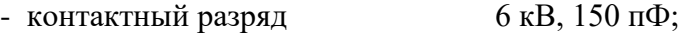

- воздушный разряд 8 кВ, 150 пФ.

1.2.9.3 Устройство устойчиво к воздействию радиочастотного электромагнитного поля напряженностью 10 В/м в полосе частот (80-6000) МГц (степень жёсткости – 3, критерий качества функционирования – А) по ГОСТ 30804.4.3-2013.

1.2.9.4 Устройство устойчиво к воздействию магнитного поля промышленной частоты напряженностью 100 А/м – непрерывное магнитное поле; 1000 А/м – кратковременное магнитное поле (степень жёсткости – 5, критерий качества функционирования – А) по ГОСТ Р 50648-94.

1.2.9.5 Устройство устойчиво к воздействию импульсного магнитного поля с напряженностью 1000 А/м (степень жёсткости – 5, критерий качества функционирования – А) по ГОСТ 30336-95, возникающего в результате молниевых разрядов или КЗ в первичной сети.

1.2.9.6 Устройство устойчиво к воздействию затухающего колебательного магнитного поля напряженностью 100 А/м (степень жёсткости – 5, критерий качества функционирования – А) по ГОСТ Р 50652-94.

1.2.9.7 Устройство устойчиво к наносекундным импульсным помехам (степень жёсткости – 4, критерий качества функционирования – А) с амплитудой испытательных импульсов 4 кВ, длительностью фронта/длительностью импульса 5/50 нс по ГОСТ 30804.4.4-2013.

1.2.9.8 Устройство устойчиво к микросекундным импульсным помехам большой энергии – импульсы напряжения/тока длительностью 1/50 мкс и 6,4/16 мкс по ГОСТ Р 51317.4.5-99 (критерий качества функционирования – А). Амплитуда напряжения испытательного импульса составляет по схеме «провод-земля» 4 кВ, по схеме «проводпровод» 2 кВ.

1.2.9.9 Устройство устойчиво к кондуктивным помехам, наведенным радиочастотными электромагнитными полями с уровнем напряжения 10 В по ГОСТ Р 51317.4.6-99 (степень жёсткости – 3, критерий качества функционирования – А).<br>1.2.9.10 Устройство устойчиво к динамичес

1.2.9.10 Устройство устойчиво к динамическим изменениям напряжения электропитания в виде провалов напряжения питания, кратковременных перерывов и несимметрии питающего напряжения по ГОСТ 30804.4.11-2013 (критерий качества функционирования – А). Значение изменения напряжения составляет не менее 0,2  $U_{\text{nnT}}$  при длительности провала 5000 мс; не менее 0,3  $U_{\text{HMT}}$  при 500 мс; не менее 0,6  $U_{\text{HMT}}$  при 200 мс; не менее *U*пит при 20 мс; длительность перерывов напряжения не менее 500 мс.

1.2.9.11 Устройство устойчиво к воздействию одиночных по ГОСТ IEC 61000-4-12 и повторяющихся колебательных затухающих помех по ГОСТ IEC 61000-4-18 (критерий качества функционирования – А). Амплитуда напряжения испытательного импульса одиночных колебательных помех (степень жёсткости – 4) по схеме «провод-земля» составляет 4 кВ, по схеме «провод-провод» – 2 кВ, повторяющихся колебательных помех (степень жёсткости – 3) по схеме «провод-земля» составляет 2,5 кВ, по схеме «проводпровод» – 1 кВ.

1.2.9.12 Устройство устойчиво к кондуктивным помехам при частоте 50 Гц с уровнем напряжения 30 В длительно и 300 В кратковременно в течение 1 с (степень жесткости 4, критерий качества функционирования – А) по ГОСТ Р 51317.4.16-2000.

1.2.9.13 Устройство устойчиво к воздействию гармонической составляющей напряжения питания с амплитудой до 12 % (класс электромагнитной обстановки – 3, критерий качества функционирования – А) по ГОСТ 30804.4.13-2013.

1.2.9.14 Устройство устойчиво к воздействию ступенчатых изменений напряжения питания в пределах ±20 % от номинального напряжения питания (степень жесткости – специальная, критерий качества функционирования – А) по ГОСТ Р 51317.4.14-2000.

<span id="page-14-1"></span>1.2.9.15 Устройство устойчиво к воздействию пульсаций напряжения питания в пределах  $\pm 10\%$  от номинального напряжения питания (степень жесткости – 3, критерий качества функционирования – А) по ГОСТ Р 51317.4.17-2000.

1.2.9.16 Устройство устойчиво к изменению частоты напряжения питания в пределах  $\pm 15$  % от номинальной частоты (степень жесткости – 4, критерий качества функционирования – А) по ГОСТ Р 51317.4.28-2000.

1.2.9.17 Устройство устойчиво к динамическим изменениям напряжения электропитания постоянного тока в виде провалов напряжения питания, кратковременных перерывов по ГОСТ IEC 61000-4-29-2016. Значение изменения напряжения составляет не менее 0,3 *U*пит при длительности провала 1000 мс; не менее 0,6 *U*пит при 100 мс; длительность перерывов напряжения не менее 500 мс.

1.2.9.18 Напряжения индустриальных радиопомех, создаваемые устройством (класс А) в цепи питания соответствуют значениям указанным по ГОСТ 30805.22-2013.

1.2.10 Надежность

<span id="page-14-0"></span>1.2.10.1 Надёжность функционирования устройства обеспечивается программноаппаратными методами с использованием необходимых методов резервирования выполняемых функций. Устройство постоянно производит самодиагностику аппаратной и программной части, контролируя предусмотренные при этом параметры. При выявлении устойчивой неисправности терминал формирует сигнал неисправности с указанием причины.

1.2.10.2 Средняя наработка на отказ составляет не менее 125 000 ч.

1.2.10.3 Среднее время восстановления работоспособного состояния устройства при наличии полного комплекта запасных блоков составляет не более 0,5 ч с учетом времени нахождения неисправности.

1.2.10.4 Полный средний срок службы устройства составляет не менее 25 лет при условии проведения требуемых технических мероприятий по обслуживанию с заменой при необходимости, материалов и комплектующих, имеющих меньший срок службы.

1.2.10.5 Средний срок службы блоков до капитального ремонта составляет не менее 10 лет.

1.2.10.6 Вероятность отказа в срабатывании за год составляет не более 3  $10^{-4}$ .

1.2.10.7 Параметр потока ложных срабатываний составляет не более  $10^{-6}$  ч.

### <span id="page-15-0"></span>**1.3 Состав изделия**

1.3.1 Конструктивное исполнение

<span id="page-15-1"></span>1.3.1.1 Конструктивно терминал представляет собой металлический корпус (стандартную еврокассету) с лицевой и задней панелью, внутрь которого устанавливаются различные блоки. В зависимости от количества устанавливаемых в кассете блоков она имеет четыре габарита. В зависимости от предполагаемого места установки предусмотрены два исполнения с различными способами монтажа: утопленный и навесной.

Утопленный монтаж применяется при размещении терминала на двери или в отверстии монтажной плиты релейного шкафа с задним подсоединением проводников вторичных цепей.

Навесной монтаж терминала с задним подсоединением проводников (с применением монтажного комплекта) применяется при размещении на стене или монтажной плите без монтажного отверстия. Для доступа к разъёмам необходимо повернуть терминал на 90°.

Навесной монтаж терминала с передним подсоединением проводников (без блока индикации) также применяется при размещении на стене или монтажной плите без монтажного отверстия. Выносной пульт при этом размещается на двери релейного шкафа или в любом удобном месте и подключается к терминалу при помощи комплектного кабеля.

Габаритные, установочные размеры, масса терминала, внешний вид и расположение элементов управления на лицевой панели приведены в приложении [Б](#page-69-1). Обозначение клемм подключения и портов связи на задней панели приведены в АИПБ.656122.011-ХХХ.ХХ РЭ3.

1.3.1.2 В состав терминала входят следующие блоки:

- блок питания;
- блок(и) трансформаторов;
- блок(и) дискретного ввода/вывода;
- блок логики;
- блок индикации;
- блок объединительный.

В зависимости от защищаемого объекта в кассету вставляются различные блоки, тип и количество которых зависит от типоисполнения терминала. Электрическое соединение между блоками производится с помощью объединительной кросс-платы (блока объединительного).

1.3.1.3 На лицевой панели располагаются:

- светодиодные индикаторы;
- индикатор с алфавитно-цифровой или графической индикацией;
- кнопки управления;
- разъём порта USB.

Количество и наличие светодиодов, кнопок управления зависит от типоисполнения применяемого блока индикации.

<span id="page-15-2"></span>1.3.1.4 На задней панели устройства располагаются клеммные колодки для подключения к измерительным цепям, разъемные соединения для подключения к цепям питания, сигнальным цепям, а также разъемы портов связи с АСУ ТП и болт (винт) по ГОСТ 21130-75 для заземления устройства.

Клеммные колодки обеспечивают присоединение под винт одного или двух одинаковых проводников сечением не более 3 мм<sup>2</sup> каждый и сечением не менее 0,5 мм<sup>2</sup> каждый.

Разъемные соединения обеспечивают присоединение под винт одного жесткого (гибкого) проводника сечением не более 2,5 мм<sup>2</sup>, двух одинаковых проводников сечением не более 1 мм<sup>2</sup> (для жесткого проводника), не более 1,5 мм<sup>2</sup> (для гибкого проводника) и не менее  $0.5$  мм<sup>2</sup> каждый.

Контактные соединения терминала соответствуют классу 2 по ГОСТ 10434-82.

1.3.1.5 Конструкция терминала обеспечивает воздушные зазоры и длину пути утечки между контактными выводами терминала и корпусом не менее 3 мм по воздуху и 4 мм по поверхности.

<span id="page-16-3"></span>1.3.1.6 В соответствии с ГОСТ Р 51321.1-2007 в терминале должна обеспечиваться непрерывность цепи защитного заземления. При этом электрическое сопротивление, измеренное между винтом для заземления терминала и любой заземляемой металлической частью, не должно превышать 0,1 Ом.

1.3.1.7 Содержание драгоценных металлов в диодах, микросхемах и в других комплектующих изделиях соответствует указанным значениям в технической документации их предприятий-изготовителей.

# <span id="page-16-0"></span>**1.4 Устройство и работа**

1.4.1 Устройство и работа составных частей

<span id="page-16-1"></span>1.4.1.1 Терминал выполнен в виде программируемого логического контроллера, имеющего в качестве ядра блок логики, который обеспечивает взаимодействие между всеми входящими в состав терминала блоками.

1.4.1.2 Блок питания

<span id="page-16-2"></span>Блок питания работает как от источника переменного, так и от источника постоянного тока. Оперативное питание терминала осуществляется через контакты Х2:1, X2:2 блока питания. Кроме того, блок содержит восемь дискретных входов и пять выходных реле, выведенных на разъемы Х2 и Х1 соответственно. «Дискретный вход №8» (контакты X2:17, X2:18) реализован как вход синхронизации (1PPS). Входы и выходы блока питания схематично представлены в приложении [В](#page-82-1) (рисунок [В.](#page-84-0)1 а).

Примечание – «Дискретный вход №8» **запрещается использовать** как обычный дискретный вход.

В блоке питания установлены пять выходных реле:

- два реле с увеличенным промежутком между контактами (реле 1.1, реле 1.2);

- одно бистабильное (двухпозиционное) реле (реле 1.3, реле 1.4 – реле фиксации команд или РФК), которое фиксирует последнюю поданную команду управления выключателем (положение выключателя) и сохраняет информацию при отсутствии управления и питания;

- два сигнальных двухполюсных реле с переключаемыми контактами (реле 1.5, реле «Неиспр.»). Реле «Неиспр.» – управляется внутренним сигналом с блока логики. Оно находится в сработанном (подтянутом) состоянии при поданном напряжении питания и нормальной работе терминала. Реле возвращается в обесточенное состояние (отпускается) при появлении устойчивой неисправности в терминале, выявленной системой самодиагностики, либо при пропадании питания терминала.

Примечание – Характеристики цепей оперативного тока приведены в [1.2.4,](#page-7-0) дискретных входов в [1.2.7,](#page-11-0) выходных реле в [1.2.8.](#page-12-0)

1.4.1.3 Блок дискретного ввода/вывода

Блок дискретного ввода/вывода имеет четыре исполнения и предназначен: для приема 12 и выдачи 12 дискретных сигналов (рисунок [В](#page-84-0).1 б), для приема 9 и выдачи 12 дискретных сигналов (рисунок [В.](#page-84-0)1 в), для приема 24 дискретных сигналов (рисунок [В.](#page-84-0)1 г), для приема 5 и выдачи 5 дискретных сигналов (рисунок [В.](#page-84-0)1 д), для приема 9 и выдачи 11 дискретных

сигналов (рисунок [В.](#page-84-0)1 е), для приема 12 и выдачи 6 дискретных сигналов (рисунок [В.](#page-84-0)1 ж). Каналы дискретных входов в зависимости от исполнения разбиты:

- на две гальванически развязанные группы по шесть каналов с одной общей точкой (рисунок [В.](#page-84-0)1 б);

- на четыре гальванически развязанные группы по два канала с одной общей точкой и одну группу с одним каналом (рисунок [В.](#page-84-0)1 в, е);

- на восемь каналов и одну группу с 16 каналами с двумя общими точками (рисунок [В.](#page-84-0)1 г);

- на пять каналов (рисунок [В.](#page-84-0)1 д).

Каждый канал предназначен для приема одного или выдачи одного дискретного сигнала.

Дискретные входы и выходы выведены на разъемы Х3-Х24.

Примечание – Характеристики дискретных входов приведены в [1.2.7](#page-11-0), выходных реле в [1.2.8.](#page-12-0)

Количество блоков дискретного ввода/вывода в терминале зависит от его типоисполнения, конструктив 1/4 может содержать один блок, 1/2 – четыре блока, 3/4 – шесть блоков, 1/1 – 11 блоков.

1.4.1.4 Блок трансформаторов

Блок трансформаторов может содержать до 12 промежуточных трансформаторов тока и напряжения, цепи которых выведены соответственно на разъемы ХА1-ХА12. Терминал в зависимости от типоисполнения может содержать до 48 промежуточных трансформаторов тока и напряжения в различных комбинациях.

Входы трансформаторного типа выведены на разъёмы устройства для подключения к измерительным цепям тока с номинальным значением 1; 5; 0,2 А, к измерительным цепям напряжения с номинальным значением 100; 220 В.

Блок трансформаторов в зависимости от типоисполнения может содержать контроль напряжения на стороне присоединения одним из двух способов: миллиамперный токовый аналоговый вход (*I*<sup>s</sup> или *I*шон) для ШОН и вход напряжения (*U*f или *U*ф) для измерительного трансформатора напряжения. Номинальный ток миллиамперного входа – 150 мА. Для подключения к трансформатору напряжения присоединения может использоваться включение миллиамперного входа через шунтовой резистор.

Цепи электронных трансформаторов тока и напряжения выведены на разъёмы устройства для подключения соответственно к измерительным цепям тока и напряжения с рабочим диапазоном по 1.2.5.2, 1.2.6.

Количество блоков трансформаторов в терминале зависит от его типоисполнения. Конструктив 1/4 может содержать один блок, 1/2 и 3/4 – два блока, 1/1 – два или четыре блока.

Примечание – Характеристики цепей переменного тока и напряжения приведены в [1.2.5,](#page-8-0) [1.2.6,](#page-9-0) цепей постоянного тока и напряжения в [1.2.5.2,](#page-9-1) [1.2.6.](#page-9-0)

В терминалах, устанавливаемых на цифровых подстанциях и принимающих аналоговые измерения в цифровой форме с использованием стандарта IEC 61850-9-2, блок трансформаторов не устанавливается. Аналоговые измерения принимаются по портам Ethernet, подключенных к шине процесса ([1.4.5\)](#page-29-1).

#### 1.4.1.5 Блок логики

Блок логики является центральным блоком и содержит:

- центральный процессор;
- сигнальный процессор;
- оперативную память;
- постоянную память;
- часы реального времени;

- аналого-цифровой преобразователь (максимальное число обрабатываемых аналоговых сигналов – 48 (при использовании блока расширения аналогового);

- порты связи согласно [1.4.1.7.](#page-18-0)

Блок логики предназначен для сбора и окончательной обработки данных аналоговых и дискретных сигналов, выдачи управляющих воздействий на выходные реле и другие устройства посредством цифровых каналов связи. К функциям блока также относится ведение учета текущего времени, синхронизация с источником глобального времени, запись и хранение осциллограмм аварийных режимов, поддержка ИЧМ, самодиагностика всего терминала с принятием решения о выводе из работы, обеспечение информационного обмена с АСУ ТП.

В энергонезависимой внутренней памяти хранятся программы защиты, уставки измерительных органов, конфигурация устройства, осциллограммы и события.

По часам реального времени фиксируется время регистрируемых событий. Точность часов реального времени составляет  $\pm 0.3$  с в сутки при температуре от минус 40 до плюс 55 °С. При отключении питания в блоке логики для питания часов используется резервный источник.

1.4.1.6 Блок индикации

Блок индикации содержит светодиоды, индикатор, кнопки управления и порт связи USB, которые располагаются на лицевой панели терминала (приложение [Б](#page-69-1)) и образуют ИЧМ.

Дисплей индикатора имеет два исполнения:

- алфавитно-цифровой, содержащий шесть строк по 21 символу;

- графический, имеющий возможность отображения мнемосхемы.

Количество светодиодов, наличие и количество кнопок зависит от конструктива терминала и приведено в таблице [1.5.](#page-18-1)

Назначение кнопок управления приведено в [2.5.2.](#page-38-2)

<span id="page-18-1"></span>Порт связи USB описан в [1.4.1.7.2.](#page-18-2)

Таблица 1.5 – Состав кнопок управления и светодиодов

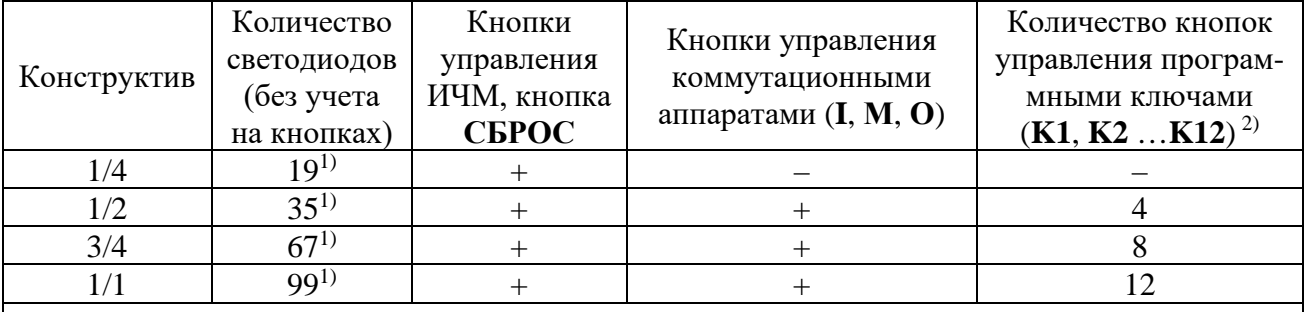

<sup>1)</sup> Из них три светодиода используются для индикации состояния терминала, остальные – для индикации состояния защиты, фиксируемого в энергонезависимых ячейках памяти и сохраняющегося при исчезновении питания терминала.

<span id="page-18-0"></span><sup>2)</sup> Каждая кнопка управления программным ключом имеет индикацию его внутреннего состояния.

1.4.1.7 Информационные порты

1.4.1.7.1 Перечень поддерживаемых в терминале интерфейсов связи приведен в [1.4.3.](#page-28-0)

<span id="page-18-2"></span>1.4.1.7.2 На передней панели находится порт связи с USB (изолированный), который предназначен для подключения компьютера через стандартный кабель USB 2.0 А-В. Через этот порт осуществляется конфигурирование и параметрирование устройства, а также обновление ПО устройства.

Примечание – Для подключения терминала по переднему порту требуется драйвер CDM 2.08.24 WHQL.

1.4.1.7.3 На задней панели терминала имеются порты связи (RS-485 или ВОЛС, Ethernet), предназначенные для подключения устройства в АСУ ТП. Через эти порты связи также можно осуществлять конфигурирование и параметрирование устройства. Физические интерфейсы портов связи, их количество, тип определяются в карте заказа на конкретный проект.

На задней панели могут располагаться специфические порты связи, предназначенные для использования в некоторых защитах:

- два порта ВОЛС (ДЗЛ), выведенные на разъем **XT3**, предназначенные для дистанционной передачи данных по цифровому оптическому каналу связи (к примеру, для продольной дифференциальной токовой защиты линии);

- ВЧ-порт связи для работы с высокочастотными приемопередатчиками (**XT3**) разного типа, используемых в различных защитах (к примеру, в высокочастотной ДФЗ, НВЧЗ и защитах с ВЧ-блокировкой).

<span id="page-19-0"></span>В таблице [1.6](#page-19-0) приведены варианты выполнения интерфейса портов связи.

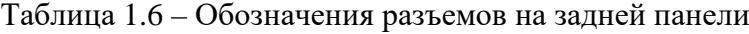

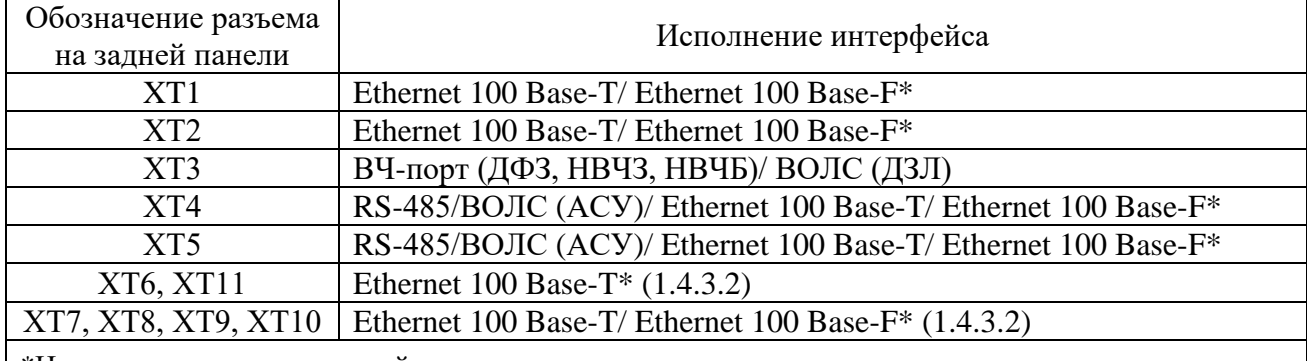

\*Наличие определяется картой заказа и применяемым типоисполнением.

Скорость передачи интерфейсов связи:

– 100 Base-T Ethernet и 100 Base-F Ethernet до 100 Мбит/с;

– RS-485 и ВОЛС (АСУ) до 0,2 Мбит/с;

– ВОЛС (ДЗЛ) – 2,048 Мбит/с.

Обозначения разъемов портов связи приведены в приложении [Г](#page-85-1).

1.4.1.7.4 Назначение и технические данные портов

1.4.1.7.4.1 Порт с интерфейсом Ethernet 100 Base-T

<span id="page-19-3"></span>Исполнение порта с интерфейсом Ethernet 100 Base-T используется для подключения терминала в локальную вычислительную сеть предприятия по линии связи на основе витой пары. Технические данные порта приведены в таблице [1.7](#page-19-1), назначение контактов разъема приведено в таблице [1.8.](#page-19-2)

<span id="page-19-1"></span>Таблица 1.7 – Технические данные порта

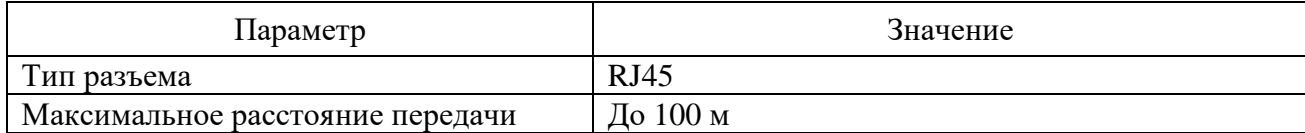

<span id="page-19-2"></span>Таблица 1.8 – Назначение контактов разъема

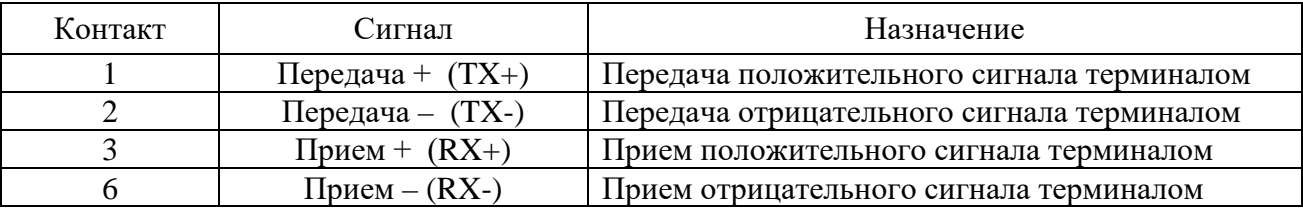

Рекомендуется:

- подключать промежуточное устройство защиты типа РГ5 или РГ6 для защиты от электромагнитных помех по портам связи терминала Ethernet (витая пара);

- устанавливать фильтр ZCAT 2035-0930 на кабель РГ5 или РГ6 непосредственно перед портом терминала для дополнительной защиты от электромагнитных помех;

- осуществлять прокладку кабелей связи в коробах или экранирующих оболочках;

- применять экранированный кабель витой пары с экранированным разъемом RJ45.

Примечание – Устройства РГ5, РГ6 и фильтр ZCAT 2035-0930 не входят в комплект поставки терминала и реализуются по отдельному заказу.

**Внимание!** При подключении ПК к терминалу через порты Ethernet для корректной работы в настройках подключения необходимо задать все параметры подсети, включая параметр «Шлюз»  $(2.5.13.1.2).$  $(2.5.13.1.2).$ 

1.4.1.7.4.2 Порт с интерфейсом Ethernet 100 Base-F

<span id="page-20-3"></span>Для организации связи с АСУ ТП в условиях сложной электромагнитной обстановки рекомендуется использовать исполнение порта, работающего по оптоволоконному кабелю. Данное исполнение порта обеспечивает гальваническую изоляцию и наибольшую помехоустойчивость канала связи. Исполнение содержит два коннектора для подключения оптоволоконного кабеля, назначение которых приведено в таблице [1.9.](#page-20-0) Технические данные порта приведены в таблице [1.10.](#page-20-1)

<span id="page-20-0"></span>Примечание – Коннекторы неиспользуемых портов должны быть закрыты заглушками.

Таблица 1.9 – Назначение коннекторов

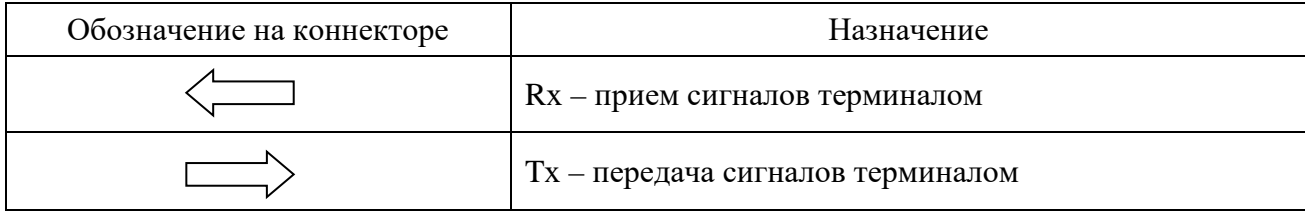

<span id="page-20-1"></span>Таблица 1.10 – Технические данные порта

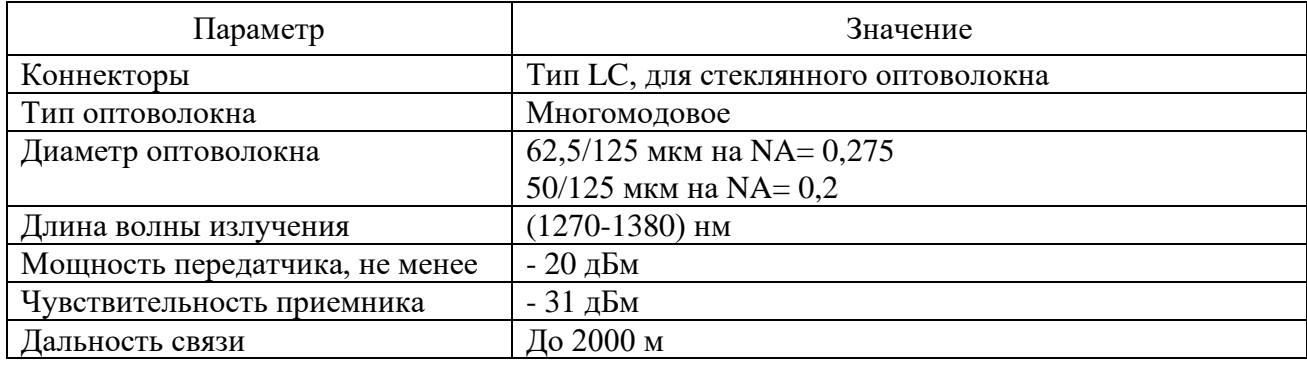

**Внимание!** При подключении ПК к терминалу через порты Ethernet для корректной работы в настройках подключения необходимо задать все параметры подсети, включая параметр «Шлюз» ([2.5.16.1.2\)](#page-48-0).

1.4.1.7.4.3 Порт с интерфейсом RS-485

<span id="page-20-4"></span>Исполнение порта с интерфейсом RS-485 используется для организации полудуплексного обмена информацией с терминалами по двухпроводной линии связи на основе витой пары. Данный способ связи рекомендуется применять при сравнительно небольшом количестве устройств на простых объектах, когда использование оптоволоконного кабеля экономически нецелесообразно. Назначение контактов разъема порта с интерфейсом RS-485 приведено в таблице [1.11.](#page-20-2) Технические данные порта приведены в таблице [1.12.](#page-21-0)

Типовая схема соединения предусматривает параллельное подключение терминалов к линии связи произвольной топологии с учетом ограничений, указанных в таблице [1.12.](#page-21-0)

| Контакт | Сигнал        | Назначение                      |
|---------|---------------|---------------------------------|
| 1.6     | Common        | Сигнальное заземление           |
|         | DATA $B(D+)$  | Положительный вход/выход данных |
| 3, 8    | $DATA A (D-)$ | Отрицательный вход/выход данных |
| 4.9     |               | Вывод согласующего резистора    |

<span id="page-20-2"></span>Таблица 1.11 – Назначение контактов разъема

#### *АИПБ.656122.011 РЭ1*

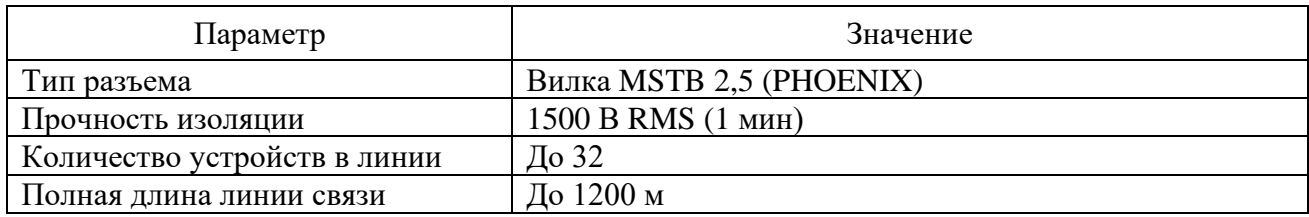

#### <span id="page-21-0"></span>Таблица 1.12 – Технические данные порта

Работа порта обеспечивается двухпроводной схемой соединения одноименных контактов, для обеспечения выравнивания потенциалов сигнальной земли рекомендуется использовать третий проводник (например, проводник незанятой пары кабеля). Кроме того, для уменьшения отражений сигнала и повышения помехоустойчивости, по концам линии связи должны устанавливаться согласующие резисторы. Номинал согласующего резистора должен равняться волновому сопротивлению используемого кабеля, типовое значение для витой пары RS-485 – 120 Ом. Порт RS-485 терминала имеет согласующий резистор (сопротивление его равно 120 Ом), для включения согласующего резистора в линию связи необходима установка перемычки в соответствии с рисунком [Г.](#page-85-2)2 приложения Г. Экран кабеля необходимо заземлить с двух сторон в соответствии с СТО 56947007-29.240.044-2010, со стороны терминала через заземляющий винт, расположенный на задней панели рядом с портом RS-485.

# 1.4.1.7.4.4 Встроенный оптический порт (ВОЛС (АСУ))

Для организации связи с АСУ ТП в условиях сложной электромагнитной обстановки рекомендуется использовать исполнение порта ВОЛС (АСУ), работающего по оптоволоконному кабелю. Данное исполнение порта обеспечивает гальваническую изоляцию и наибольшую помехоустойчивость канала связи. Исполнение содержит два коннектора для подключения оптоволоконного кабеля, назначение которых приведено в таблице [1.13.](#page-21-1) Технические данные порта приведены в таблице [1.14.](#page-21-2)

<span id="page-21-1"></span>Примечание – Коннекторы неиспользуемых портов должны быть закрыты заглушками.

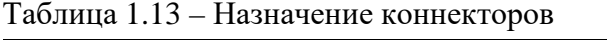

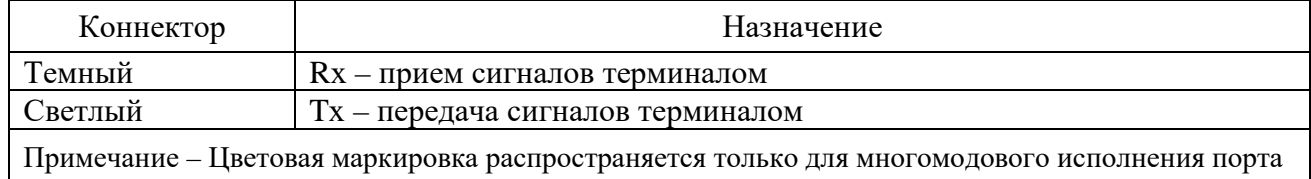

<span id="page-21-2"></span>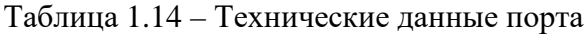

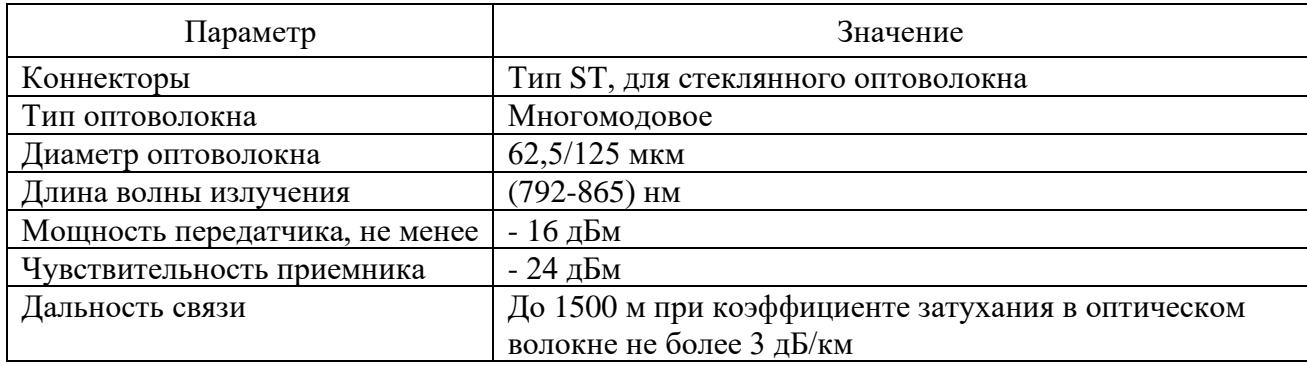

<span id="page-21-3"></span>1.4.1.7.4.5 Встроенный оптический порт ВОЛС

Порты ВОЛС (ДЗЛ) используются для связи между полукомплектами ДЗЛ.

Каждый порт содержит два коннектора для подключения оптоволоконного кабеля, назначение которых приведено в таблице [1.13.](#page-21-1)

Примечание – Коннекторы неиспользуемых портов должны быть закрыты заглушками.

Порты ВОЛС (ДЗЛ) имеют два варианта исполнения в зависимости от типа подключаемого оптоволоконного кабеля. Многомодовое исполнение порта соответствует стандарту IEEE C37.94. Технические данные многомодового и одномодового исполнений портов приведены в таблицах [1.14](#page-21-2) и [1.15](#page-22-0) соответственно.

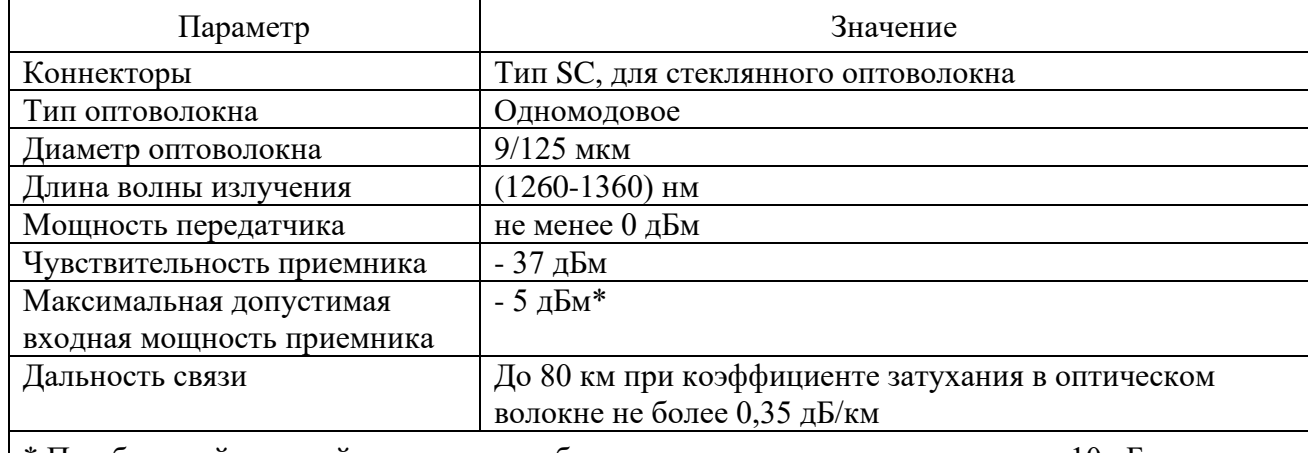

<span id="page-22-0"></span>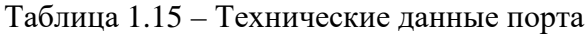

\* При большей входной мощности необходимо использование аттенюатора 10 дБ.

1.4.1.7.4.6 Высокочастотный порт (ВЧ-порт)

ВЧ-порт предназначен для организации связи терминала с ВЧ-приёмопередатчиками типов ПВЗУ-Е, ПВЗУ-М, ПВЗ-90М, ПВЗ-90М1, ПВЗЛ, ПВЗЛ-1, АВЗК-80.

От терминала к ВЧ-передатчику передаётся сигнал о пуске, о запрете автоконтроля ВЧ-канала связи. От ВЧ-приёмника к терминалу передаётся сигнал ВЧ-приёма.

Назначение контактов разъема ВЧ- порта приведено в таблице [1.16.](#page-22-1) Технические данные порта приведены в таблице [1.17.](#page-22-2)

| Контакт | Сигнал         | Назначение                                                   |
|---------|----------------|--------------------------------------------------------------|
|         | Запрет АК      | Выходное быстродействующее реле подачи сигнала запрета       |
|         |                | автоконтроля ВЧ-передатчику (полярность подключения не имеет |
|         |                | значения)                                                    |
| 3, 7    | Пуск ВЧ $(+)$  | Выходное быстродействующее реле подачи сигнала пуска ВЧ-     |
| 4,8     | Пуск ВЧ $(-)$  | передатчика                                                  |
| 5,9     | Приём ВЧ $(+)$ | Дискретный вход высокочастотного приёма от ВЧ-приёмника      |
| 6, 10   | Приём ВЧ $(-)$ |                                                              |

<span id="page-22-1"></span>Таблица 1.16 – Назначение контактов разъема

<span id="page-22-2"></span>Таблица 1.17 – Технические данные порта

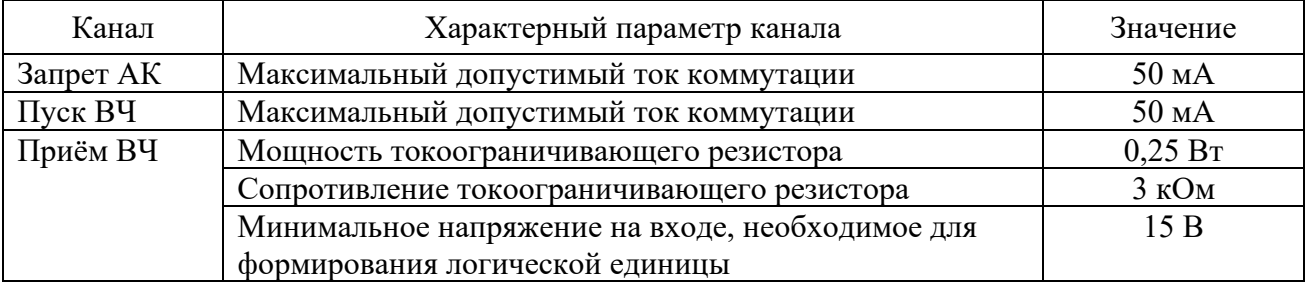

Работа порта обеспечивается двухпроводной схемой соединения одноименных контактов, однако при больших длинах соединительных проводов необходимо обеспечивать минимальное напряжение логической единицы на входе канала «Приём ВЧ», а для каналов «Запрет АК» и «Пуск ВЧ» – необходимый уровень электрической величины (тока, напряжения) логической единицы на входе ВЧ-передатчика.

#### 1.4.2 Функции устройства

<span id="page-23-0"></span>Терминал выполняет все необходимые функции релейной защиты, автоматики, сигнализации и управления энергообъектов, а также функции измерения, регистрации, осциллографирования и связи согласно заложенному в него программно-аппаратному обеспечению. Базовое ПО с помощью библиотечных функций позволяет осуществлять связь между прикладным ПО и аппаратной платформой терминала. Прикладное ПО с помощью библиотечных модулей базового ПО обеспечивает исполнение схемы защиты, которая проектируется при помощи инструмента графического программирования. Схема условно делится на подсхему преобразования аналоговых сигналов, логическую схему и схему конфигурации и позволяет реализовать необходимые вышеуказанные основные и дополнительные функции, которые приведены в соответствующем АИПБ.656122.011-ХХХ РЭ2 и АИПБ.656122.011-ХХХ.ХХ РЭ3.

Логическая схема задается на предприятии-изготовителе и имеет гибкий алгоритм, который может быть изменен для конкретного проекта в ходе проектных и пусконаладочных работ. Функциональная логическая схема конкретного устройства приведена в АИПБ.656122.011-ХХХ.ХХ Э2.

#### 1.4.2.1 Измерения

Подсхема преобразования аналоговых сигналов обеспечивает связь с блоком АЦП, инициализацию, фильтрацию, расчет и выдачу различных измеренных аналоговых величин. В процессе инициализации предусмотрена возможность подстройки значений сигналов входных трансформаторов тока и напряжения по углу. В общем случае, терминал позволяет измерять и рассчитывать значения токов, напряжений, сопротивлений, мощность, энергию, частоту сети, а также амплитуды, действующие значения, фазы, симметричные и аварийные составляющие сигналов с отображением их на дисплее и возможностью передачи по каналам связи. Инструмент графического программирования на персональном компьютере обладает необходимой математикой для расчета всех требуемых величин, а аппаратная платформа позволяет подключать источники тока, напряжения переменного и постоянного тока в зависимости от типоисполнения и назначения терминала.

Основные технические данные и метрологические характеристики измерительных каналов приведены в [1.2.5](#page-8-0) и [1.2.6.](#page-9-0)

#### 1.4.2.2 Функции РЗА

В зависимости от исполнения в устройстве могут быть реализованы различные функции РЗА, описание которых приводится в документе под конкретное исполнение устройства АИПБ.656122.011-ХХХ РЭ2.

Обработка логической схемы защиты осуществляется с дискретностью 1 мс независимо от частоты входного сигнала. ИО, как правило, реагируют на действующее значение комплексных величин.

Устройства обладают необходимым перечнем основных и резервных функций РЗА сигнализации и управления элементами станций и подстанций, таких как ЛЭП, трансформаторы, автотрансформаторы, реакторы, генераторы, шины, ошиновки, батареи статических конденсаторов, разъединители и другие объекты энергетики напряжением 6-750 кВ на основе следующих основных функций:

- дифференциально-фазная защита;

- дифференциальная токовая защита распределенных объектов с использованием оптического канала связи;

- направленная высокочастотная защита;

- дистанционная защита;
- дифференциальная токовая защита;
- токовые защиты;
- защита и автоматика с контролем напряжения, частоты и мощности;
- автоматика управления выключателем;
- автоматика пожаротушения;
- блокировка и управление разъединителями и др.

Разработаны необходимые функции ДЛЯ реализации комплекса локальной противоаварийной автоматики.

1.4.2.3 Дискретные входы

Дискретные входы предназначены для приема и обработки внешних сигналов оперативных цепей. Основные технические данные и характеристики дискретных входов приведены в 1.2.6.

При помощи сервисного ПО осуществляется назначение входов, то есть определенные внутренние переменные могут получать свое логическое значение в соответствии с состоянием назначенного дискретного входа.

#### 1.4.2.4 Выходные реле

Для выдачи дискретных сигналов во внешнюю цепь предусмотрены выходные электромагнитные реле. Основные технические данные и характеристики выходных реле описаны в 1.2.8.

При помощи сервисного ПО осуществляется назначение выходных реле, то есть полученные в результате логических преобразований значения сигналов выводятся через «сухие» контакты во внешние оперативные цепи. Выходное реле «Неисправность» не конфигурируется.

1.4.2.5 Светодиодная индикация

Для отображения текущего состояния устройства на лицевой панели (приложение Б) предусмотрены:

- три светодиода ПИТАНИЕ, ТЕСТ, НЕИСПР с фиксированным назначением;

- конфигурируемые светодиоды общего назначения, количество которых зависит от конструктива терминала (16, 32, 64 или 96 штук);

- три светодиода на кнопках **I**, **O**, **M** с фиксированным назначением;

- светодиоды на кнопках К1, К2 ... К12, количество которых зависит от конструктива терминала.

<span id="page-24-0"></span>Режимы работы светодиодов описаны в таблице 1.18.

Таблица 1.18 - Режимы работы светодиодов

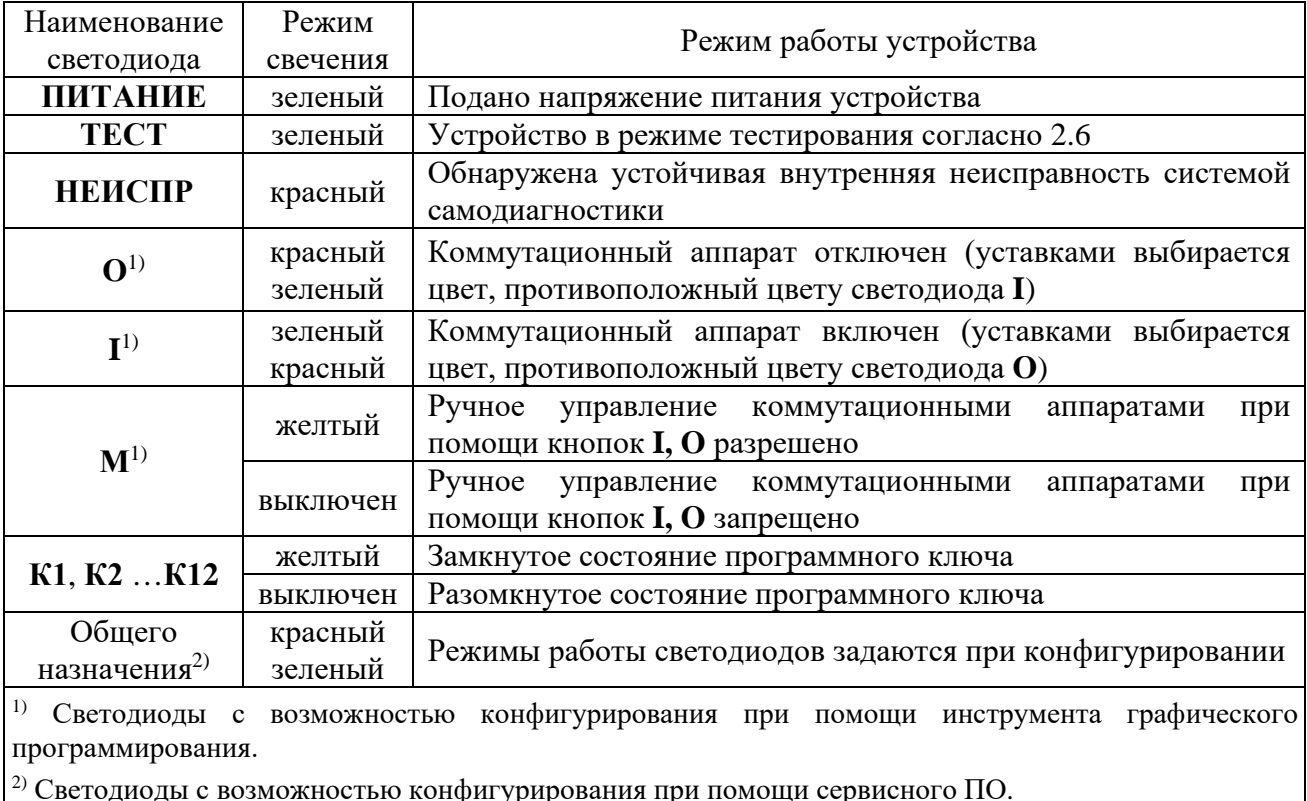

25

При помощи инструмента графического программирования можно сконфигурировать режимы работы светодиодов отображения положения коммутационных аппаратов, которые используются при выполнении функций автоматики управления ими.

При помощи сервисного ПО производится конфигурирование светодиодов общего назначения в двух режимах свечения на различные логические сигналы. На каждый режим свечения светодиода можно завести один логический сигнал.

Светодиод включается в режиме периодического свечения с чередованием цвета:

- при наличии сигнала, привязанного к двум режимам свечения одного светодиода одновременно;

- при наличии обоих сигналов, привязанных к разным режимам свечения одного светодиода.

В блоке имеется возможность инвертирования входных логических сигналов и фиксации состояния светодиода в энергонезависимой внутренней памяти. При подаче напряжения питания светодиоды возвращаются в состояние, зафиксированное до отключения.

Сброс состояния зафиксированных светодиодов может производиться кнопкой СБРОС на лицевой панели терминала, сигналом на дискретный вход терминала или командой из автоматизированной системы управления по каналам связи.

блока индикации представлено Назначение программируемых светодиодов  $\mathbf{B}$ АИПБ.656122.011-XXX.XX Э2. Состав, наименование и назначение сигналов, выводимых на светодиодную индикацию, могут быть изменены, если это необходимо для реализации конкретного проекта.

1.4.2.6 Управление терминалом

На лицевой панели (приложение Б) предусмотрены:

- три кнопки управления, которые используются только при наличии дисплея  $320x240$ пикселей для управления коммутационными аппаратами на мнемосхеме;

- четыре кнопки перемещения по меню, одна кнопка вызова меню;

- одна кнопка подтверждения и одна кнопка отмены команд;
- две функциональные кнопки;
- одна кнопка для сброса сигнализации;

- кнопки управления программными ключами (K1, K2 ...K12).

Подробнее назначение кнопок пользовательского интерфейса описано в 2.5.2.

1.4.2.7 Осциллографирование

В составе устройства реализован функциональный модуль осциллографирования аварийных режимов, предназначенный для записи аварийного режима с целью последующего анализа. Запись и хранение осциллограмм осуществляется в формате COMTRADE (IEC 60255-24-2001) в энергонезависимой внутренней памяти. При помощи сервисного ПО задаются параметры осциллографа, которые приведены в таблице 1.19.

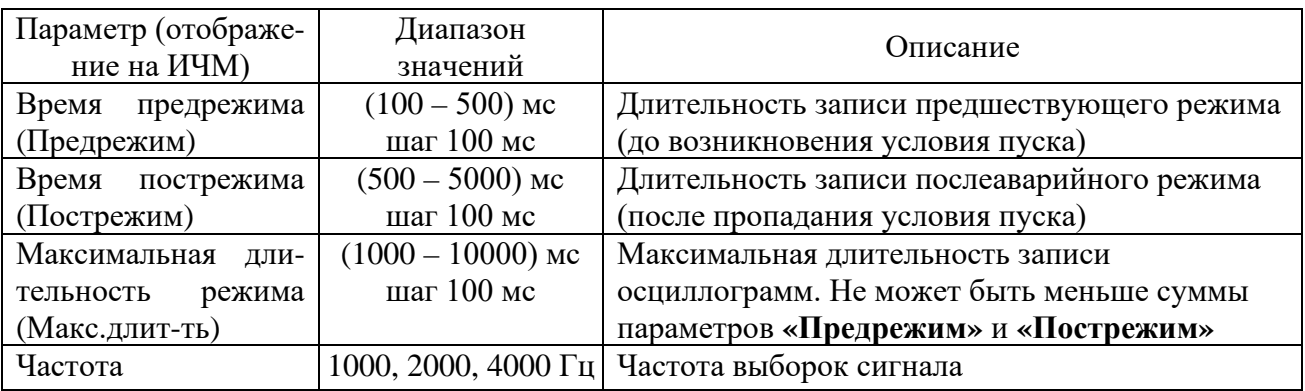

<span id="page-25-0"></span>Таблица 1.19 – Параметры осциллографа

Примечание - Частота выборок сигнала должна быть 1000 Гц или 2000 Гц. Частота выборок 4000 Гц доступна в отдельных исполнениях.

Возможна настройка до 29 условий пуска путем выбора пусковых сигналов. Предусмотрено четыре типа режима пуска для каждого из пусковых сигналов, которые приведены в таблице [1.20.](#page-26-0) Устройство фиксирует причины пуска, которые могут быть просмотрены как через пользовательский интерфейс терминала, так и с помощью сервисного ПО.

| Тип пускового сигнала | Характеристика                                             |
|-----------------------|------------------------------------------------------------|
| Сигнал, запускающий   | Длительность осциллограммы определяется величиной          |
| осциллограф по факту  | параметров записи «Предрежим» и «Пострежим»                |
| изменения сигнала     | (рисунок 1.2, а)                                           |
| Сигнал, запускающий   |                                                            |
| осциллограф по факту  |                                                            |
| возникновения сигнала |                                                            |
| Сигнал, запускающий   |                                                            |
| осциллограф по факту  |                                                            |
| пропадания сигнала    |                                                            |
| Сигнал, запускающий   | Предельная длительность осциллограммы определяется         |
| осциллограф на всю    | величиной параметра «Макс. длит-ть». Если длительность     |
| продолжительность     | пусковых условий более «Макс. длит-ть», то запись          |
| сигнала               | осциллограммы завершается. При пропадании пусковых условий |
|                       | записыватся дополнительная осциллограмма, длина которой    |
|                       | определяется величиной параметров записи «Предрежим» и     |
|                       | «Пострежим» (рисунок 1.2, б)                               |

<span id="page-26-0"></span>Таблица 1.20 – Режимы пуска осциллографа

Емкость осциллографа зависит от количества записываемых сигналов. Каждая из осциллограмм может иметь длительность и частоту дискретизации, указанные в таблице [1.19.](#page-25-0) В осциллографе реализована автоматическая функция архивации. Максимальная суммарная длительность хранимых осциллограмм составляет не менее 400 с при частоте дискретизации 1000 Гц и не менее 200 с при частоте дискретизации 2000 Гц. Максимальное количество хранимых осциллограмм – не более 200. Запись осциллограмм организована таким образом, что при переполнении стирается самая старая осциллограмма и на ее место записывается новая. При выполнении условий пуска автоматически записываются все входные и выходные дискретные сигналы и причины пуска. Также обеспечивается запись всех измеряемых и выбранных расчетных величин и до 256 дополнительных логических сигналов, состав которых задается при конфигурировании логической части. Входные дискретные сигналы регистрируются после истечения времени срабатывания и возврата соответствующих дискретных входов согласно [1.2.7.6.](#page-11-2) В качестве выходных дискретных сигналов регистрируются сигналы, подающие команды на срабатывание соответствующих выходных реле терминала.

Алгоритм работы осциллографа при разных режимах пуска схематично показан на рисунке [1.2.](#page-27-0)

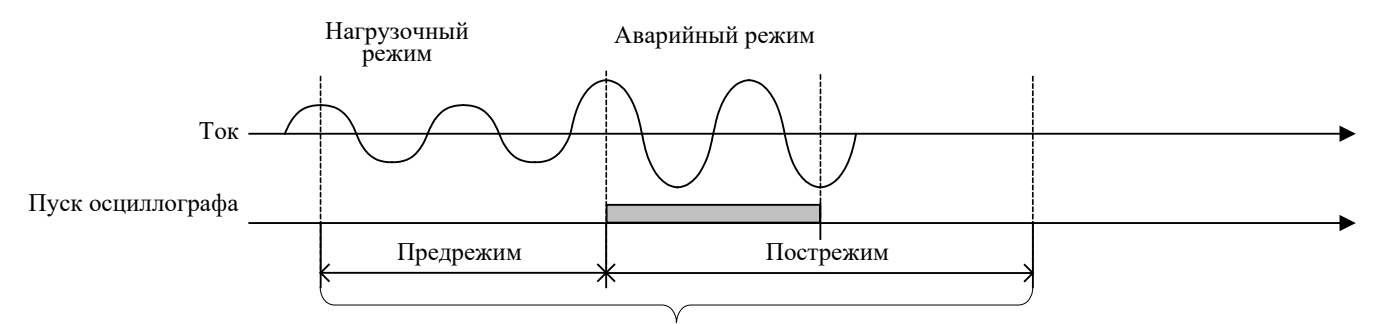

Длительность осциллограммы

#### а) пуск по факту изменения, возникновения, пропадания

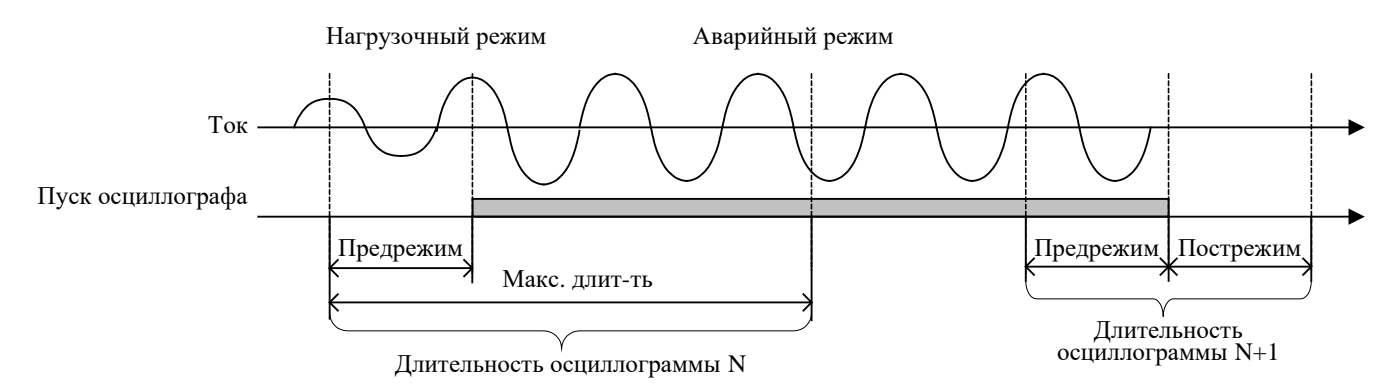

#### б) длительный пуск осциллографа

<span id="page-27-0"></span>Рисунок 1.2 – Алгоритм работы осциллографа

При появлении сигнала пуска по факту изменения, возникновения или пропадания сигнала в память записывается предшествующий режим, длительность которого задается параметром **«Предрежим»**. После окончания пуска осциллографа запись режима продолжается на время, заданное параметром **«Пострежим»**. Длительность записи одной осциллограммы определяется величиной параметров записи **«Предрежим»** и **«Пострежим»**.

При появлении сигнала длительного пуска в память записывается осциллограмма, равная по длительности параметру **«Макс. длит-ть»**. При длительности режима, превышающей параметр **«Макс. длит-ть»** записывается дополнительная осциллограмма, равная по длительности сумме параметров **«Предрежим»** и **«Пострежим»** (рисунок [1.2](#page-27-0), б).

Для предотвращения переполнения энергонезависимой внутренней памяти при появлении дребезга какой-либо причины пуска предусмотрена дополнительная блокировка. Если суммарно в течение более 1 ч какая-либо причина пуска находилась в сработанном состоянии более 20 % времени, то осуществляется блокировка. Возврат блокировки осуществляется при последующем снижении суммарной длительности до 10 %.

Примечание – Блокировка от дребезга пуска осциллографа реализована с версии прошивки терминала 2.15.

Выгрузка записанных осциллограмм осуществляется с помощью АСУ или специализированного ПО. Также имеется возможность считывания осциллограмм по протоколу FTP. Для предварительного и последующего анализа осциллограмм может использоваться функция получения отчета о записанной осциллограмме с помощью пункта меню **Быстрый просмотр**, в котором содержится краткая информация о времени пуска, длительности осциллограмм, причинах пуска, используемых уставках и др.

# 1.4.2.8 Регистрация

В составе устройства реализован регистратор событий, предназначенный для фиксации меток времени при изменении логических сигналов из «0» в «1» и наоборот для последующего анализа поведения защит, ИО. Точность метки времени – 1 мс.

Максимальная емкость регистратора составляет 1500 событий, сохраняемых в энергонезависимой внутренней памяти. Хранение событий организовано таким образом, что при переполнении стирается самое старое событие и на его место записывается новое. Обеспечивается регистрация не менее 256 логических сигналов, состав которых задается при помощи сервисного ПО.

Все события и их метки времени могут быть просмотрены на ИЧМ терминала, все события могут передаваться в АСУ ТП. Выгрузка журнала событий осуществляется с помощью специализированного ПО.

<span id="page-28-0"></span>1.4.3 Интеграция устройства в АСУ ТП

<span id="page-28-1"></span>1.4.3.1 Интеграция в АСУ ТП устройств защиты обеспечивается согласно таблице [1.21.](#page-28-1)

Таблица 1.21 – Интеграция устройств защиты

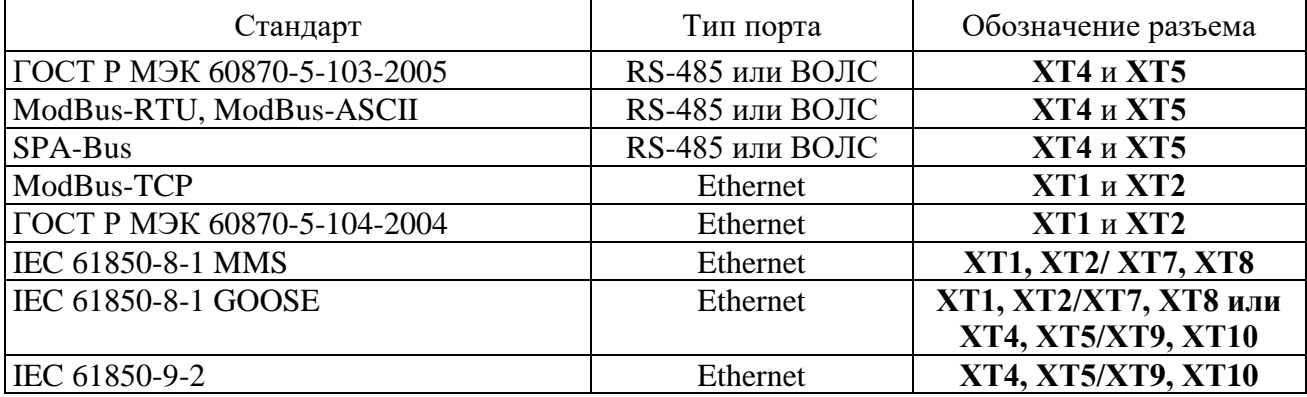

Технические данные портов приведены в [1.4.1.7.](#page-18-0)

Порядок работы с терминалом по интерфейсам связи приведен в АИПБ.505500-02 34 «Программа параметризации и мониторинга терминалов РЗА «МиКРА». Руководство пользователя».

При помощи сервисного ПО осуществляется конфигурирование команд дистанционного управления.

Перечень событий для передачи данных в АСУ ТП зависит от выполнения конкретного проекта (функциональной логической схемы) и используемых функциональных блоков. Стандартный перечень параметров для типовой функциональной логической схемы формируется на предприятии-изготовителе исходя из набора функций защит, автоматики, используемых в этом проекте и приводится в соответствующем АИПБ.656122.011-ХХХ.ХХ РЭ3. Выбор параметров и уставок, передаваемых в АСУ ТП, производится на этапе выполнения проекта в части АСУ ТП. Для нетиповой функциональной логической схемы или схемы, подвергшейся изменениям в ходе пусконаладочных работ, перечень параметров задаётся непосредственно во время пусконаладочных работ.

Примечание – Перечень параметров, передаваемых в АСУ ТП, предоставляется по запросу.

1.4.3.2 На цифровых подстанциях, при наличии повышенных требований к объемам обрабатываемых цифровых данных (большой объем принимаемых терминалом GOOSE, SV), применяется дополнительный блок коммуникационной обработки (один из блоков связи, приведенных на рисунке [Г.](#page-86-0)3). На портах блока связи, также как и на других портах терминала с реализацией технологий бесшовного резервирования IEC 62439-3 «Industrial communication networks – High availability automation networks – Part 3: Parallel Redundancy Protocol (PRP) в дополнение к данному протоколу реализован протокол резервирования High-availability Seamless Redundancy (HSR)».

Блок связи может содержать следующие комбинации портов:

- группу портов XT6, XT7 и XT8 для организации подключения к PRP/HSR шины станции;

- группу портов XT9, XT10 и XT11 для организации подключения к PRP/HSR шины процесса.

При наличии группы портов XT6, XT7, XT8 на блоке связи к шине станции подключаются порты XT7 (PRP A/HSR A) и XT8 (PRP B/HSR B), при этом XT6 подключается к XT1 через патч-корд.

Отсутствие группы портов XT6, XT7, XT8 на блоке связи означает, что на шине станции терминалом поддерживается резервирование PRP. При этом порт XT1 подключается к сети PRP А, а порт  $XT2 - K$  сети PRP В.

При наличии группы портов XT9, XT10, XT11 на блоке связи к шине процесса подключаются порты XT9 (PRP A/HSR A) и XT10 (PRP B/HSR B), при этом XT11 подключается к XT4 через патч-корд.

Описание работы с блоком связи приведено в АИПБ.656122.011 ИС2.

1.4.4 Синхронизация устройства

<span id="page-29-0"></span>Синхронизация часов реального времени терминалов осуществляется посредством ГОСТ Р МЭК 60870-5-103-2005, ГОСТ Р МЭК 60870-5-104-2004, ModBus, SPA-Bus, NTP/SNTP, NMEA0183, PPS, IEEE 1588 PTPv2.

Примечания

1 Синхронизация часов реального времени терминалов посредством IEEE 1588 PTPv2 реализована с версии ПО терминала 2.15.

2 В терминале есть возможность корректировки времени через ИЧМ, синхронизации от внутренних часов реального времени и через технологический протокол BDUBus.

Настройка параметров синхронизации осуществляется в меню терминала **Синхронизация** [\(2.5.13.3\)](#page-49-2).

Терминал может принимать секундные импульсы синхронизации (1PPS). Подача импульсов 1PPS осуществляется путем подачи на дискретный вход терминала импульса с уровнем напряжения оперативных цепей (110 В или 220 В постоянного тока). Реализация входа синхронизации приведена в [1.4.1.2](#page-16-2). Для преобразования оптического сигнала 1PPS в сигнал требуемого уровня используется устройство преобразования РПИ.

Синхронизация посредством NTP/SNTP осуществляется по Ethernet портам **XT1** и **XT2**, NMEA0183 – по последовательным портам **XT4** и **XT5**, а в случае с установленным дополнительным блоком коммуникационной обработки – **XT7, XT8**.

Работа с использованием синхронизации PTPv2 осуществляется для терминалов цифровых подстанций с использованием шины процесса (Ethernet порты **XT4 и XT5**), а в случае с установленным дополнительным блоком коммуникационной обработки – **XT9, XT10**.

Терминал поддерживает синхронизацию E2E.

1.4.5 Применение на цифровых подстанциях с использованием стандарта IEC 61850

<span id="page-29-1"></span>Интеграция устройства на цифровых подстанциях обеспечивается с применением серии стандартов IEC 61850.

Примечание – Возможность интеграции устройства на цифровых подстанциях с применением протоколов IEC 61850-8-1 GOOSE и IEC 61850-9-2 SV реализована с версии прошивки терминала 2.15.

1.4.5.1 Интерфейсы связи для поддержки стандарта IEC 61850

Поддержка терминалом стандарта IEC 61850, а также наличие портов шины процесса определяется в карте заказа терминала. Описание характеристик Ethernet портов приведено в [1.4.1.7.4.1,](#page-19-3) [1.4.1.7.4.2.](#page-20-3)

Настройка портов шины станции выполняется через пункт меню **Ethernet 1** (разъемы XT1, XT2), а шины процесса – через пункт меню **Ethernet 2** (разъемы XT4, XT5) [\(2.5.13.1.2\)](#page-48-0).

Настройка портов дополнительного коммуникационного блока (разъемы ХТ7, ХТ8, ХТ9, ХТ10) выполняется по АИПБ.656122.011 ИС2.

Для портов обоих шин поддерживается протокол резервирования IEC 62439-3 PRP для обеспечения надежности приема и передачи данных. Выбор режима PRP осуществляется отдельно для каждой шины через меню **Режим**.

Дополнительно для управления трафиком на цифровой подстанции порты обеих шин поддерживают режим работы с виртуальными сетями (VLAN). Допускается задавать для каждой из шин до шестнадцати номеров VLAN. Включение и отключение VLAN, а также настройка принадлежности портов к VLAN осуществляется для каждой из шин в соответствующем пункте меню Ethernet.

1.4.5.2 Поддержка протокола IEC 61850-8-1 MMS

Поддержка протокола IEC 61850-8-1 MMS осуществляется по портам шины станции. Терминал поддерживает до шести одновременных подключений к терминалу по протоколу IEC 61850-8-1 MMS.

Терминалом обеспечивается поддержка сервисов работы по стандарту IEC 61850 с использованием следующих основных функций:

- получение структуры устройства и чтение данных;
- работа с наборами данных;
- работа с отчетами;
- управления;
- чтение осциллограмм.

Терминалом производится обработка атрибутов качества каждого из сигналов с использованием внутренней диагностики.

Подробная информация о возможности устройства в части поддержки стандарта IEC 61850 приведена в АИПБ.656122.011 ДО2 «Терминал защиты и автоматики типа «ТОР 300». Дополнительная информация о реализации протокола МЭК 61850 для тестирования (PIXIT)».

1.4.5.2.1 Получение структуры устройства и чтение данных

Обеспечиваются сервисы получения реализованной в терминале структуры логических устройств и логических узлов, объектов и атрибутов данных, типов и классов логических узлов и данных, параметров управляющих блоков.

1.4.5.2.2 Работа с наборами данных

Устройством поддерживаются сервисы работы с наборами данных. В рамках стандарта реализованы статические и динамические наборы данных, создаваемые в процессе работы. В состав набора данных могут входить любые элементы структуры устройства.

1.4.5.2.3 Работа с отчетами

Устройством поддерживаются сервисы работы с отчетами. Реализованы буферизированные и небуферизированные типы отчетов.

Параметры отчетов могут конфигурироваться через сервисное ПО или непосредственно клиентским приложением.

#### 1.4.5.2.4 Функции управления

Устройством поддерживаются все модели управления, предусмотренные стандартом:

- status-only (только состояние);
- direct-with-normal-security (прямое управление с обычной надежностью);
- sbo-with-normal-security (управление SBO с обычной надежностью);
- direct-with-enhanced-security (прямое управление с повышенной надежностью);
- sbo-with-enhanced-security (управление SBO с повышенной надежностью).

Модель управления может быть изменена при помощи сервисного ПО в конфигурации 61850 терминала. По умолчанию для всех элементов, которыми предусмотрена возможность управления, установлена модель управления «direct-with-normal-security».

1.4.5.2.5 Чтение осциллограмм

Устройством поддерживается сервис работы с файлами, в рамках которого реализованы операции чтения осциллограмм с устройства по протоколу MMS. Операции удаления и записи файлов не предусмотрены ПО устройства.

Файлы осциллограмм, в зависимости от настройки архивирования, могут передаваться либо отдельными файлами в формате COMTRADE, либо в виде zip-архива.

1.4.5.3 Поддержка протокола IEC 61850-8-1 GOOSE

Терминал обеспечивает поддержку протокола IEC 61850-8-1 GOOSE по портам шины станции и шины процесса.

По портам шины процесса терминал обеспечивает прием и отправку до шести GOOSEсообщений размером до 24 сигналов каждый.

При помощи GOOSE-сообщений терминал способен принимать и отправлять логические сигналы (однопозиционные и двухпозиционные состояния) в произвольной структуре данных (определяется конфигурацией).

Прием сигналов при помощи GOOSE-сообщений выполняется с контролем качества самих сигналов и контролем тестового флага.

Время между приемом сигнала и его отправкой в GOOSE-сообщении составляет не более 10 мс по шине станции и не более 3 мс по шине процесса.

Примечание - GOOSE-сообщения содержат обязательный номер VLAN, который задается в сервисном ПО. При включении VLAN на портах шины станции или процесса необходимо настроить поддерживаемые номера VLAN у портов Ethernet, иначе GOOSE-сообщения с номером VLAN, отсутствующим в настройках портов, передаваться и приниматься не будут.

1.4.5.4 Поддержка протокола IEC 61850-9-2 SV

По шине процесса терминал обеспечивает прием цифровых потоков измерений (SV) согласно спецификации IEC 61850-9-2 LE.

При отсутствии дополнительного коммуникационного блока терминал имеет возможность принимать до восьми потоков измерений в режиме резервирования PRP. При наличии дополнительного коммуникационного блока терминал имеет возможность принимать до 16 потоков измерений в режиме резервирования PRP. Конфигурация принимаемых аналоговых сигналов выполняется при помощи сервисного ПО и зависит от конкретного применения терминала.

Прием сигналов при помощи SV потоков выполняется с контролем качества самих сигналов и контролем тестового флага. При приеме нескольких цифровых потоков осуществляется контроль флага синхронизации у каждого из потоков.

Примечание - SV-потоки содержат обязательный номер VLAN, который задается в сервисном ПО. При включении VLAN на портах шины процесса необходимо настроить поддерживаемые номера VLAN у портов Ethernet, иначе SV-потоки с номером VLAN, отсутствующим в настройках портов, приниматься не будут.

<span id="page-31-0"></span>1.4.6 Сервисное программное обеспечение

1.4.6.1 Программно-технический комплекс «МиКРА» предназначен для:

- мониторинга терминалов, установленных на энергообъекте;

- просмотра и задания (редактирования) уставок, фиксации изменения уставок и сравнения файлов уставок;

- считывания и просмотра осциллограмм, осуществления ручного пуска осциллографа, изменения параметров осциллографа;

- мониторинга сигналов (просмотра текущих данных), диагностики каналов связи с устройствами;

- считывания и просмотра журнала регистрации событий;

- конфигурирования сигналов для дискретных входов, выходов, светодиодов, осциллографа, регистратора событий.

Описание работы с программно-техническим комплексом приведено в АИПБ.505500-02 34 «Программа параметризации и мониторинга терминалов РЗА «МиКРА». Руководство пользователя».

Подключение сервисного ПО к терминалу осуществляется через протокол BDUbus. При подключении через порт RS-485 необходимо в соответствующем меню выбрать протокол BDUbus [\(2.5.13.1.1\)](#page-47-3). По портам Ethernet (разъемы **XT1**, **XT2**) возможно одновременное подключение до шести клиентов.

#### **1.5 Средства измерения, инструмент и принадлежности**

<span id="page-32-0"></span>Перечень оборудования и средств измерения, необходимых для проведения эксплуатационных проверок терминала, приведен в приложении [Д](#page-88-1).

### **1.6 Маркировка и пломбирование**

<span id="page-32-1"></span>1.6.1 Терминал имеет маркировку в соответствии с конструкторской документацией и ГОСТ 18620-86 способом, обеспечивающим ее четкость и сохранность в течение всего срока<br>службы. Маркировка терминала соответствует требованиям ТР ТС 004/2011 и службы. Маркировка терминала соответствует требованиям ТР ТС 004/2011 и ТР ТС 020/2011.

1.6.2 Каждый терминал на задней панели имеет этикетку, содержащую:

- товарный знак предприятия-изготовителя;
- наименование и условное обозначение терминала;
- номинальное оперативное напряжение питания;
- напряжение питания дискретных входов;
- дату изготовления (месяц, год);
- заводской номер терминала;
- надпись «Сделано в России»;
- единый знак обращения продукции;
- знак утверждения типа средства измерений (только для ТОР 300 ХХХХ ХХХС).

1.6.3 Маркировка транспортной тары выполнена по ГОСТ 14192-96, в том числе нанесены манипуляционные знаки: «Хрупкое. Осторожно», «Беречь от влаги», «Верх».

1.6.4 Маркировка транспортной тары терминала, поставляемого отдельно от шкафа, содержит:

- название подстанции;
- номер шкафа;
- условное обозначение терминала;
- заводской номер терминала.

1.6.5 Конструкция терминала не предусматривает пломбирование.

# **1.7 Упаковка**

<span id="page-32-2"></span>1.7.1 Упаковка терминала выполнена в соответствии с конструкторской документацией предприятия-изготовителя и ГОСТ 23216-78 для условий хранения и транспортирования и допустимых сроков сохраняемости, указанных в разделе [4.](#page-66-0)

# <span id="page-33-0"></span>**2 Указания по эксплуатации**

# **2.1 Эксплуатационные ограничения**

<span id="page-33-1"></span>2.1.1 Эксплуатация и обслуживание устройства должны проводиться в соответствии с СТО 56947007-33.040.20.141-2012, настоящим РЭ.

2.1.2 При работе с устройством **необходимо соблюдать** ряд технических требований, приведенных в таблице [2.1.](#page-33-2)

<span id="page-33-2"></span>Таблица 2.1 – Эксплуатационные ограничения

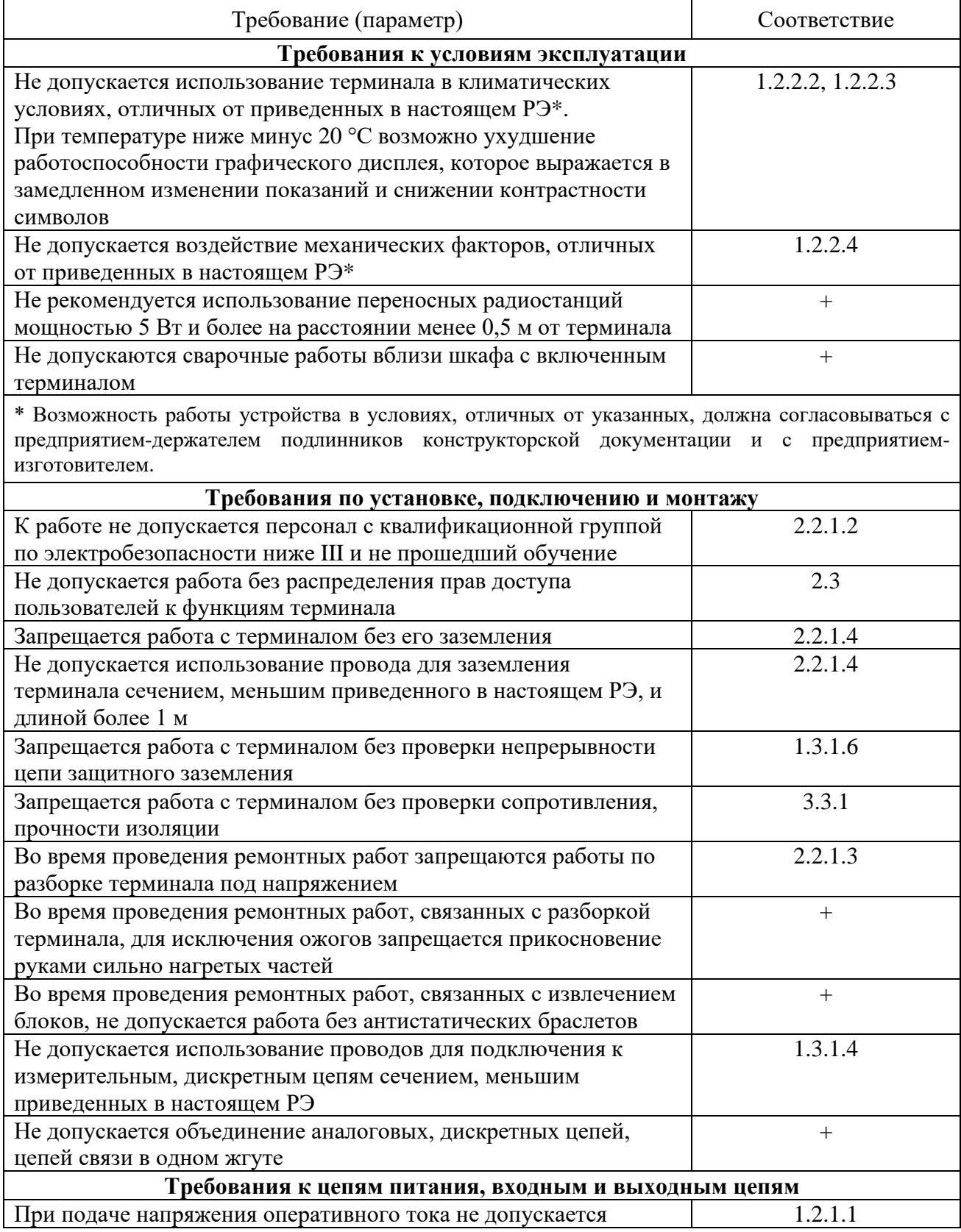

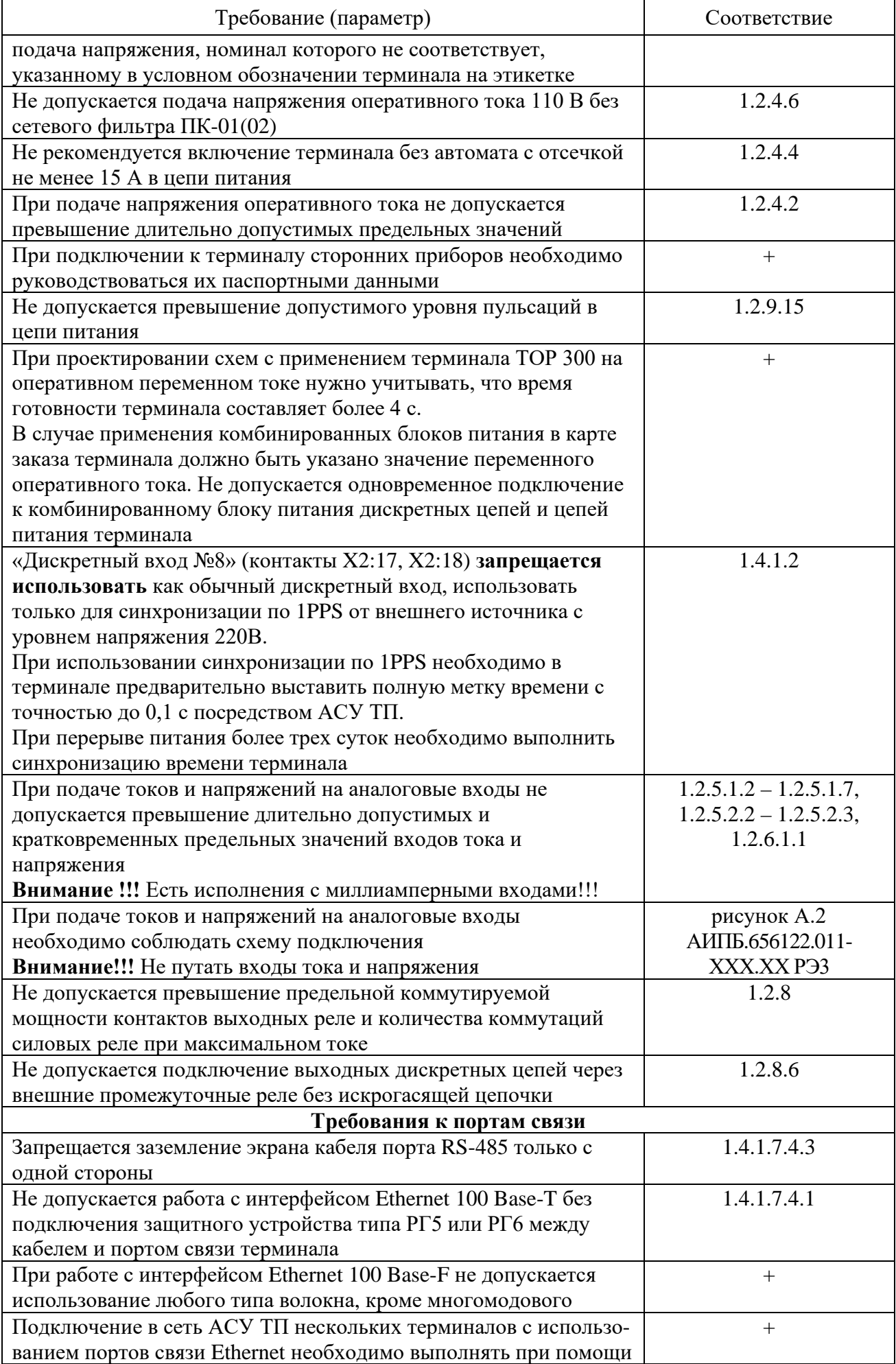

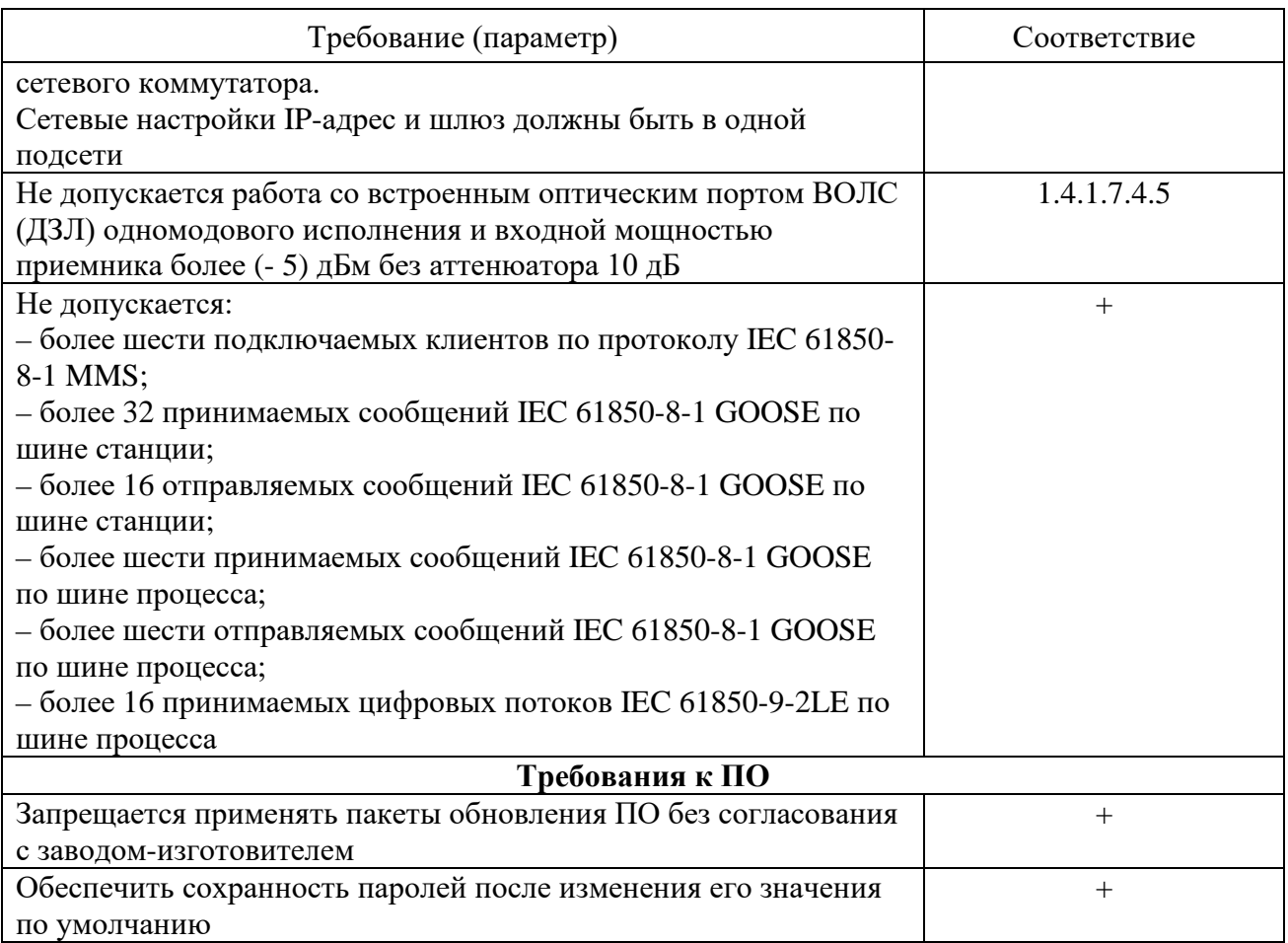

# <span id="page-35-0"></span>**2.2 Подготовка к работе и ввод в эксплуатацию**

2.2.1 Меры безопасности

<span id="page-35-1"></span>2.2.1.1 При эксплуатации и техническом обслуживании устройства необходимо руководствоваться требованиями ГОСТ 12.2.007.0-75, «Правил по охране труда при эксплуатации электроустановок» и «Правил устройств электроустановок», а также требованиями настоящего РЭ.

<span id="page-35-3"></span>2.2.1.2 Монтаж, обслуживание и эксплуатацию устройства разрешается проводить лицам, прошедшим специальную подготовку. Квалификационная группа по электробезопасности должна быть не ниже III.

<span id="page-35-5"></span>2.2.1.3 Выемку блоков из терминала и их установку, а также монтажные работы на разъемах терминала следует проводить при обесточенном состоянии.

<span id="page-35-4"></span>2.2.1.4 Перед включением и во время работы устройство должно быть надежно заземлено через заземляющий винт, расположенный на задней панели с контуром заземления (корпусом ячейки, шкафа) медным проводником сечением не менее 4 мм<sup>2</sup> наиболее коротким путем.

2.2.2 Внешний осмотр

<span id="page-35-2"></span>2.2.2.1 Упакованный терминал поставить на горизонтальную поверхность, руководствуясь манипуляционным знаком «Верх». Распаковать и убедиться в соответствии содержимого с АИПБ.656122.011 ПС.

2.2.2.2 Провести внешний осмотр терминала, убедиться в отсутствии механических повреждений, нарушения покрытий, которые могут произойти при транспортировании. Проверить наличие и целостность маркировки.

2.2.2.3 При обнаружении каких-либо несоответствий или неисправностей в оборудовании необходимо немедленно поставить в известность предприятие-изготовитель.
#### 2.2.3 Установка и подключение

2.2.3.1 Габаритные и установочные размеры приведены в приложении [Б.](#page-69-0) Закрепить терминал по месту установки.

2.2.3.2 Подсоединить заземляющий проводник согласно [2.2.1.4.](#page-35-0)

2.2.3.3 Выполнить подключение терминала согласно утвержденному проекту в соответствии с указаниями настоящего РЭ и АИПБ.656122.011-ХХХ РЭ2. Соединение выполнять проводами в соответствии с [1.3.1.4.](#page-15-0) Подключение терминала через порты связи выполнять в соответствии с [1.4.1.7.](#page-18-0)

2.2.4 Ввод в эксплуатацию

2.2.4.1 Терминал при поставке заказчику имеет заводские настройки, которые являются типовыми. При вводе терминала в эксплуатацию проверяются его настройки и при необходимости изменения параметров от типовых производится их настройка в соответствии с [2.4.](#page-37-0)

2.2.4.2 Для ввода в эксплуатацию терминала необходимо выполнить работы, указанные в таблице [3.2](#page-58-0) для проверки при новом включении.

При отгрузке терминала в составе шкафа при новом включении проводят работы по проверке шкафа по прилагаемой эксплуатационной документации.

## **2.3 Настройка прав доступа**

Примечание – Данная функция реализована с версии прошивки терминала 2.14.

2.3.1 Для реализации санкционированного доступа к функциям терминала определены группы пользователей с различными правами доступа, перечень которых приведен в таблице [2.2.](#page-36-0)

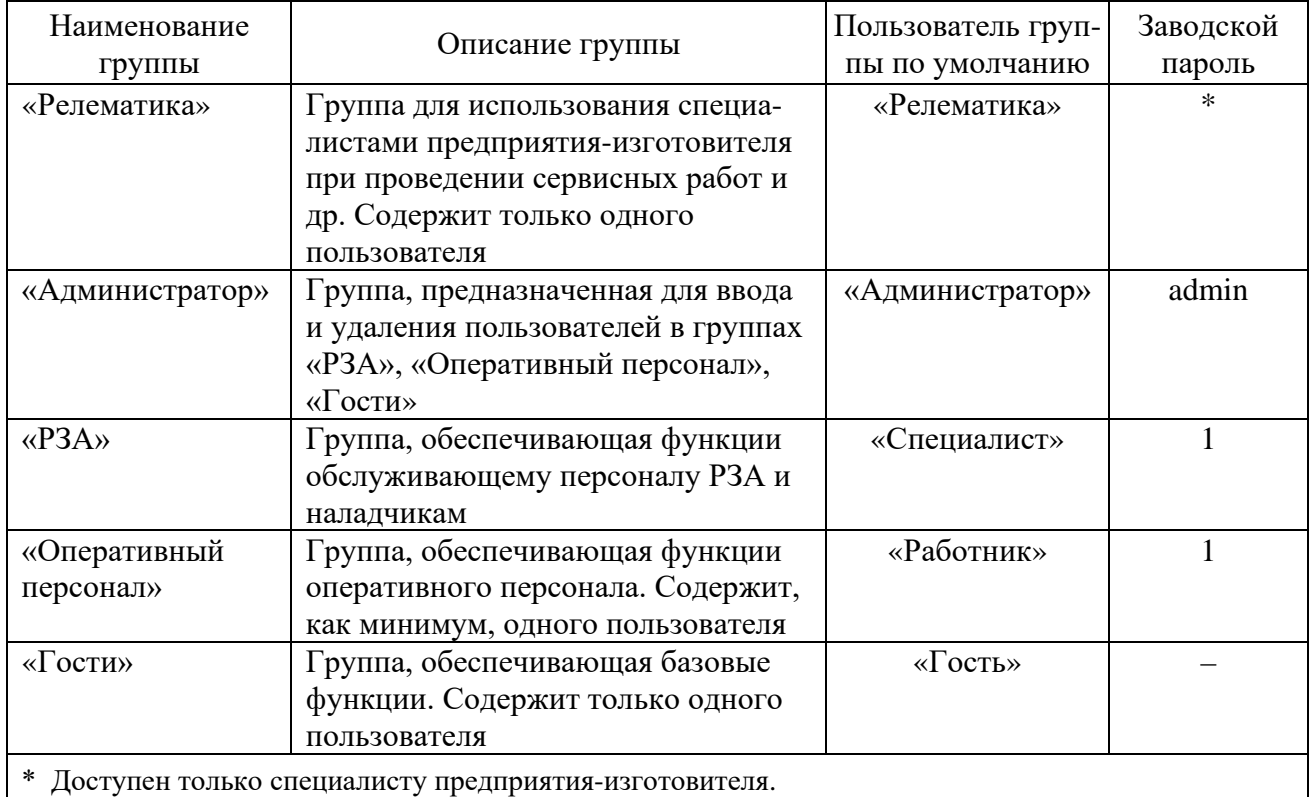

<span id="page-36-0"></span>Таблица 2.2 – Группы пользователей

2.3.2 Распределение прав доступа к функциям терминала приведено в таблице [2.3.](#page-37-1)

<span id="page-37-1"></span>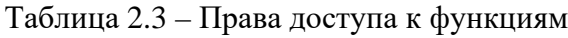

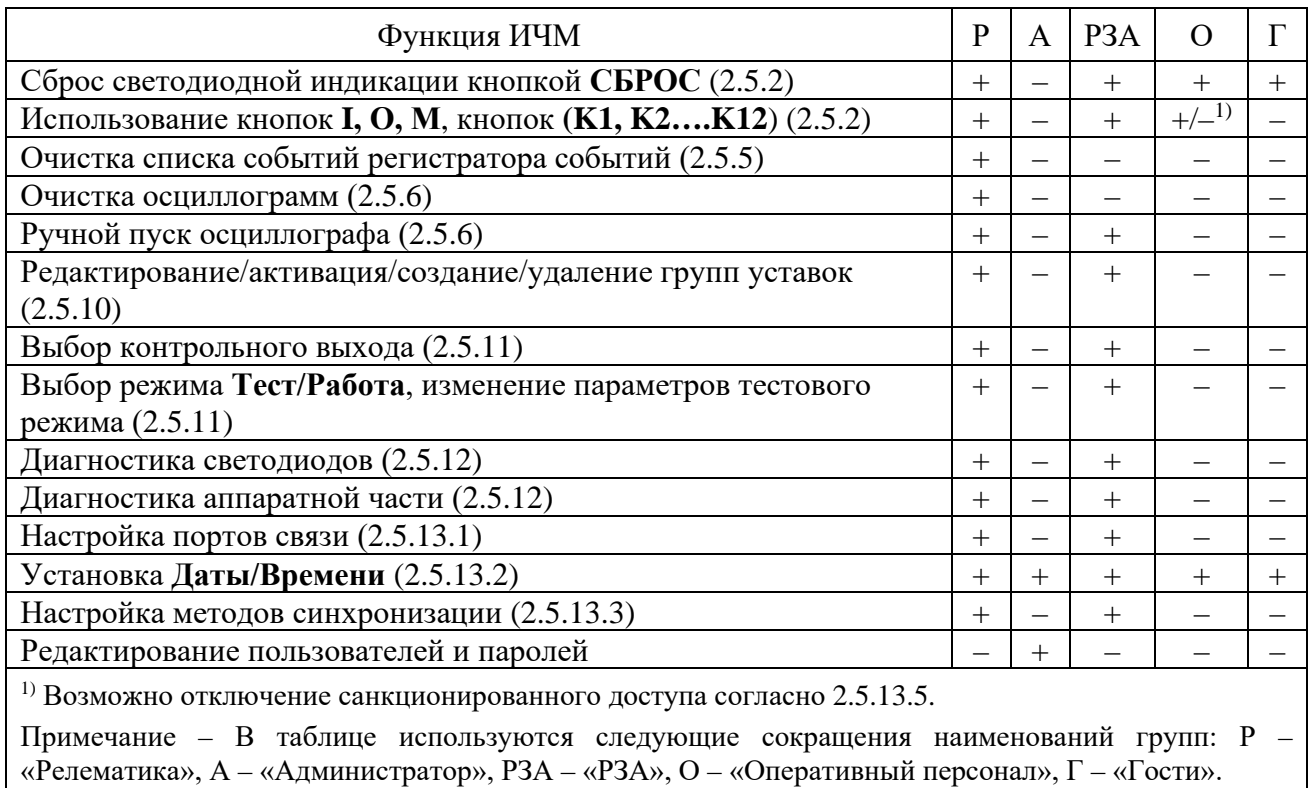

2.3.3 При загрузке терминала в системе устанавливается пользователь «Гость». Выбор пользователя можно осуществить через меню **Настройки/ Доступ** [\(2.5.13.4](#page-49-3)) или через диалоговое окно, которое появляется при попытке управления функцией, на выполнение которой отсутствует право доступа. Добавление и удаление пользователей в группах и изменение их паролей можно осуществить при помощи сервисного ПО [\(1.4.6\)](#page-31-0). Сессия текущего пользователя завершается при смене пользователя через ИЧМ ([2.5.13.4\)](#page-49-3), по истечению таймаута неактивности или перезагрузке.

## **2.4 Настройка редактируемых параметров**

<span id="page-37-0"></span>2.4.1 Устройство является свободно конфигурируемым и имеет настраиваемые параметры.

2.4.2 Терминал имеет следующие виды настроек, приведенные в таблице [2.4.](#page-37-2) Данные настройки вводятся через пользовательский интерфейс терминала.

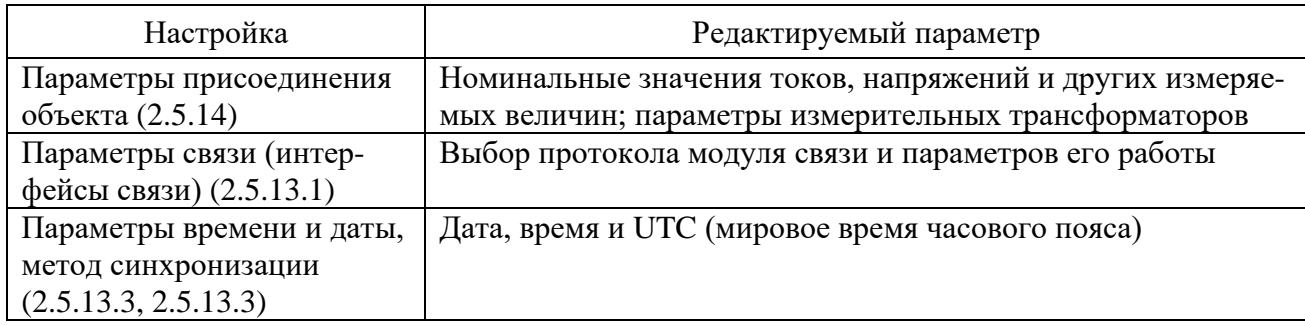

<span id="page-37-2"></span>Таблица 2.4 – Виды настроек терминала

<span id="page-37-3"></span>2.4.3 Конфигурирование параметров, приведенных в таблице [2.5](#page-38-1), осуществляется при помощи сервисного ПО. Изменение уставок защит [\(2.5.10\)](#page-46-0), параметров осциллографа [\(2.5.6\)](#page-41-1) и выбор параметров в режиме тестирования [\(2.5.11\)](#page-47-0) доступно через пользовательский интерфейс терминала.

| Объект настройки    | Редактируемый параметр                                  |
|---------------------|---------------------------------------------------------|
| Уставки защит       | Ввод/вывод защит и выбор режимов работы защит (выбор    |
|                     | положения накладок), ввод уставок                       |
| Аналоговые входы    | Выбор номинальных токов трансформаторов тока            |
| Дискретные входы    | Количество, назначение, привязка к аппаратному входу    |
| Дискретные выходы   | Количество, назначение, привязка к аппаратному выходу   |
| Светодиоды          | Количество, назначение, режим свечения                  |
| Осциллографирование | Параметры осциллографа, задание условий пуска и режимов |
|                     | работы, задание дискретных и аналоговых сигналов        |
| Регистрация         | Задание логических сигналов                             |
| Тестирование        | Параметры осциллографа, задание логического сигнала     |

<span id="page-38-1"></span>Таблица 2.5 –Параметры для конфигурирования

## **2.5 Структура пользовательского интерфейса**

2.5.1 Пользовательский интерфейс

ИЧМ подразделяется на две функциональные части: модуль интерфейса пользователя и модуль светодиодов.

Модуль интерфейса пользователя представляет собой *двунаправленное средство связи*. Это означает, что:

- может произойти событие, которое отражается в пунктах меню для информирования оператора о факте, имевшем место и требующем его вмешательства;

- оператор может вывести на экран определенные интересующие его сведения.

Модуль интерфейса пользователя состоит из индикатора и кнопок управления. Дисплей отображает информацию о текущем состоянии объекта управления и самого терминала. Основу интерфейса терминала составляет меню, имеющее структуру дерева, навигация по которому производится кнопками управления. Кнопки могут иметь различное назначение в зависимости от положения в структуре меню в момент использования.

Светодиодный модуль индикации имеет до 114 светодиодов. Каждый светодиод имеет наименование на лицевой панели в соответствии с внутренним назначением. Режимы свечения светодиодов приведены в [1.4.2.5.](#page-24-0)

<span id="page-38-0"></span>2.5.2 Назначение кнопок управления

Кнопка **С** (Cancel) имеет две основные функции:

- **отмена** любой операции в диалоговом окне;
- **выход** из текущего режима или переход на более высокий уровень дерева меню.
- Кнопка **E** (Enter) выполняет следующие функции:
- **вход** в меню более низкого уровня, указанное курсором;
- **выполнение**, кнопка подтверждает выполнение действия, указанного на дисплее;
- **подтверждение** ввода числовых значений и выбора элемента списка;
- **переход** в режим быстрого редактирования параметров.

Кнопки «**Влево»** (◄) и «**Вправо»** (►) производят:

- быстрое передвижение курсора (через четыре пункта или в конец страницы) по пунктам меню на одном уровне;

- перемещение курсора в горизонтальном направлении в режиме редактирования параметров для смены активного знакоместа;

- переключение между отчетами ОМП для контролируемых линий на экране режима ожидания.

Кнопки «**Вверх»** (▲) и **«Вниз»** (▼) имеют четыре функции:

- передвижение курсора вверх, вниз по пунктам текущего меню на одном уровне;
- выбор вариантов подтверждения в диалоговом окне;
- изменение значения параметра в режиме редактирования;
- переключение между информационными окнами режима ожидания.

Кнопка **F1** предназначена для просмотра справочной информации:

- наименование уставки по пункту меню **Уставки;**

- опорный для каждого аналогового сигнала по пункту меню **Текущий режим**.

Примечание – За опорный сигнал принят аналоговый сигнал, угол которого используется как основа для сопоставления с углами аналоговых сигналов того же рода.

Кнопка **F2** предназначена для быстрого перехода из экрана режима ожидания в соответствующее меню и режим расширенного редактирования уставок.

Кнопка выполняет функцию возврата в основной экран ожидания.

Кнопка **М** предназначена для разрешения местного управления коммутационным оборудованием (выключателем, а также разъединителем, короткозамыкателем и т.д.), выбранным на ИЧМ терминала при помощи кнопок **I, O.** Кнопка **I** предназначена для включения коммутационного аппарата, **O** – для отключения коммутационного аппарата.

Кнопка **СБРОС** предназначена, как правило, для сброса сигнализации терминала.

Примечание – Функции кнопок приведены для однократного их нажатия.

Кнопки **K1, K2, …., K12** предназначены для управления программными ключами. Доступ к управлению осуществляется через пароль. При однократном нажатии на данные кнопки происходит вызов меню подтверждения действия. Данные кнопки могут использоваться как оперативные кнопки и как переключатели. В первом случае сигнал от кнопки поступает в схему логики до тех пор, пока осуществляется нажатие. Во втором случае при каждом нажатии осуществляется изменение состояния программного ключа, сигнал от которого и поступает в схему. Информация о состоянии программного ключа хранится в энергонезависимой внутренней памяти.

Для некоторых функций терминала (ввод/вывод защит, режимы работы автоматики) предусматривается возможность управления как с функциональных кнопок терминала, так и при помощи дистанционного управления из системы АСУ ТП по протоколу IEC 61850-8-1 MMS. Осуществляется разделение местного и дистанционного управления. При выборе местного управления результирующий сигнал, действующий в логику терминала, управляется нажатием на функциональную кнопку, при этом действие команд управления из системы АСУ ТП блокируется. Перевод ключа управления в режим дистанционного управления не изменяет значение результирующего сигнала до момента появления новой команды управления из системы АСУ ТП. В дистанционном режиме действие функциональной кнопки блокируется. Перевод ключа из режима дистанционного в местное управление также не изменяет значение результирующего сигнала до первого нажатия на функциональную кнопку.

Результирующие сигналы передаются в систему АСУ ТП, при этом включается соответствующий светодиод рядом с функциональной кнопкой.

После включения терминала пользовательский интерфейс переходит в режим ожидания. В этом режиме на дисплее терминала поочередно переключаются экраны, содержащие:

- информацию о записях осциллографа: номер последней записи, дата и время записи, причины пуска;

- информацию о последних событиях: короткое наименование сигнала, состояние (логический «0» или логическая «1»), дата и время события;

- информацию о неисправностях: «ВНИМАНИЕ!!! ОШИБКА!», описание неисправности;

- информацию о текущих величинах;

- информацию о последних непросмотренных ранее отчетах ОМП при КЗ в зоне (для каждой контролируемой линии отображается отдельный отчет ОМП): дата и время повреждения, расстояние до места КЗ от места установки терминала, поврежденные фазы, аварийные значения обратной и нулевой последовательности, метод расчета ОМП, статус двустороннего ОМП.

Экраны отображаются только при наличии соответственно записей, событий, неисправностей, выбранных величин, непросмотренных ранее отчетов ОМП. При их отсутствии экраны не отображаются. Экран, содержащий информацию о неисправностях, имеет приоритет, в случае обнаружения неисправности – отображается только этот экран.

На каждом экране в верхней части отображается дата, время, номер активной группы уставок («Активная группа»).

Дисплей индикатора переходит в неактивное состояние, если в течение 2,5 мин его не использовать, при этом экран гаснет и переходит в активный режим при нажатии пользователем любой из кнопок управления.

Пользовательский интерфейс переходит в режим ожидания через 60 мин отсутствия управления кнопками.

2.5.3 Меню пользовательского интерфейса

Основным средством управления работой терминала и получения информации о его состоянии является меню.

Переход в главное меню из режима ожидания осуществляется нажатием кнопки **E**.

Главное меню в зависимости от типоисполнения включает следующие пункты:

- текущий режим [\(2.5.4\)](#page-40-0);
- события ([2.5.5\)](#page-41-0);
- осциллограф [\(2.5.6\)](#page-41-1);
- диагностика выключателя ([2.5.7\)](#page-42-0);
- параметры линии ([2.5.8\)](#page-43-0);
- отчеты ОМП  $(2.5.9)$  $(2.5.9)$ ;
- уставки ([2.5.10\)](#page-46-0);
- тестирование  $(2.5.11)$ ;
- диагностика ([2.5.12\)](#page-47-1);
- настройки ([2.5.13\)](#page-47-3);
- информация ([2.5.14\)](#page-49-4);
- МЭК 61850 ([2.5.15\)](#page-49-5).

Состав меню нижестоящего уровня зависит от текущего состояния терминала, а потому некоторые его пункты могут быть недоступны. Активное состояние меню индицируется в верхней строке экрана (например, «Уставки»).

В меню различаются несколько видов экранов:

- **список с выбором** (большинство меню): текущий выбор подсвечивается курсором в левой части экрана, возможен переход во вложенное меню;

- **список без выбора** (индикация неизменяемых параметров): курсор на экране отсутствует;

- **диалоговое окно** (запрос на выполнение действия): курсора нет; назначение кнопок управления определяется на экране.

<span id="page-40-0"></span>Если в меню содержится больше пунктов, чем помещается на экране, то в левом верхнем углу индицируются символы «↑», «↕», «↓» строки прокрутки.

### 2.5.4 Текущий режим

В меню **Текущий режим** пользователь может просмотреть текущие значения величин аналоговых и логических сигналов. **Это меню является конфигурируемым.** Состав пунктов данного меню в заводской настройке зависит от типоисполнения терминала и, как правило, может содержать нижеприведенные пункты.

2.5.4.1 Входные сигналы

В меню **Входные сигналы** представлены дискретные входные сигналы, объединенные в группы по платам. Каждый сигнал описывается своим номером, наименованием и текущим значением (логическая «1» или логический «0»).

2.5.4.2 Выходные сигналы

В меню **Выходные сигналы** представлены дискретные выходные сигналы, объединенные в группы по платам. Каждый сигнал описывается своим номером, наименованием и текущим значением (логическая «1» или логический «0»).

Примечание - Номера входных и выходных сигналов соответствуют адресному обозначению сигнала на функциональной логической схеме.

2.5.4.3 Аналоговые сигналы

В меню Аналоговые сигналы содержатся измеренные величины:

- первичные и вторичные фазные токи, фазные и междуфазные напряжения, а также их симметричные составляющие;

- постоянные токи и напряжения;

- первичные активные и реактивные мощности (фазные и суммарные), протекающие в линии (трансформаторе) и коэффициент мощности;

- первичные и вторичные фазные и междуфазные текущие сопротивления, а также сопротивления симметричных составляющих;

- частота.

Отображаемая информация об аналоговых величинах определяется заложенным ПО и не является общей для всех терминалов. Данное меню может содержать также расчетные аналоговые величины.

Показания переменных токов и напряжений отображаются в полярной форме (лействующее значение величины и угол слвига фаз, привеленный к вектору напряжения фазы А). Показания постоянных токов и напряжений отображаются в действующих значениях величины. Сопротивления отображаются в полярной форме (модуль в Ом, аргумент в градусах).

Информация об опорном сигнале отображается при нажатии кнопки F1 на строке меню аналоговой величины.

2.5.5 События

<span id="page-41-0"></span>Данное меню используется для вывода на экран информации о событиях, зарегистрированных терминалом. Все события, регистрируемые терминалом, хранятся в энергонезависимой внутренней памяти.

Меню События содержит следующие пункты:

- Список отображение информации о событиях;
- Стереть все удаление из памяти всех событий.

2.5.5.1 Просмотр

В меню Список пользователю предлагается выбрать событие для просмотра. На последовательно открывающихся при нажатии кнопки Е экранах отображаются дата, время (в формате ЧЧ.ММ.CC.XXX, где XXX - миллисекунды), список событий. При выборе нужного события отображаются дата, время и активная группа уставок.

2.5.5.2 Удаление всех событий

Меню Стереть все (с подтверждением) позволяет очистить внутреннюю память, например, при проведении пуско-наладочных работ или настройке терминала, когда информация не имеет значения для персонала после кратковременного использования.

Функция Стереть все должна использоваться с осторожностью, поскольку приводит к необратимой потере данных обо всех предыдущих анормальных режимах в энергосистеме.

Примечание - Данное меню доступно только специалистам предприятия-изготовителя.

2.5.6 Осциллограф

<span id="page-41-1"></span>Данное меню используется для вывода на экран информации, записанной терминалом о последних анормальных режимах. Все осциллограммы, регистрируемые терминалом, хранятся в энергонезависимой внутренней памяти. Доступ к ним производится через АСУ или специализированное ПО.

Меню Осциллограф содержит следующие пункты:

- Список записей – отображение информации об осциллограммах и их количестве;

- Стереть все удаление из памяти всех осциллограмм;
- Ручной пуск ручной пуск осциллографа (требует подтверждения);

- Параметры – просмотр параметров осциллографа.

 $2.5.6.1$  Просмотр

В меню Список записей пользователю предлагается выбрать осциллограмму для просмотра. На экране отображаются номера предыдущей, текущей и следующей осциллограмм в списке, а также дата и время (в формате ЧЧ.ММ.СС.XXX, где XXX миллисекунды), длительность записи, краткое наименование сигнала, инициировавшего пуск текущей осциллограммы. Перемещение по списку производится кнопками управления «Влево» и «Вправо».

Выбор нужной осциллограммы кнопкой Е переводит пользователя на следующий уровень меню, содержащий подробную информацию о записи:

- Причины пуска - список сигналов, инициировавших запись осциллограммы;

- События – список событий, зарегистрированных терминалом;

- Стереть - удаление из внутренней памяти терминала текущего события (требует подтверждения).

2.5.6.2 Удаление всех осциллограмм

Меню Стереть все (с подтверждением) позволяет очистить внутреннюю память, например, при проведении пуско-наладочных работ или настройке терминала, когда информация не имеет значения для персонала после кратковременного использования.

Функция Стереть все должна использоваться с осторожностью, поскольку приводит к необратимой потере данных обо всех предыдущих анормальных режимах в энергосистеме.

Примечание - Данное меню доступно только специалистам предприятия-изготовителя.

2.5.6.3 Ручной пуск

Меню Ручной пуск (с подтверждением) используется для выполнения принудительной записи, инициирует мгновенное формирование осциллограммы режима. Эта функция используется для получения моментального «снимка» состояния контролируемого объекта.

2.5.6.4 Параметры

В меню Параметры содержится информация о параметрах функции осциллографа терминала:

- Макс. длит-ть - максимальная длительность записи осциллограммы, мс;

- Пострежим - длительность записи послеаварийного режима (после пропадания условий пуска), мс;

- Предрежим - длительность записи предаварийного режима (до возникновения условий пуска), мс;

- Част. дискр. - частота выборок сигнала;

- Архивирование - разрешение автоматической упаковки файлов осциллограммы в отдельный архив \*.zip;

- Имена сигналов – выбор имени сигнала для отображения на осциллограмме: Eng – латинская метка, Ru1251 - короткое наименование.

Редактирование параметров функции осциллографа можно производить при помощи сервисного ПО.

2.5.7 Диагностика выключателя

<span id="page-42-0"></span>Меню Диагн. выключателя предназначено для отображения информации о контролируемом выключателе.

В меню Время отключения содержится информация о дате и временах последнего отключения выключателя для каждой фазы (в мс).

В меню Токи отключения содержится информация о токах последнего отключения выключателя для каждой фазы (кА).

В меню Состояние выкл. содержится следующая информация:

- Рес. мех. - оставшийся механический ресурс выключателя (в процентах);

- Рес. мех. - оставшееся количество циклов механической стойкости;

- **N откл.** количество произведенных отключений;
- **Рес. ком. A** оставшийся коммутационный ресурс ф. А выключателя (в процентах);
- **Рес. ком. B** оставшийся коммутационный ресурс ф. B выключателя (в процентах);
- **Рес. ком. C** оставшийся коммутационный ресурс ф. C выключателя (в процентах);

- **Сбросить состояние** задает состояние выключателя в значения по умолчанию: восстанавливает значения до максимального остаточного ресурса;

- **Проф. ремонт** обнуляет счетчик числа отключений для профилактического ремонта.

Пользователь может скорректировать остаточный коммутационный ресурс выключателя для каждой фазы в отдельности, а также задать остаточный механический ресурс. Выбор нужного параметра кнопкой **E** переводит пользователя в функцию задания значения параметра. Далее пользователю будет предложено ввести новое значение данного параметра. Подтверждение ввода осуществляется кнопкой **E**.

В меню **Время включения** содержится информация о дате и времени последнего включения выключателя.

2.5.8 Параметры линии

<span id="page-43-0"></span>Меню **Параметры линии** отображается в терминалах с функцией ОМП. В этом меню может быть представлена одна или несколько линий, в зависимости от количества контролируемых линий.

Меню для каждой линии включает в себя номер соответствующего блока ОМП, название линии, ее длину и список участков, из которых она состоит, а также настройки связи с удаленным терминалом ОМП. Если модуль ОМП для линии выведен из работы, то после названия линии отображается строка «Модуль выведен». Каждый участок отображается в формате: порядковый номер, тип и название. Тип участка определяется буквой: «Л» – простой участок линии, «О» – отпайка, «Н» – нагрузка (конечный участок линии), «И» – индуктивная связь на участке между контролируемой и параллельной линией. Пример списка участков приведен на рисунке [2.1.](#page-43-1)

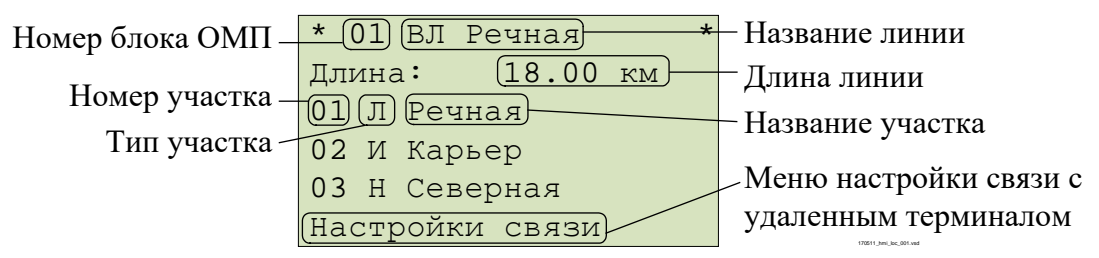

<span id="page-43-1"></span>Рисунок 2.1 – Пример списка участков линии

Для изменения названия линии необходимо нажать кнопку **F2** на любом из участков и выбрать пункт **Изменить имя линии**.

Для добавления нового участка необходимо нажать кнопку **F2** на одном из участков, выбрать пункт **Вставить участок** и подтвердить добавление участка. При этом перед текущим участком добавится новый участок типа «простая линия», параметры которого будут полностью совпадать с параметрами текущего участка.

Для удаления участка необходимо нажать кнопку **F2** на выбранном участке, выбрать пункт **Удалить участок** и подтвердить удаление участка. Первый участок линии должен иметь тип «простая линия», а конечный – тип «нагрузка». Для исключения ошибок задания конфигурации линии удаление первого и последнего участка запрещены.

Для изменения параметров участка и типа участка необходимо выбрать нужный участок и нажать кнопку **Е**. Пример параметров участка приведен на рисунке [2.2.](#page-44-1)

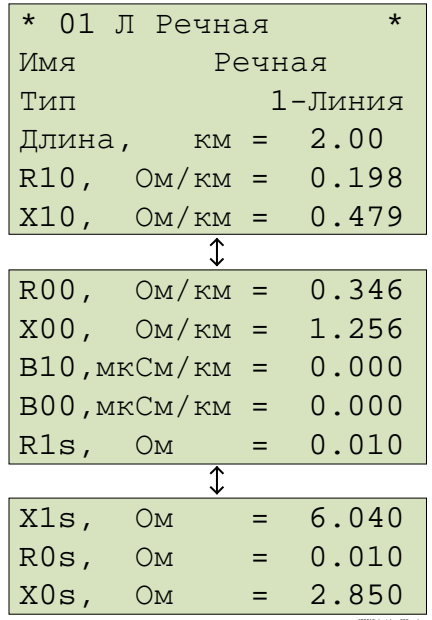

<span id="page-44-1"></span>Рисунок 2.2 – Пример параметров участка линии

Пункт меню Настройки связи позволяет задать IP-адрес удаленного терминала и номер соответствующего блока ОМП удаленного терминала для выполнения двустороннего ОМП.

Для проверки связи необходимо выбрать пункт Тест связи и подтвердить его выполнение. В меню Настройки связи отображается текущий статус связи с удаленным терминалом и дата/время последнего успешного сеанса связи. Пример настройки связи с удаленным терминалом ОМП приведен на рисунке 2.3.

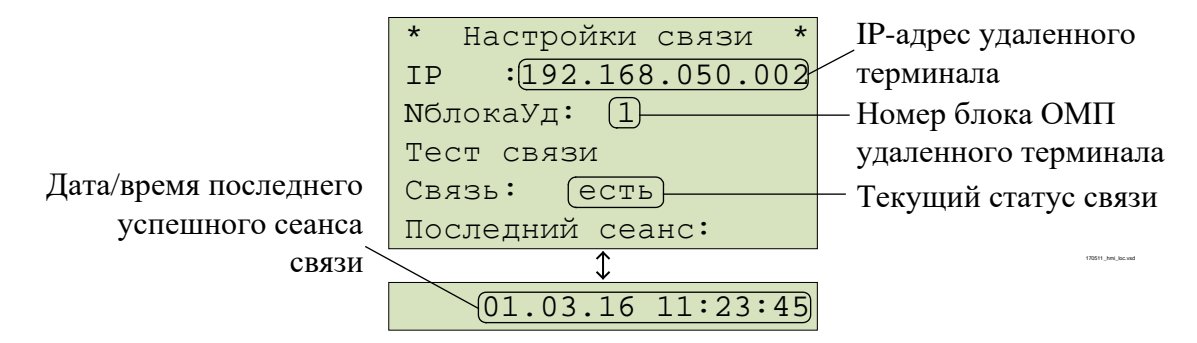

<span id="page-44-2"></span>Рисунок 2.3 – Пример настройки связи с удаленным терминалом ОМП

## 2.5.9 Отчеты ОМП

<span id="page-44-0"></span>Меню Отчеты ОМП отображается в терминалах с функцией ОМП. Меню содержит список линий со следующими пунктами:

- Список отчеты ОМП представлены в виде списка;
- По датам отчеты ОМП сгруппированы по месяцам и датам;
- Стереть все команда на стирание всех отчетов ОМП.

В том случае, если модуль ОМП для линии выведен из работы, вместо указанных выше пунктов отображается строка «Модуль выведен из работы».

Наиболее поздние срабатывания отображаются в начале списков. Для просмотра полной информации необходимо нажать кнопку Е на выбранном отчете. В определенных случаях может отображаться список возможных мест КЗ с указанием расстояния от места установки терминала до места повреждения. Полная информация также доступна по каждому из возможных мест.

В первой строке отчета ОМП отображается дата и время повреждения. Во второй строке отображается название линии. В третьей строке отображается порядковый номер поврежденного участка линии, его тип и название. Далее указываются:

- расстояние до места КЗ от места установки терминала (Расстояние);

- метод расчета ОМП (**Метод**);
- статус двустороннего ОМП (**Статус**);
- поврежденные фазы (**Повр. фазы**);
- длительность протекания тока КЗ (**Длительность**);
- величина переходного сопротивления в месте КЗ (**Перех.сопр.**);
- сопротивление поврежденного контура (**Сопр**).

Далее в отчете указана причина расчета (**Расчет**): автоматический расчет (**автоматический**) или ручной (**ручной**). Автоматический расчет выполняется в момент возникновения КЗ. Ручной расчет выполняется по команде пользователя, например, после уточнения параметров линии. Ручной расчет места повреждения является более приоритетным, его результат заменяет результат автоматического расчета. В отчете ОМП также указан номер группы уставок, которая была активна при расчете места повреждения (**Группа уставок**).

В отчете имеется пункт **Аналоговые сигналы**, где приведены величины доаварийного и аварийного режимов для данного срабатывания.

В конце отчета находятся пункты **Автоматическое ОМП** и **Ручное ОМП**, в которых приведены результаты, соответственно, автоматического расчета, сформированного в момент КЗ, и расчета, выполненного по команде пользователя. И в том и в другом случае здесь могут быть перечислены результаты двустороннего ОМП, одностороннего ОМП своего и удаленного терминалов. Все показания приведены к своему концу.

Пример отчета ОМП при КЗ в зоне приведен на рисунке [2.4](#page-45-0). Пример отчета при КЗ «впереди» приведен на рисунке [2.5.](#page-46-1)

Функция ОМП позволяет выполнить повторный расчет места повреждения. Для этого необходимо нажать кнопку **F2** на выбранном отчете ОМП, выбрать пункт **Пересчитать отчет** и подтвердить пересчет или выбрать команду **Пересчитать отчет** при входе в меню **Ручное ОМП**. Расчет места повреждения будет выполнен заново с использованием активной в данный момент группы уставок. При этом результат ОМП автоматического расчета будет доступен в меню **Автоматическое ОМП**.

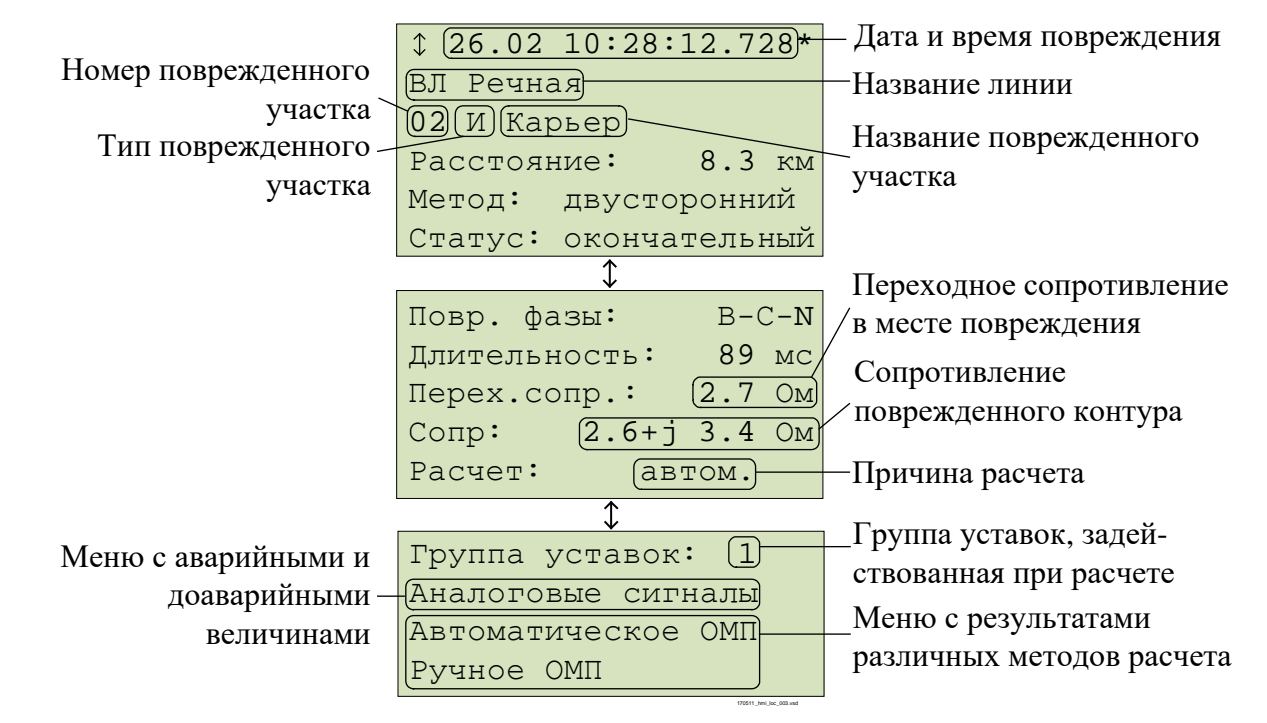

<span id="page-45-0"></span>Рисунок 2.4 – Пример отчета ОМП при КЗ в зоне

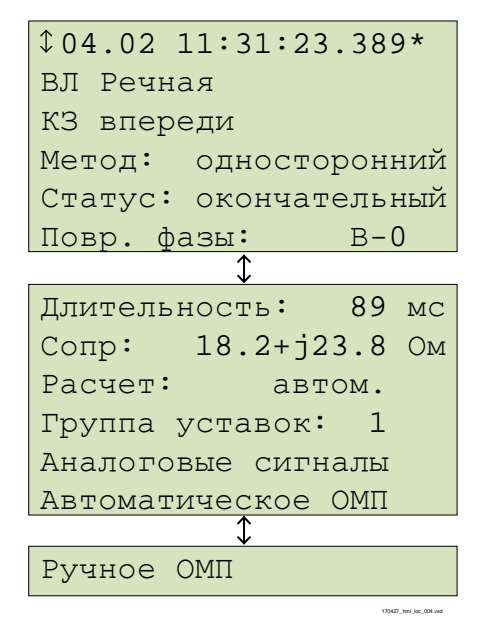

<span id="page-46-1"></span>Рисунок 2.5 - Пример отчета ОМП при КЗ впереди

2.5.10 Уставки

<span id="page-46-0"></span>Меню Уставки используется для просмотра и редактирования параметров функций защиты, имеющихся в терминале, и выбора режимов его работы. Терминал может иметь до шестнадцати групп уставок, одна из которых является активной. Номер активной группы индицируется на экране в режиме ожидания и в главном меню. Справочная информация отображается при нажатии на кнопку **F1** в строке меню с уставкой.

2.5.10.1 Просмотреть

В меню Просмотреть пользователь может просмотреть текущие значения уставок, значений таймеров, состояния (положения) накладок.

2.5.10.2 Редактировать

Для редактирования параметров нужно войти в меню Редактировать, выбрать активную группу, ввести пароль и указать уставку. Выбор нужного параметра кнопкой Е переводит пользователя в режим изменения значения параметра. Подтверждение ввода осуществляется кнопкой Е. Для входа в режим расширенного редактирования уставок нужно нажать на кнопку **F2**.

После изменения уставки необходимо выйти из меню, после чего будет предложено сохранение введенных изменений.

Редактирование параметров также можно производить при помощи сервисного ПО.

2.5.10.3 Активировать

Для выбора (изменения) активной группы уставок, необходимо войти в меню Активировать и указать нужную группу из списка. Далее пользователю будет предложено ввести пароль с целью вступления в силу произведенных изменений.

Примечание - Существует возможность активации группы уставок через дискретный вход.

2.5.10.4 Создать

Меню Создать используется для создания группы уставок, содержащей значения по умолчанию.

2.5.10.5 Удалить

Меню Удалить используется для удаления групп уставок.

#### 2.5.11 Тестирование

<span id="page-47-0"></span>Существуют функции, тестирование которых невозможно без участия обслуживающего персонала. Для проверки уставок ИО терминал переводится в режим тестирования. Подробное описание режима тестирования приведено в 2.6.

Для верификации работоспособности терминала используется меню Тестирование:

- Контрольный выход – настройка испытательного выхода. В подменю есть функция Сбросить, при выборе которой реле обесточивается и его управление прекращается до следующего назначения сигнала;

- Режим теста - включение/отключение режима тестирования;

- Разреш. осц./рег. - разрешение или запрет осциллографирования/регистрации при тестировании;

- Кол-во пусков - количество пусков осциллографа в режиме тестирования (обнуляется при выходе из режима тестирования);

- Тест АСУТП - отображается в режиме тестирования, предназначен для автоматического тестирования протоколов связи (IEC-103, IEC-104, IEC-61850, Modbus).

#### 2.5.12 Диагностика

<span id="page-47-1"></span>Терминал имеет встроенные функции обнаружения внутренних неисправностей, которые в рабочем режиме позволяют выявить и сигнализировать (выходной сигнал, светодиодная индикация) об ошибке. Для проверки состояния терминала по результатам самодиагностики используется меню Диагностика:

- Состояние - показывает общее и текущее состояние аппаратной части терминала (центрального и сигнального процессоров, периферийных блоков). При выявлении неисправностей содержит коды ошибок согласно 3.4.3;

- Светодиоды – содержит три теста светодиодов на лицевой панели терминала. В первом тесте включаются поочередно через один: светодиоды красным светом и желтым светом по нечетным номерам светодиоды состояния программного ключа и светодиод М. Во втором тесте включаются поочередно через один: светодиоды зеленым светом и желтым светом по четным номерам светодиоды состояния программного ключа и светодиод М. В третьем тесте включаются поочередно светодиоды красным и желтым светом, затем зеленым светом:

- Аппаратная часть - переход в режим расширенного тестирования. В данном режиме отключаются все внешние цепи, защиты выводятся из работы. Подробное описание режима тестирования приведено в 2.6.2.

- Информация - содержит информацию о количестве запусков терминала, о последнем запуске (дата, время в формате ЧЧ:ММ:CC.XXX, где XXX - миллисекунды), функцию сброса (сброс информации о всех запусках), версии ПО.

#### 2.5.13 Настройки

<span id="page-47-3"></span>Меню Настройки предназначено для редактирования отображаемых даты и времени, настройки параметров связи с АСУ, введения и редактирования прав доступа к функциям терминала.

Внимание! Точность внутренних часов терминала важна для совместного анализа осциллограмм от нескольких терминалов.

#### 2.5.13.1 Порты связи

<span id="page-47-2"></span>Меню Порты связи содержит пункты RS-485/BOJIC (разъемы XT4, XT5), Ethernet 1 (разъемы XT1, XT2), Ethernet 2 (разъемы XT4, XT5), которые включают редактируемые настройки для совместной работы нескольких терминалов в общей сети и удаленного доступа к данному терминалу.

2.5.13.1.1 Меню RS-485/BOJIC (Порт 1 (разъем ХТ4), Порт 2 (разъем ХТ5) используется для просмотра и задания (выбора и настройки) параметров портов связи и содержит:

- Протокол - выбор протокола связи МЭК 103, ModBus, NMEA0183, SPA-Bus, BDUBus (специализированный внутренний протокол для связи со средой графического программирования и сервисным ПО);

- Параметры связи – настройка параметров:

а) Скорость - выбор скорости передачи данных для каждого порта. Скорость связи принимает дискретные значения из списка: 2400, 9600, 19200, 38400, 57600, 115200, 230400. Единица измерения – бит/с;

b) Биты данных – выбор числа бит данных;

с) Четность – проверочный бит, обычно устанавливаемый в ноль или единицу так, чтобы общее число единиц в байте было всегда или четно или нечетно. Используется для контроля правильности передачи данных;

d) Стоп-биты – биты, означающие конец передаваемого байта;

- Парам. протокола - специфические параметры протокола, применяемого на данном порту связи.

Для МЭК 103:

- Адрес – адрес устройства в сети по стандарту ГОСТ Р МЭК 60870-5-103-2005;

- Таймаут - максимально допустимое время на формирования ответа, мс;

- Задержка – задержка в канале связи, мкс;

- Осциллограммы - определяет порядок работы с осциллограммами по стандарту ГОСТ Р МЭК 60870-5-103-2005 и содержит:

а) Список - определяет количество осциллограмм передаваемых устройством (последние восемь (стандартно), последние 16, 24 или все);

b) Стирать – нужно ли стирать осциллограммы после выгрузки;

с) Сообщать - нужно ли формировать спонтанное сообщение со списком новых осциллограмм.

Для ModBus:

- Адрес – адрес устройства в сети ModBus;

- Таймаут – максимально допустимое время на формирование ответа, мс;

- Режим – выбор режима ASCII или RTU.

Для BDUBus:

Адрес - адрес устройства в сети BDUBus.

2.5.13.1.2 Меню Ethernet 1 (разъемы XT1, XT2) и Ethernet 2 (разъемы XT4, XT5) используется для просмотра и задания параметров портов связи и содержит:

- МАС - уникальный МАС-адрес устройства. Этот номер используется для идентификации отправителя и получателя кадра;

- IP - уникальный сетевой адрес устройства в компьютерной сети, построенной по протоколу IP.

Примечание – Независимо от режима работы портов связи IP-адрес в меню Ethernet 1 один на два порта, выведенных на разъемы XT1 и XT2, в меню Ethernet 2 один на два порта, выведенных на разъемы ХТ4, ХТ5;

- Маска – маска сети IP;

- Шлюз - адрес шлюза IP, должен задаваться с учетом IP адреса устройства и маски сети.

Примечание - Настройки в пункте Шлюз и выбор режима в пункте Режим меню Ethernet 1 и во всех пунктах меню Ethernet 2 применяются только после перезагрузки терминала;

- Протоколы используется стандарту  $\equiv$ при подключении  $\Pi{\rm O}$ ГОСТ Р МЭК 60870-5-104-2004, в меню задается глубина выдачи (в днях) терминалом информации из журнала событий;

- Режим - выбор режима работы портов связи:

а) PRP - используется при применении топологии сети PRP. Включение режима должно производиться только после подтверждения наличия PRP наладчиками ACУ. Если сеть не поддерживает PRP, то данный режим должен быть выключен, иначе могут возникнуть проблемы со связью;

b) Коммутатор – используется при отсутствии на объекте PRP;

c) Гор. резерв - используется при отсутствии на объекте PRP и необходимости обеспечения резервирования. Режим обеспечивает одновременное подключение терминала в сеть объекта по двум портам, при этом для приема и передачи данных используется всегда один порт, другой в резерве. При потере связи по активному порту происходит переключение на резервный порт;

- VLAN - в режиме PRP параметр VLAN входящих GOOSE-сообщений может принимать значения от 0 до 16. При других значениях VLAN терминал принимать и отправлять GOOSE-сообщения не будет;

- Настройки PRP настройка параметров:
	- d) Период SVF период отправки пакетов, с;
- е) МАС адрес отправки.

<span id="page-49-0"></span>2.5.13.2 Меню Дата/Время - редактирование даты, времени и UTC (мировое время часового пояса), выбор времени для АСУ ТП (местное, UTC). Показания энергонезависимых часов устанавливаются в формате ДД.ММ.ГГ, чч:мм, показания UTC.

2.5.13.3 Меню Синхронизация содержит:

<span id="page-49-1"></span>- Методы – выбор способа синхронизации: ИЧМ (возможность корректировки времени через ИЧМ), Техн. инт. (технологический протокол BDUBus), Внутр. RTC (часы реального времени), PPS (вход синхронизации), МЭК 103, МЭК 104, NTP/SNTP, MODBUS, NMEA0183, SPA-BUS, PTP. Дополнительные параметры синхронизации: для SNTP (IP - адреса основного и вторичного серверов SNTP; Период - период опроса сервера); для PPS: режим и тип выставляется в соответствии с режимом работы источника PPS импульсов;

- Параметры – порог (минимальная разница между временем терминала и сервера, при превышении которой будет применяться время от сервера), мс.

Примечания

1 Настройки режима PPS применяются только после перезагрузки терминала.

2 Одновременно можно выбрать один точный (Внутр. RTC, PPS) и один неточный метод.

3 При выборе метода РТР другие методы отключаются.

2.5.13.4 Меню Доступ предназначено для выбора пользователя и ввода пароля.

<span id="page-49-3"></span><span id="page-49-2"></span>2.5.13.5 Меню Разрешения предназначено для выбора работы с паролем или без пароля с кнопками управления программными ключами К1, К2 .... К12 (Упр. ФК) и кнопками управления коммутационными аппаратами на мнемосхеме M, I, O (Упр. КА).

#### 2.5.14 Информация

<span id="page-49-4"></span>Меню Информация предназначено для отображения информации о контролируемом объекте и параметрах терминала:

- ID - идентификатор типа терминала;

- Прис. - наименование защищаемого объекта (этот параметр попадает в заголовок осциллограммы);

- ПС - наименование подстанции (этот параметр попадает в заголовок осциллограммы);

- Зав. N - заводской номер терминала.

#### 2.5.15 M<sub>H</sub> 61850

<span id="page-49-5"></span>Меню МЭК 61850 предназначено для отображения текущего состояния и проверки работоспособности сервера IEC 61850 в терминале:

- подстанционной шины, в которой используются протоколы MMS и GOOSE (пункт Шина подстанции);

- шины процесса, в которой используются протоколы GOOSE и SV (пункт Шина процесса).

В строке пунктов Шина подстанции или Шина процесса отображается:

- «Ок» - при корректной работе и правильной конфигурации всех используемых по шине протоколов IEC 61850;

- «Егг» - при обнаружении неверной конфигурации хотя бы одного из используемых по данной шине протоколов.

Пункт меню Шина подстанции содержит в себе подпункты: Bx. GOOSE - состояния принимаемых GOOSE-сообщений, *Исх. GOOSE* - состояния передаваемых GOOSEсообщений и MMS сервер - состояние работоспособности сервера MMS.

Пункт меню Шина процесса содержит в себе подпункты: Bx. GOOSE - состояния приема GOOSE-сообщений, Исх. GOOSE - состояния передаваемых GOOSE-сообщений и **Bx. SV** - состояния принимаемых выборочных измерений.

В строке указанных подпунктов отображается:

- «Off» если данный протокол выключен или не используется в работе терминала;
- «Ок» если данный используемый протокол исправен;
- «Егг» если конфигурация данного протокола неверная.

Настроенные в терминале входящие GOOSE-сообщения отображаются в пункте меню **Bx. GOOSE** в виде списка. Для каждого из сообщений конфигурации отображаются следующие параметры:

- MAC MAC-адрес входящего GOOSE-сообщения, на которое подписан терминал;
- ID идентификатор GOOSE-сообщения;
- ConfRev номер ревизии конфигурации GOOSE-сообщения;
- StNum номер изменения состояния сигналов в GOOSE-сообщении;
- SqNum номер ретрансляции сообщения;
- <span id="page-50-0"></span>- Еггог – диагностический код ошибки (таблица 2.6).

Таблица 2.6 - Диагностические коды ошибок при обнаружении неисправности при приеме GOOSE-сообщений

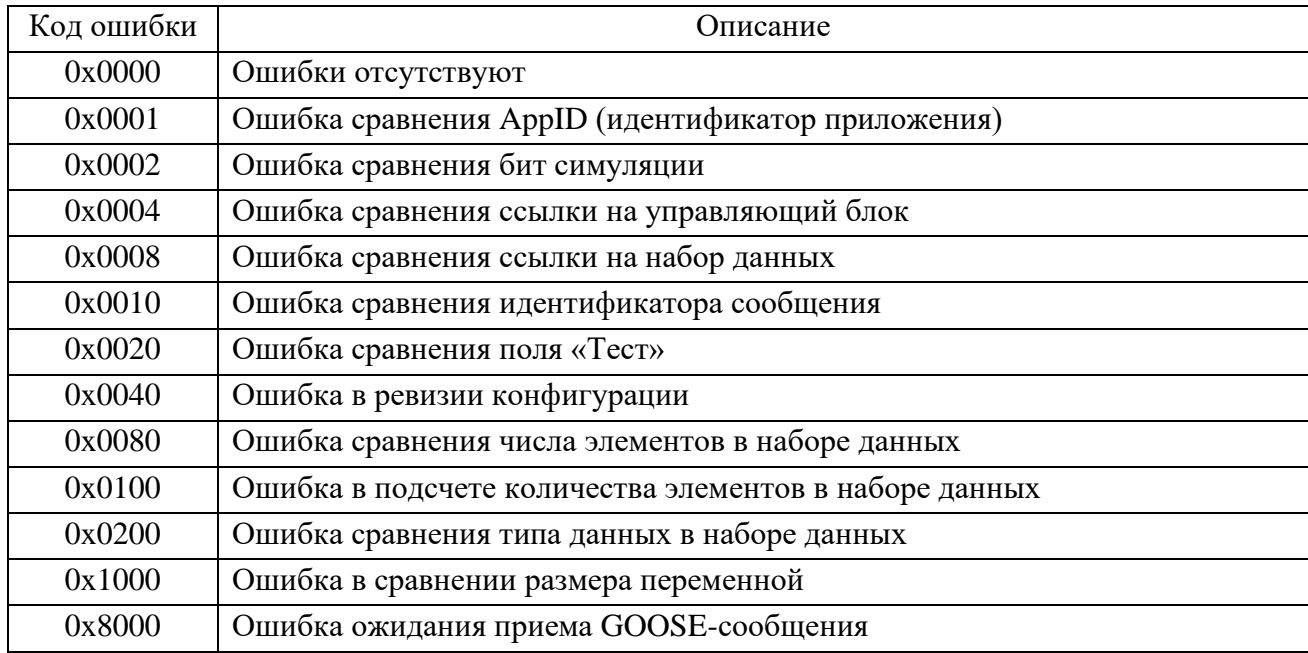

Настроенные в терминале исходящие GOOSE-сообщения отображаются в пункте меню Исх. GOOSE в виде списка. Для каждого из сообщений для контроля правильности конфигурации отображаются следующие параметры:

- MAC MAC-адрес исходящего GOOSE-сообщения;
- StNum номер изменения состояния сигналов в GOOSE-сообщении;
- SqNum номер ретрансляции сообщения.  $\omega_{\rm{eff}}$

Пункт меню **MMS сервер** содержит следующую информацию:

- Аналоговые количество сконфигурированных аналоговых сигналов;
- Дискретные количество сконфигурированных дискретных сигналов;
- Управление количество сконфигурированных сигналов управления;
- Уставки количество сконфигурированных уставок;

- Клиентов – количество подключенных к терминалу клиентов.

Настроенные в терминале входящие SV-потоки согласно IEC 61850-9-2LE отображаются в пункте меню **Вх. SV** в виде списка. Для каждого из SV-потоков для контроля правильности конфигурации отображаются следующие параметры:

- MAC – MAC-адрес входящего потока выборочных значений;

- ID идентификатор SV-потока;
- ConfRev номер ревизии конфигурации SV-потока;
- SampleNum номер выборок в SV-потоке.

## **2.6 Режим тестирования**

<span id="page-51-0"></span>В терминалах реализованы режимы тестирования: функций защит и аппаратной части терминала.

2.6.1 Режим тестирования функций защит

2.6.1.1 Назначение и работа

Режим предназначен для проверки работы ИО и формирования логических сигналов. Режим тестирования позволяет выполнить проверку защит как в выведенном состоянии, так и под нагрузкой.

Передача сигналов в АСУ в режиме тестирования регламентирована протоколами связи, приведенными в [1.4.1.7.](#page-18-0)

При переходе в режим тестирования автоматически запрещаются запись осциллограмм и регистрация событий. При этом обеспечивается работа функций защиты, различных фоновых задач, функций конфигурирования и работы с уставками и регистрация системных событий.

Режим тестирования осуществляется подачей на дискретный вход терминала сигнала «Тест терминала» или через меню **Тестирование** (пункт **Режим теста**). Также можно войти в режим тестирования при помощи сервисного ПО. При этом блокируются выходные реле терминала, и включается светодиод **ТЕСТ** (зеленый).

При включении режима тестирования качество отправляемых по протоколам МЭК 61850 данных (MMS, GOOSE) помечается как «test». Это следует учитывать при взаимодействии с внешним оборудованием с использованием стандарта МЭК 61850.

## 2.6.1.2 Настройка тестового режима

В меню **Тестирование,** пункт **Контр. выход**, осуществляется назначение на выходное реле «Контрольный выход» логических сигналов. В подменю пользователю предлагается полный список логических сигналов, которые приведены в формате: цифровое обозначение, соответствующее обозначению на функциональной логической схеме и краткое наименование сигнала. Заголовок меню отображает обозначение блока логики, в который входит проверяемый ИО.

При помощи сервисного ПО осуществляется выбор выходных реле, блокируемых в режиме тестирования для исключения излишнего срабатывания выходных реле.

Имеется возможность разрешения регистрации режима в меню **Тестирование:**

- в пункте **Разреш. осц./рег.,** при этом включается осциллограф и регистратор событий. Осциллографирование производится по стандартным условиям пуска, пуск по контрольному выходу заблокирован и конфигурируется отдельно;

- в пункте **Кол-во пусков,** при этом осуществляется пуск осциллографа по контрольному выходу, другие условия пуска блокируются.

Примечание – Пункты меню **Разреш. осц./рег, Кол-во пусков** активны только в режиме тестирования.

После снятия сигнала «Тест терминала» терминал отменяет режим тестирования и возвращается к нормальному функционированию.

<span id="page-52-0"></span>2.6.2 Режим тестирования аппаратной части

2.6.2.1 Назначение и работа

Режим предназначен для проверки работы аппаратных узлов при периодических проверках либо при проверках до ввода в эксплуатацию для выявления неисправности тестируемых узлов.

При входе в режим тестирования автоматически прекращается работа функций защит, осциллографирования, регистрации и самодиагностики.

При выявлении ошибки (несоответствия) необходимо фиксировать ошибку в протоколе неисправностей, поэтому предоставлена возможность фиксации результата прохождения теста (успешно или нет).

2.6.2.2 Подготовка к тестированию

Перед проведением тестирования необходимо отключить от терминала цепи:

- входных дискретных сигналов;
- входных аналоговых сигналов;
- выходных дискретных сигналов;
- входных ВЧ-сигналов;
- выходных ВЧ-сигналов.

При входе в режим тестирования через меню **Диагностика/Аппаратная часть** необходимо подтвердить выполнение данного требования (рисунок [2.6\)](#page-52-1).

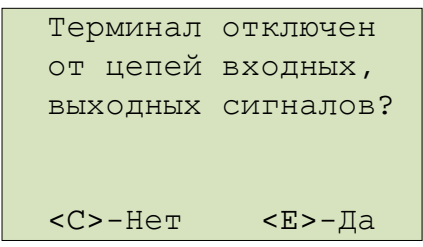

<span id="page-52-1"></span>Рисунок 2.6 – Подтверждение отключения цепей

hmi\_апп\_001.vsd

При отключении цепей входных и выходных сигналов вводится «Да» и происходит вход в режим тестирования, при этом работа выходных реле разрешена.

При вводе «Нет», автоматически блокируется работа выходных реле и на экран выводится сообщение об этом (рисунок [2.7](#page-52-2)). Далее происходит вход в режим тестирования, в котором не проводится проверка дискретных выходов (пункты **Тест плат ВВ/ВЫВ** и **Тест ВЧ-платы)**.

<span id="page-52-2"></span>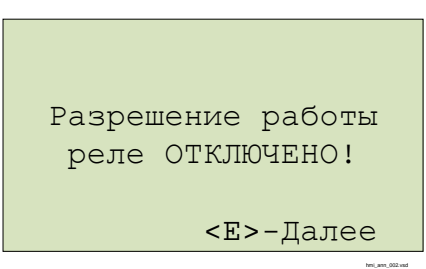

Рисунок 2.7 – Подтверждение блокирования реле

## 2.6.2.3 Запуск теста

Далее происходит вход в режим тестирования и в меню **Диагностика** отображается список тестов:

- Тест экрана;
- Тест клавиатуры;
- Тест светодиодов;
- Тест платы МП;
- Тест «Неиспр.»;
- Тест плат ВВ/ВЫВ;
- Тест ВЧ-платы;
- Тест особых реле.

Запуск теста происходит по выбору соответствующего пункта меню на экране устройства ИЧМ. Предусмотрена возможность остановки выполнения тестов нажатием кнопки **С**, кроме теста клавиатуры.

По завершению каждого теста необходимо подтвердить результат выполнения теста («Тест пройден успешно? <С>–Нет <Е>–Да»).

Результат прохождения теста фиксируется на экране напротив пункта меню соответствующего теста («ok» или «er»).

2.6.2.4 Тест экрана

При запуске теста проверяется работоспособность индикатора экрана.

В ходе теста:

- все сегменты индикатора зажигаются одновременно, затем экран очищается;
- сегменты зажигаются и гасятся последовательно.
- 2.6.2.5 Тест клавиатуры

В данном тесте проверяется работоспособность кнопок управления.

Проверка осуществляется кратковременным нажатием кнопки, при этом на экране в строке **Тест кнопок** должно отображаться наименование проверяемой кнопки. С помощью этого теста можно проверить функционирование всех кнопок устройства (рисунок [2.8\)](#page-53-0).

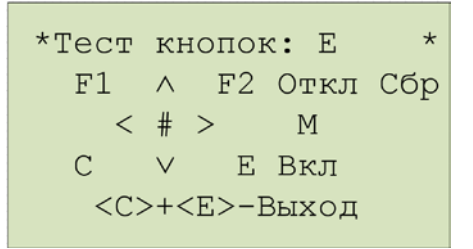

<span id="page-53-0"></span>Рисунок 2.8 – Тест кнопок

Выход из режима происходит при одновременном кратковременном нажатии кнопок **E** и **C** либо после получения соответствующей команды через диагностический порт.

#### 2.6.2.6 Тест светодиодов

После запуска теста осуществляется проверка индикации всех светодиодов кроме светодиодов **ПИТАНИЕ** и **НЕИСПР**.

При тестировании терминалов обеспечивается проверка следующих состояний:

- все светодиоды выключены;
- светодиоды включены в режиме «красного» и «желтого» свечения;
- светодиоды включены в режиме «зеленого» свечения;

- включение и выключение двухцветных светодиодов дважды (включаются в режиме свечения «красным», а затем «зеленым» цветом), одноцветных светодиодов единожды.

## 2.6.2.7 Тест блока логики (**Тест платы МП**)

Для проверки корректности работы микросхемы часов реального времени, установленной в блоке логики, терминал выводит на экран сообщение об установленных дате и времени (рисунок [2.9\)](#page-54-0). Необходимо подтвердить правильность отображенной информации.

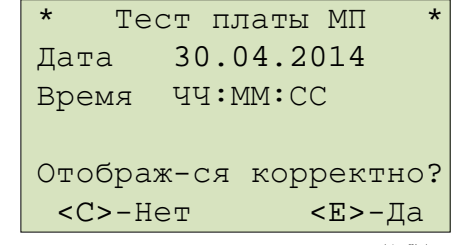

<span id="page-54-0"></span>Рисунок 2.9 – Проверка часов реального времени

hmi\_апп\_004.vsd

hmi\_апп\_005.vsd

Для проверки корректности файловых систем на экран выводится информация о всех устройствах и разделах системы (рисунок [2.10\)](#page-54-1):

- название устройства (ram, oscil, boot, log);
- общая/свободная память в кБ;
- состояние проверки файловых операций.

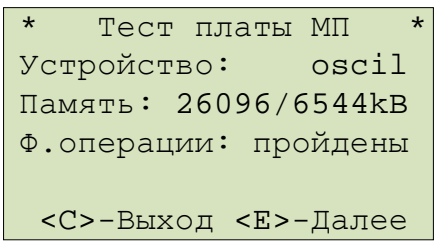

<span id="page-54-1"></span>Рисунок 2.10 – Проверка корректности файловых систем

При ошибке файловых операций в строке **Ф. операции** выводится одно из сообщений (рисунок [2.11\)](#page-54-2):

- об ошибке создания файла **er crt f**;
- об ошибке записи в файл **er wr f**;
- об ошибке закрытия файла **er cls f**;
- об ошибке открытия файла **er opn f**;
- об ошибке чтения файла **er rd f**;
- об ошибке удаления файла **er del f**.

В случае корректного выполнения всех операций в строке выводится надпись «пройдены». Для продолжения теста проверки блока логики нажать **«Е»**.

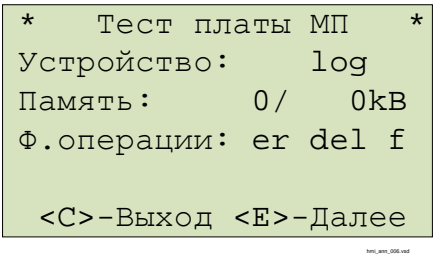

<span id="page-54-2"></span>Рисунок 2.11 – Проверка корректности файловых операций

Необходимо убедиться, что данные корректно отображаются и для продолжения теста проверки блока логики нажать **«Е»**.

Для проверки наличия обязательных файлов защиты на экран выводятся сообщения с именами отсутствующих файлов.

При выявлении отсутствия необходимых файлов защиты тест считается пройденным **неуспешно** и необходимо записать информацию, отображаемую на экране и сообщить предприятию-изготовителю.

2.6.2.8 Тест реле «Неисправность» (**Тест «Неиспр.»**)

Тест предназначен для проверки корректности срабатывания реле «Неиспр.» и светодиода **НЕИСПР**. Вход в режим изменения состояния реле осуществляется при помощи кнопки **Е**. Реле замыкается или размыкается в режиме изменения состояния при помощи

кнопок «Вверх» или «Вниз». Вместе с замыканием/размыканием реле должен соответственно включаться/выключаться светодиод НЕИСПР.

При завершении теста реле размыкается и светодиод, соответственно, выключается.

2.6.2.9 Тест блока питания и/ или блоков дискретного ввода/вывода (Тест плат **BB/BbIB)** 

Данный тест осуществляет проверку блоков, содержащих дискретные входы и выходы. В зависимости от конфигурации терминала данный пункт меню содержит соответствующее количество пунктов, равное количеству блоков (слотов).

При входе в тест блока в зависимости от типоисполнения терминала на экран построчно сверху вниз выводится (рисунок 2.12):

- тип тестируемого блока;
- количество входов и выходов;
- информация о состоянии каналов дискретных входов;
- информация о состоянии каналов дискретных выходов;
- номер проверяемого выхода, если осуществляется проверка выходов.

Примечание - В строках Входы и Выходы символ «-» означает отсутствие входного сигнала или контакты разомкнуты, «цифра» - наличие сигнала или контакты реле замкнуты. Цифра соответствует младшей цифре номера дискретного входа и/или выхода (например, для входа 4.9, отображается цифра «9», для входа 4.10 - цифра «0», для 4.12 - цифра «2»).

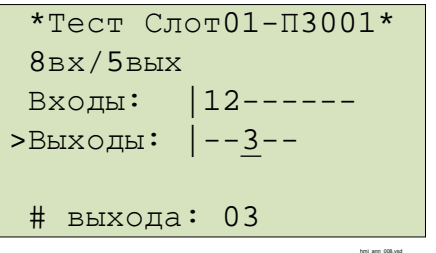

<span id="page-55-0"></span>Рисунок 2.12 – Проверка дискретных входов и выходов

Проверка дискретных входов осуществляется подачей на дискретные входы терминала напряжения оперативного питания.

Проверка дискретных выходов (выходных реле) тестируемого блока осуществляется изменением их состояния при помощи кнопки Е. Кнопка С служит для выхода из режима изменения состояния выходных реле. Изменение состояния осуществляется при помощи кнопок «Вверх» или «Вниз».

Вне режима изменения состояния реле есть возможность выбора следующей или предыдущей платы по списку при помощи кнопок «Вправо» или «Влево» соответственно.

При выборе другого блока для тестирования или прекращении тестирования блока состояния выходных реле сбрасываются.

2.6.2.10 Тест ВЧ входов и выходов (Тест ВЧ-платы)

В этом тесте проверяется работа дискретных входов и выходов блока связи с ВЧпортами (рисунок 2.13). В первой строке, после заголовка, отображается информация о состоянии входов, во второй - информация о состоянии выходов платы.

Состояния входов/выходов обозначены следующим образом: «-» - логический «0», «\*» - логическая «1».

<span id="page-55-1"></span>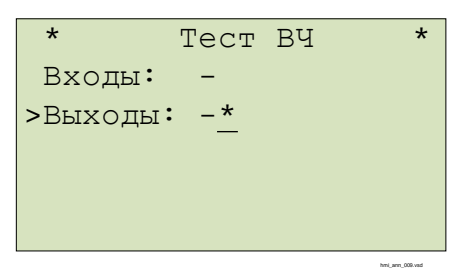

Рисунок 2.13 – Проверка ВЧ входов и выходов

Вход в режим изменения состояний выходов осуществляется при помощи кнопки **Е**. При завершении теста состояния выходов сбрасываются.

2.6.2.11 Тест быстродействующих реле (**Тест особых реле**)

В этом тесте проверяется работа быстродействующих реле блока Р3028 (при его наличии) (рисунок [2.14\)](#page-56-0).

Состояния выходов с реле обозначены следующим образом: «–» – логический «0», «\*» – логическая «1».

\* Тест Реле \* >Выходы: ----<u>\*</u>

<span id="page-56-0"></span>Рисунок 2.14 – Проверка быстродействующих реле

hmi\_апп\_010.vsd

Вход в режим изменения состояний выходов осуществляется при помощи кнопки **Е**. При завершении теста состояния выходов сбрасываются.

## **3 Техническое обслуживание**

## **3.1 Общие указания**

#### 3.1.1 Цикл технического обслуживания

Цикл ТО устройства в процессе его эксплуатации для устройств на микропроцессорной базе согласно требованиям РД [1](#page-57-1)53-34.0-35.617-2001<sup>1</sup> составляет шесть лет, СТО 56947007-33.040.[2](#page-57-2)0.141-2012<sup>2</sup> составляет восемь лет. Под циклом ТО понимается период эксплуатации терминала между двумя ближайшими профилактическими восстановлениями, в течение которого выполняются в определенной последовательности виды ТО, предусмотренные вышеуказанными Правилами: проверка (наладка) при новом включении, первый профилактический контроль, профилактический контроль, профилактическое восстановление, проводимые в сроки и в объеме проверок, установленных у потребителя. В процессе эксплуатации объем проверок может быть сокращен, а порядок их проведения изменён в соответствии с внутренними правилами эксплуатации микропроцессорных защит потребителя.

В таблице [3.1](#page-57-0) указаны рекомендации предприятия-изготовителя по периодичности проведения ТО в соответствии с типоисполнением терминала. Терминалы «ТОР 300 ХХХХ ХХХМ» имеют увеличенный цикл ТО.

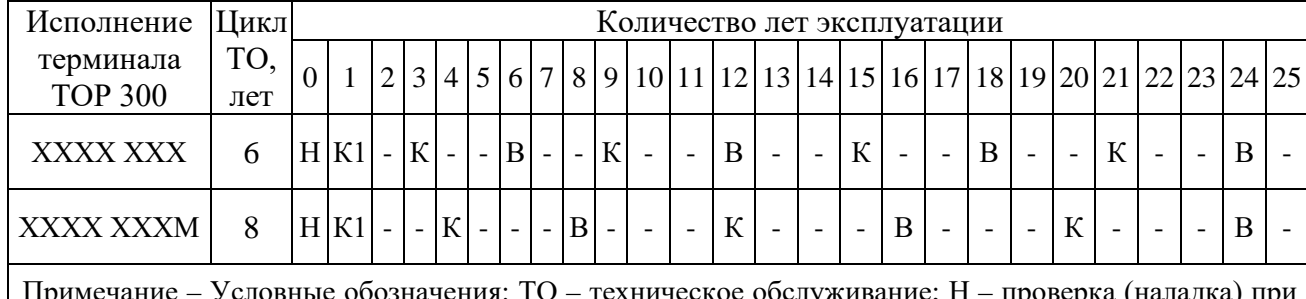

<span id="page-57-0"></span>Таблица 3.1 – Периодичность проведения ТО устройства

обозначения: ТО – техническое обслуживание; Н – проверка (наладка) при включении; К1 – первый профилактический контроль; В – профилактическое восстановление; К – профилактический контроль.

## **3.2 Меры безопасности**

3.2.1 Конструкция устройства пожаробезопасна в соответствии с ГОСТ 12.1.004-91 и обеспечивает безопасность обслуживания в соответствии с ГОСТ Р 51321-2007, ГОСТ 12.2.007.0-75. По требованиям защиты человека от поражения электрическим током терминал соответствует классу 0I по ГОСТ 12.2.007.0-75.

3.2.2 При эксплуатации и техническом обслуживании терминала необходимо руководствоваться «Правилами технической эксплуатации электроустановок потребителей» и «Правилами по охране труда при эксплуатации электроустановок».

3.2.3 Требования к персоналу и правила работы с терминалом, необходимые при обслуживании и эксплуатации терминала приведены в [2.2.1](#page-35-1) настоящего РЭ.

3.2.4 При соблюдении требований эксплуатации и хранения терминал не создает опасность для окружающей среды.

<span id="page-57-2"></span><span id="page-57-1"></span><sup>1</sup> Распространяется на предприятия Межсистемных электрических сетей (МЭС) и АО-энерго, на электростанциях РАО «ЕЭС России».

<sup>&</sup>lt;sup>2</sup> Распространяется на объекты электросетевого хозяйства ОАО «ФСК ЕЭС».

#### 3.3 Порядок обслуживания технического  $\mathbf{M}$ проверка работоспособности изделия

<span id="page-58-0"></span>В таблице 3.2 приведены виды работ при соответствующих проверках. Работы производить при выведенном первичном оборудовании.

Таблица 3.2 - Виды работ при проверке устройства

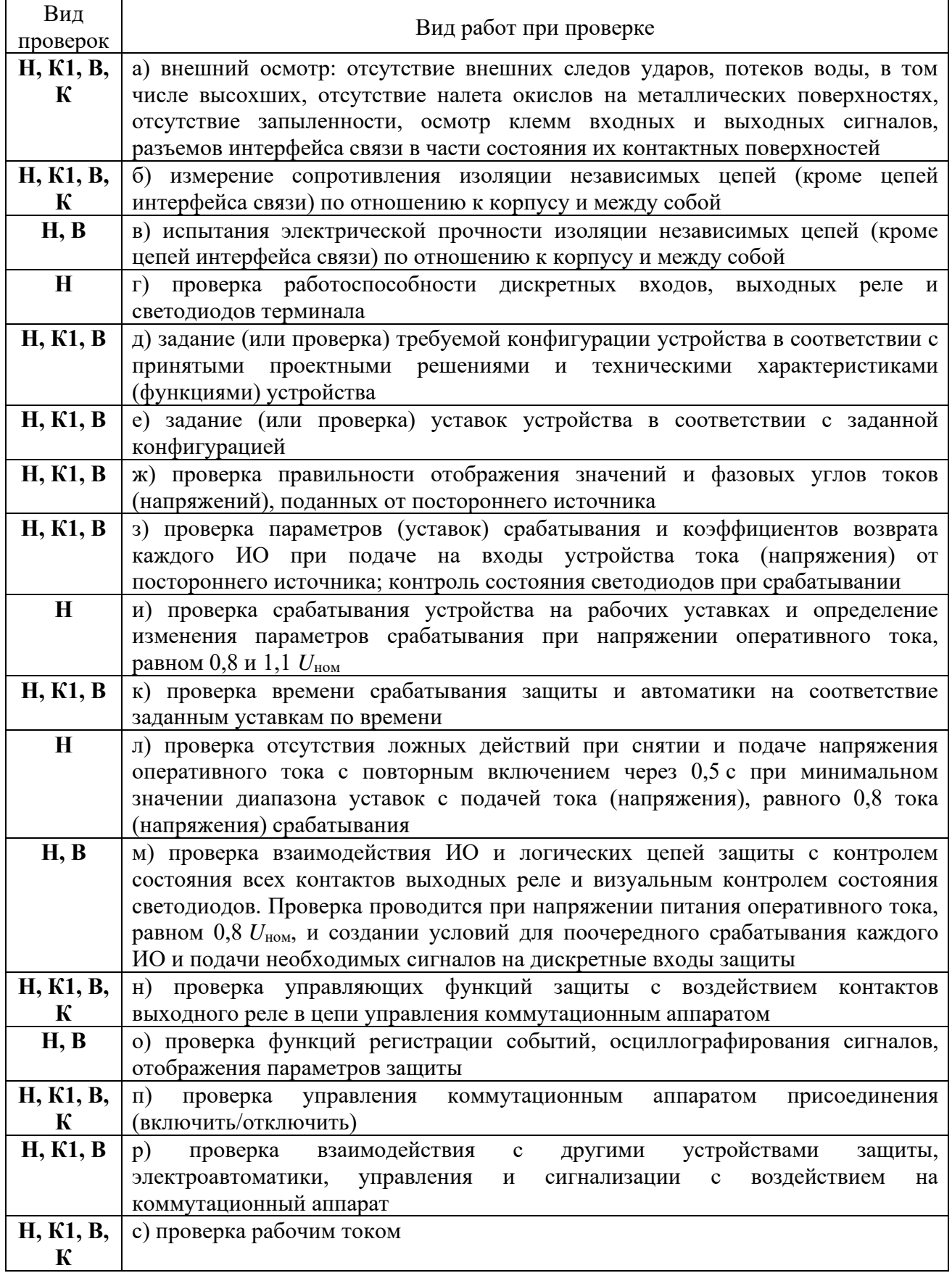

**Внимание!** В случае обнаружения дефектов в терминале или в устройстве связи с ПК, необходимо немедленно поставить в известность предприятие-изготовитель. Восстановление вышеуказанной аппаратуры может производить только специально подготовленный персонал.

Порядок и методика проверок, указанных в таблице [3.2](#page-58-0) приведены в соответствующем АИПБ.656467.ХХХ-ХХ.ХХХ ИМиТО.

3.3.1 Проверка сопротивления и прочности изоляции

Испытания изоляции проводится в холодном состоянии в соответствии с требованиями ГОСТ Р 51321-2007.

3.3.1.1 Перед проведением проверки необходимо:

- снять оперативное питание терминала;

- временными перемычками объединить цепи независимых групп. В терминале (шкафу) в зависимости от типоисполнения выделяются следующие независимые группы цепей:

- a) переменного тока;
- b) переменного напряжения;
- c) тока ШОН;
- d) дискретных входов;
- e) питания терминала;
- f) сигнализации;
- g) оперативного тока питания ЭМО1 и ЭМВ;
- h) оперативного тока питания ЭМО2;
- i) выходных реле.

3.3.1.2 Необходимо измерить сопротивление изоляции между цепями, соединенными между собой и корпусом, а также между каждой цепью и оставшимися соединенными между собой цепями. Измерения проводятся с помощью мегомметра на напряжение 1000 В для цепей выше 60 В согласно ПТЭ. При всех видах измерений сопротивление собранных цепей должно быть не менее 100 МОм.

3.3.1.3 Электрическая прочность изоляции между указанными цепями относительно корпуса и между собой проверяется напряжением 1000 В частотой 50 Гц в течение 1 мин. После этого вида проверки необходимо повторно измерить сопротивление изоляции терминала. Испытание изоляции является успешным, в случае если ее сопротивление сохранилось не менее 100 МОм.

3.3.2 Задание (проверка) уставок и конфигурации

3.3.2.1 Задание (проверка) уставок производится в соответствии с рабочей документацией объекта. Выбор активной группы и изменение уставок осуществляется через пользовательский интерфейс ([2.5.10\)](#page-46-0).

3.3.2.2 Терминал отгружается сконфигурированным. При необходимости на объекте осуществляется изменение конфигурации при помощи сервисных программ.

3.3.2.3 Список параметров для конфигурирования приведен в [2.4.3.](#page-37-3)

3.3.3 Проверка правильности отображения аналоговых величин

Необходимо исключить возможность действия терминала на внешние устройства НКУ. Проверка осуществляется подачей тока и напряжения от постороннего источника на соответствующие клеммы разъемов терминала. Величины и фазовые сдвиги поданных токов и напряжений контролируются на дисплее терминала и/или при помощи сервисного ПО. Также можно посмотреть значения токов и напряжений с помощью веб-мониторинга.

Примечание – Здесь и далее в качестве постороннего источника рекомендуется применять ИК «РЕТОМ» или другое оборудование с аналогичными характеристиками.

3.3.4 Проверка параметров (уставок, ИО) защит терминала

Необходимо исключить возможность действия терминала на внешние устройства НКУ.

<span id="page-60-0"></span>3.3.4.1 Проверка ИО производится подачей от постороннего источника токов и/или напряжений, соответствующих уставкам (имитация аварийных режимов). Контроль срабатывания ИО осуществляется по замыканию выходного реле контрольного выхода с фиксацией параметров срабатывания и возврата.

<span id="page-60-1"></span>3.3.4.2 Проверка взаимодействия ИО и логических цепей защит осуществляется одновременной подачей логического сигнала и токов и/или напряжений, соответствующих срабатыванию ИО. Контроль осуществляется по замыканию выходного реле контрольного выхода.

3.3.4.3 В проверках [3.3.4.1](#page-60-0) и [3.3.4.2](#page-60-1) контролируется загорание соответствующих светодиодов терминала.

3.3.4.4 Методика проверки ИО защит приведена в АИПБ.656467.ХХХ-ХХ.ХХХ ИМиТО.

3.3.5 Проверка поведения защиты при снятии и подаче напряжения оперативного тока

Необходимо исключить возможность действия терминала на внешние устройства НКУ. После подачи на терминал рабочих токов и напряжений, равных 90 % от величины срабатывания, снимается и снова подается напряжение оперативного постоянного тока. В ходе проверки не должно происходить срабатывания защиты.

3.3.6 Проверка действия в центральную сигнализацию и взаимодействия с внешними устройствами

Проверка действия терминала в центральную сигнализацию и взаимодействия с внешними устройствами проводится наладочным персоналом в установленном порядке.

3.3.7 Проверка взаимодействия терминала с другими НКУ

Необходимо исключить воздействие в цепи управления первичным оборудованием. Проверка взаимодействия с другими НКУ, имеющимися на объекте, осуществляется имитацией соответствующих режимов и контролем выходных сигналов.

3.3.8 Проверка терминала рабочим током и напряжением

В проверку рабочим током и напряжением в зависимости от типоисполнения терминала входит:

- проверка исправности всех токовых цепей измерением вторичных токов нагрузки в фазах;

- проверка исправности и правильности подключения цепей напряжения;

- проверка правильности подключения цепей тока каждой группы трансформаторов тока снятием векторной диаграммы и сверкой ее с фактическим направлением мощности в первичной цепи;

- проверка правильности включения блокировки при неисправности в цепях напряжения и блокировки при качаниях;

- проверка правильности включения реле направления мощности и направленных реле сопротивления;

- проверка правильности сборки токовых цепей дифференциальных защит измерением токов небалансов;

- проверка правильности включения дифференциально-фазных защит, защит с ВЧ-блокировкой.

### **3.4 Перечень неисправностей и методы их устранения**

3.4.1 Неисправности могут возникнуть при нарушении условий транспортирования, хранения и эксплуатации, в результате износа комплектующих.

Для обнаружения неисправностей при включении питания и в процессе работы терминала функционирует система самодиагностики.

3.4.2 Самодиагностика терминалов подразделяется на два этапа: начальный (при включении/перезапуске терминала) и постоянный (в процессе работы устройства).

Объем самодиагностики включает в себя контроль следующих важных узлов терминала: блока логики, блока питания и блоков дискретного ввода/вывода. В блоках

дискретного ввода/вывода имеется токовый контроль исправности цепей обмоток выходных реле. Информация о самодиагностике поступает от всех контроллеров, работающих в составе терминала и анализируется в центральном и сигнальном процессорах.

Примечание - Самодиагностика терминала не контролирует исправность контактов выходных реле (например, залипание), а также работоспособность дискретных входов, целостность обмоток промежуточных трансформаторов тока и напряжения.

При обнаружении устойчивой неисправности на лицевой панели терминала включается светодиод НЕИСПР, вводится запрет управления выходными реле.

При обнаружении неисправности в процессе работы формируются два набора кодов неисправности - текущий и общий. Текущий код неисправности отображает состояние самодиагностики на текущий момент, общий код неисправности отображает все неисправности, включая выявленные кратковременно и исчезнувшие.

Для просмотра подробной информации об обнаруженной неисправности необходимо перейти в пункт меню Диагностика/Состояние.

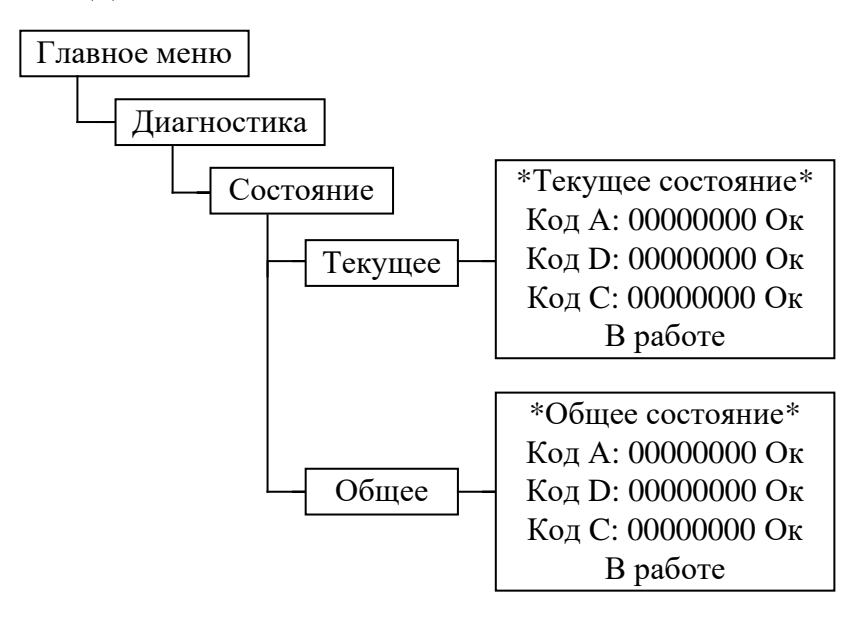

В пунктах меню Текущее и Общее отображаются три типа кода:

 $-$  код А – ошибки, выявленные центральным интерфейсным процессором (ЦП);

– код D – ошибки, выявленные центральным сигнальным процессором (ЦСП);

- код С (вспомогательный) - суммарный набор ошибок, выявленных в периферийных блоках (блок питания, блок дискретного ввода/вывода). При входе в данный пункт, нажатием кнопки Е, отображаются коды ошибок по каждому блоку, вторая цифра слева обозначает порядковый номер блока, начало отсчета с блока питания.

Отображаемые коды позволяют идентифицировать обнаруженную неисправность, перечень кодов приведен в таблицах 3.3 и 3.4. При входе в данный пункт отображается текстовое описание неисправностей (кроме кодов С).

3.4.3 Коды неисправностей

<span id="page-61-0"></span>Ошибки, выявленные в ходе самодиагностики, отображаются в шестнадцатеричной системе счисления по нижеприведенным правилам.

Код ошибки состоит из восьми знаков (разрядов) и содержит информацию о типе неисправности. Каждый разряд - шестнадцатеричное число, состоящее из четырех бит двоичного кода (таблица 3.5). Каждый бит соответствует определенному событию (неисправности), перечень которых представлен в таблицах 3.3 и 3.4. Нулевые значения кодов самодиагностики означают отсутствие выявленных неисправностей. Код ошибки обеспечивает информирование при возникновении одной или нескольких неисправностей одновременно. Пример: Если код А: 00000001 - «Ошибка платы ЦП1» (порядковый номер бита – 1, разряд 1); 00000200 – «Ошибка платы ЦП6» (порядковый номер бита – 2, разряд 3); 00000800 – «Ошибка схемы  $1$ » (порядковый номер бита - 4, разряд  $3)$ . 00000А01=00000800+00000200+00000001 – «Ошибка платы ЦП1», «Ошибка платы ЦП6», «Ошибка схемы 1». Аналогично формируются другие типы кодов.

| Сообщение на ИЧМ                                                                  |                    | Описание                                 |  |
|-----------------------------------------------------------------------------------|--------------------|------------------------------------------|--|
| код ошибки<br>текстовое                                                           |                    |                                          |  |
| 0x00000001                                                                        | Ошибка платы ЦП1   | Ошибка платы центрального процессора     |  |
| 0x00000002                                                                        | Ошибка платы ЦП2   | Ошибка платы центрального процессора     |  |
| 0x00000004                                                                        | Сбой ПО1           | Сбой ПО                                  |  |
| 0x00000008                                                                        | Ошибка лиц.пл.1    | Ошибка лицевой платы                     |  |
| 0x00000010                                                                        | Ошибка платы ЦПЗ   | Ошибка платы центрального процессора     |  |
| 0x00000020                                                                        | Сброс настроек     | Ошибка платы центрального процессора     |  |
| 0x00000040                                                                        | Ошибка платы ЦП4   | Ошибка платы центрального процессора     |  |
| 0x00000080                                                                        | Ошибка осциллогр.  | Ошибка платы центрального процессора     |  |
| 0x00000100                                                                        | Ошибка платы ЦП5   | Ошибка платы центрального процессора     |  |
| 0x00000200                                                                        | Ошибка платы ЦП6   | Ошибка платы центрального процессора     |  |
| 0x00000400                                                                        | Ошибка часов       | Ошибка платы центрального процессора     |  |
| 0x00000800                                                                        | Ошибка схемы1      | Ошибка платы центрального процессора     |  |
| 0x00001000                                                                        | Резерв             |                                          |  |
| 0x00002000                                                                        | Ошибка прикл.      | Ошибка из функциональной схемы           |  |
| 0x00004000                                                                        | Ошибка прикл. выв. | Ошибка из функциональной схемы с выводом |  |
|                                                                                   |                    | терминала                                |  |
| 0x00010000                                                                        | Ошибка лиц.пл.2    | Ошибка лицевой платы                     |  |
| 0x00020000                                                                        | Ошибка лиц.пл.3    | Ошибка лицевой платы                     |  |
| 0x00040000                                                                        | Ошибка лиц.пл.4    | Ошибка лицевой платы                     |  |
| 0x00080000                                                                        | Ошибка лиц.пл.5    | Ошибка лицевой платы                     |  |
| Сбой обмена ИЧМ<br>0x08000000*                                                    |                    | Сбой обмена ИЧМ                          |  |
| * Может возникать при использовании исполнения терминала с выносной панелью, если |                    |                                          |  |

<span id="page-62-0"></span>Таблица 3.3 – Код ошибки А

отключена выносная панель и при этом не выбран режим «Выносной» посредством программно-технического комплекса «МиКРА».

## <span id="page-62-1"></span>Таблица 3.4 – Код ошибки D

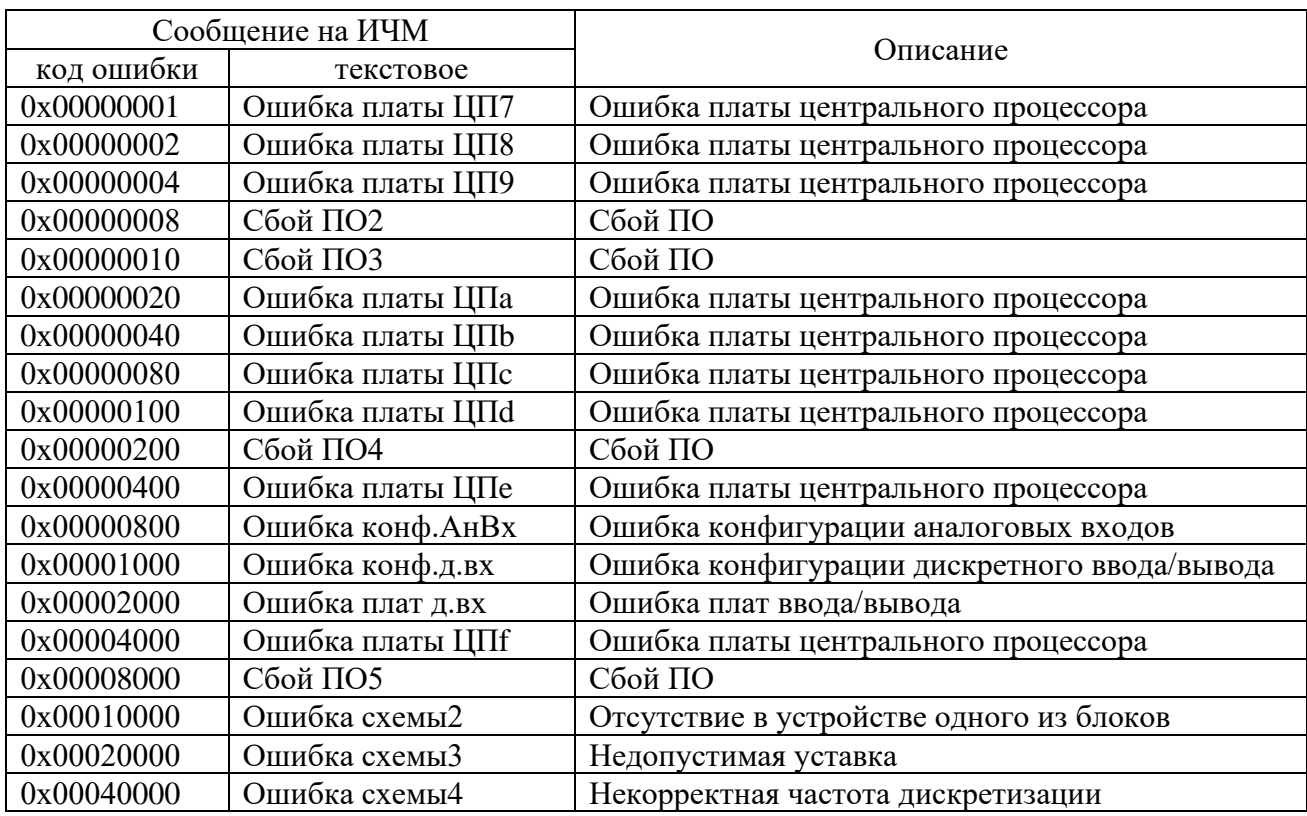

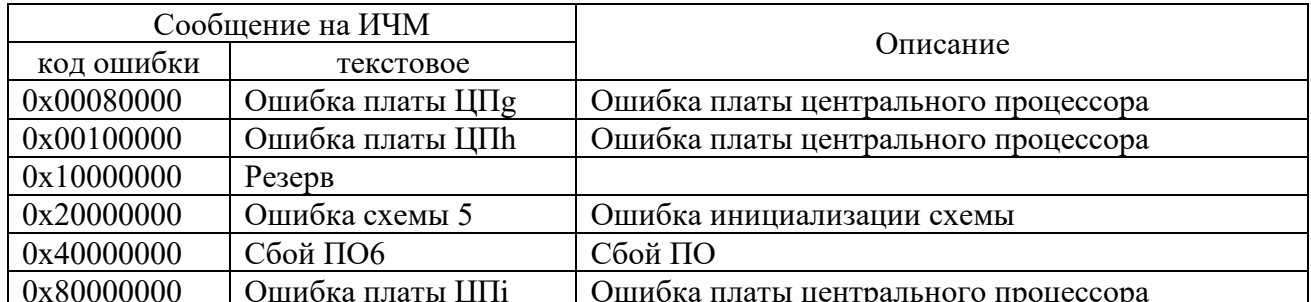

<span id="page-63-0"></span>Таблица 3.5 - Соответствие шестнадцатиричного кода двоичному

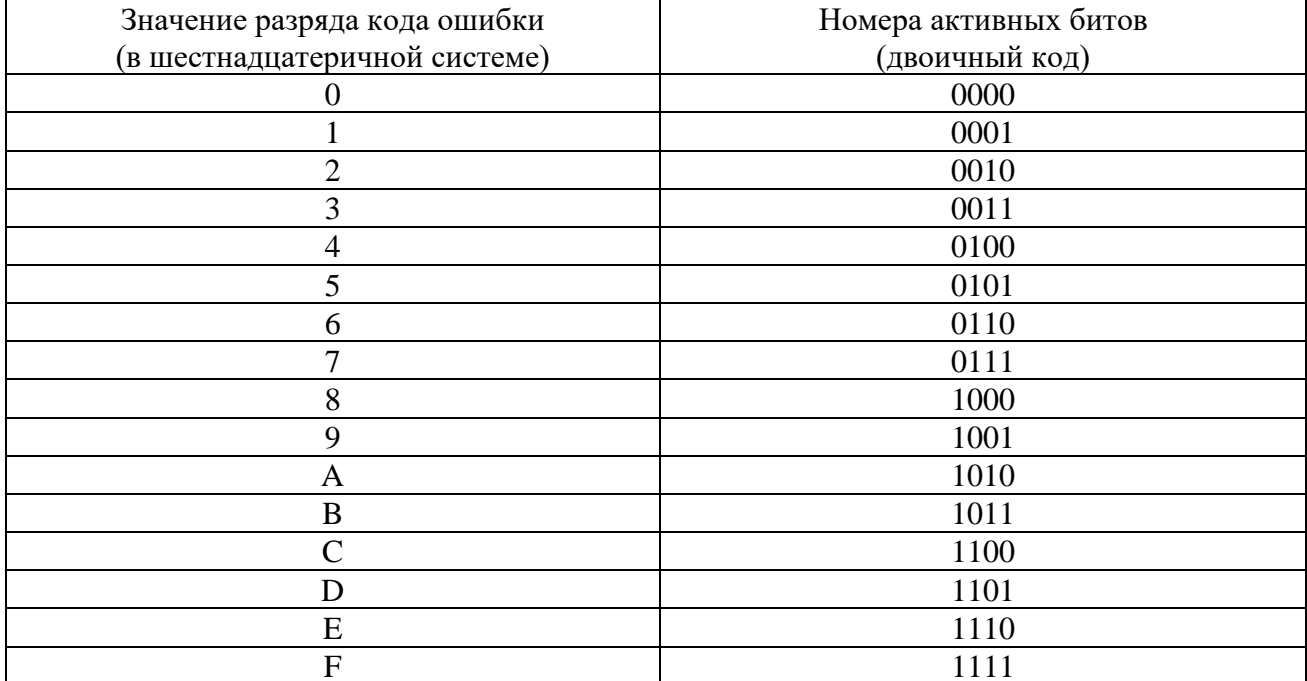

3.4.4 Действия при обнаружении неисправности

При обнаружении устойчивой неисправности, которая может привести к ложному срабатыванию или отказу в срабатывании устройства, обеспечивается вывод действия терминала на выходные цепи, при этом на лицевой панели терминала включается светодиод НЕИСПР. Действие на сигнализацию обеспечивается НЗ-контактом терминала.

При обнаружении любой неисправности терминала необходимо записать коды ошибки, текстовое описание ошибки, информацию о последнем Внимание! перезапуске и конфигурации устройства и сообщить их предприятиюизготовителю.

> Работу по устранению неисправности может проводить только персонал, прошедший специализированное обучение и имеющий необходимое оборудование.

> После устранения неисправности и перед вводом устройства в работу необходимо проконтролировать правильность выставленных параметров устройства (уставок, параметров осциллографа и др.) и убедиться в правильности его работы.

Основные неисправности терминала и методы их устранения приведены в таблице 3.6.

<span id="page-64-0"></span>Таблица 3.6 – Неисправности и методы их устранения

| Признак                | Возможная причина               | Код ошибки                   | Метод устранения                                     |
|------------------------|---------------------------------|------------------------------|------------------------------------------------------|
| При включении терми-   | Неисправен блок                 |                              | Произвести ремонт/замену                             |
| нал не запускается,    | питания                         |                              | блока питания                                        |
| при этом светодиод     |                                 |                              |                                                      |
| ПИТАНИЕ не горит       |                                 |                              |                                                      |
| При включении терми-   | Неисправен блок                 |                              | Произвести ремонт/замену                             |
| нал не запускается, но | ЛОГИКИ                          |                              | блока логики (процессора)                            |
| светодиод ПИТАНИЕ      | (процессора)                    |                              |                                                      |
| горит, на ИЧМ присут-  |                                 |                              |                                                      |
| ствует надпись         |                                 |                              |                                                      |
| «Релематика»           |                                 |                              |                                                      |
| Сообщение о том        | Аналоговые каналы               |                              | Провести калибровку                                  |
| что аналоговые         | терминала не                    |                              | терминала                                            |
| каналы терминала не    | откалиброваны                   | A:0x02000000                 |                                                      |
| откалиброваны          |                                 |                              |                                                      |
| Отсутствует логичес-   | Неисправен узел                 | D:0x00002000*                | Произвести ремонт/замену                             |
| кий сигнал в защите    | входов одного из                |                              | блока дискретного                                    |
| при подаче напряже-    | блоков дискретного              |                              | ввода/вывода                                         |
| ния на дискретный      | ввода/вывода                    |                              |                                                      |
| вход                   |                                 |                              |                                                      |
| Постоянное замкну-     | Неисправен узел                 | D:0x00002000*                | Произвести ремонт/замену                             |
| тое/ разомкнутое       | выходов одного из               |                              | блока дискретного                                    |
| состояние выходного    | блоков дискретного              |                              | ввода/вывода                                         |
| реле, не соответствую- | ввода/вывода                    |                              |                                                      |
| щее подаваемому        |                                 |                              |                                                      |
| воздействию            |                                 |                              |                                                      |
| Сообщение о неис-      | Неисправен один из D:0x00002000 |                              | Определить по кодам ошибок                           |
| правности аппаратных   | блоков дискретного              |                              | неисправный блок терминала.                          |
| блоков терминала при   | ввода/вывода, блок              |                              | Перезагрузить терминал крат-                         |
| загрузке или в         | питания                         |                              | ковременным (на 3 с) снятием                         |
| процессе работы        |                                 |                              | питания. Если после перезаг-                         |
| терминала              |                                 |                              | рузки терминала ошибка                               |
|                        |                                 |                              | сохраняется, то произвести                           |
|                        |                                 |                              | ремонт/замену блока                                  |
| Сообщение о сбое ПО    | Однократный сбой                | A:0x00000002                 | При неоднократном проявле-                           |
|                        | ПO.                             | A:0x00000004                 | нии ошибки обновить схему                            |
|                        | Возможен сбой                   | D:0x00000002                 | защиты с использованием                              |
|                        | платы ЦП                        | D:0x00000004                 | сервисного ПО и перезагрузить                        |
|                        |                                 | D:0x00000008<br>D:0x00000010 | терминал кратковременным                             |
|                        |                                 | D:0x00000020                 | (на 3 с) снятием питания. Если                       |
|                        |                                 | D:0x00000040                 | проблема не устранилась,<br>произвести ремонт/замену |
|                        |                                 | D:0x00000080                 | блока логики                                         |
|                        |                                 | D:0x00000100                 |                                                      |
|                        |                                 | D:0x00000200                 |                                                      |
| Сообщение о сбросе     | Однократный сбой                | A:0x00000020                 | Проверить и установить                               |
| настроек               | энергонезависимой               |                              | параметры конфигурации.                              |
|                        | памяти регистрато-              |                              | Если ошибка повторяется,                             |
|                        | ров и настроек                  |                              | произвести ремонт/замену                             |
|                        |                                 |                              | блока логики                                         |
| Сообщение о сбое       | Однократный сбой                | A:0x00000080                 | Функция автоматически                                |
| памяти осциллограмм,   | энергонезависимой               |                              | восстанавливается. Если                              |

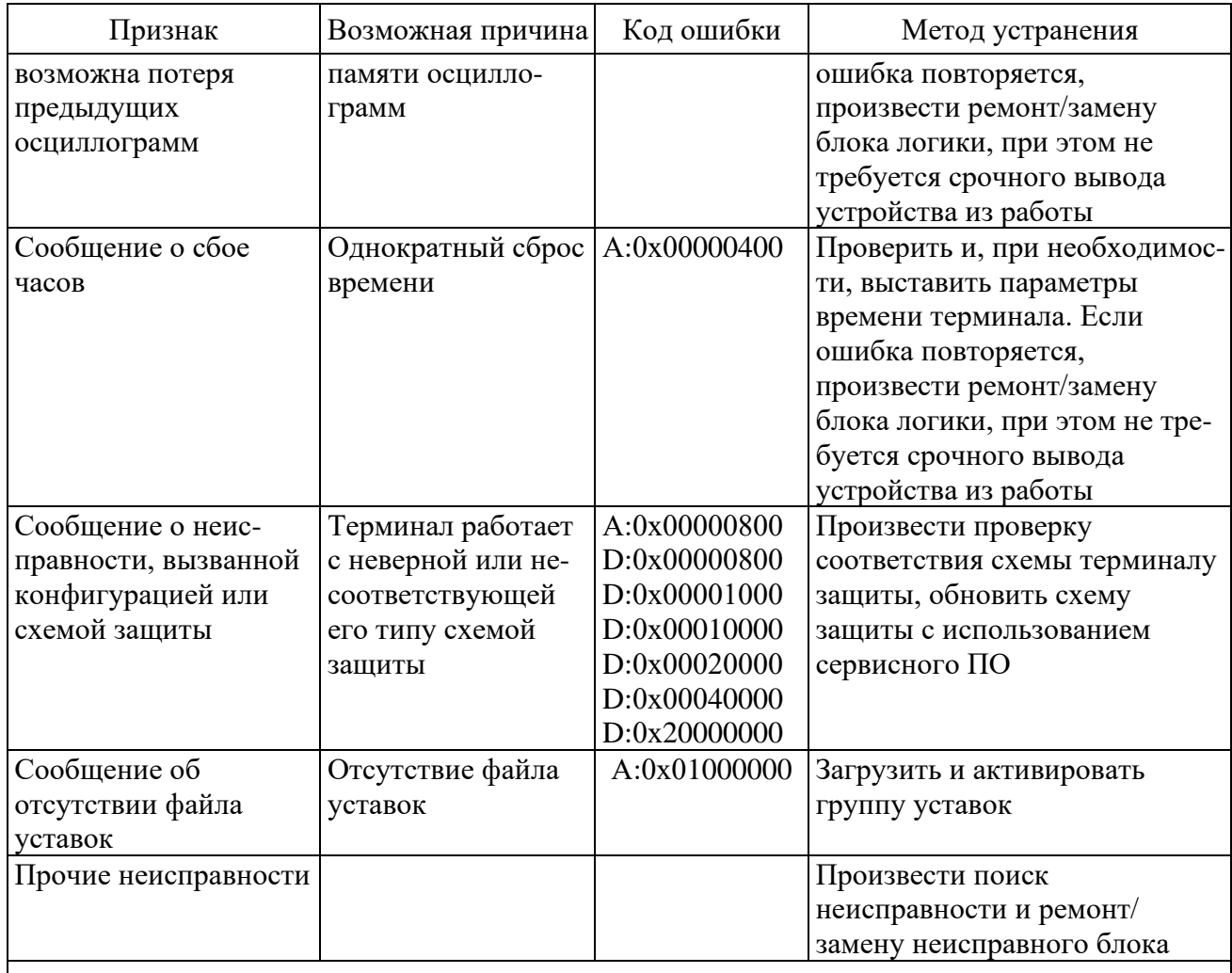

\*Не определяет неисправность контактов выходных реле (например, залипание), а также работоспособность дискретных входов, целостность обмоток промежуточных трансформаторов тока и напряжения.

Примечание - При обнаружении неисправности необходимо в первую очередь записать коды ошибок, отображаемые на ИЧМ и соответствующие 3.4.3, дополнительную информацию согласно таблице 3.6 и сообщить их предприятию-изготовителю. В отдельных случаях (при кратковременных сбоях) для устранения неисправности может оказаться достаточным выполнить перерыв питания.

## 3.5 Метрологическое освидетельствование

3.5.1 Терминалы «ТОР 300 XXXX XXXC» (исполнение средства измерения) относятся к устройствам, подлежащим государственному регулированию обеспечения единства измерений, и подлежат поверке органами Государственной метрологической службы и аккредитованными метрологическими службами.

3.5.2 Поверка терминалов осуществляется в соответствии с методикой поверки МП 206.1-088-2016, утвержденной в ФГУП "ВНИИМС".

3.5.3 Межповерочный интервал составляет 6 лет.

3.5.4 Результаты поверки удостоверяются знаком поверки в виде голографической наклейки и (или) свидетельством о поверке. Наклейка наклеивается на корпус терминала и (или) паспорт.

## 3.6 Утилизация

3.6.1 После окончания установленного срока службы терминал подлежит демонтажу и утилизации. Специальных мер безопасности при демонтаже и утилизации не требуется. Демонтаж и утилизация не требуют специальных приспособлений и инструментов.

## **4 Транспортирование и хранение**

4.1 Условия транспортирования, хранения терминала и допустимые сроки сохраняемости в упаковке до ввода в эксплуатацию приведены в таблице [4.1.](#page-66-0)

4.2 Транспортирование упакованного терминала может проводиться любым видом закрытого транспорта. При этом транспортная тара терминала должна быть закреплена неподвижно.

4.3 Погрузка, крепление и перевозка терминала в транспортных средствах должны осуществляться в соответствии с действующими правилами перевозок грузов на соответствующих видах транспорта, причем погрузка, крепление и перевозка терминала железнодорожным транспортом должна проводиться в соответствии с «Техническими условиями погрузки и крепления грузов» и «Правилами перевозок грузов», утвержденными Министерством путей сообщения.

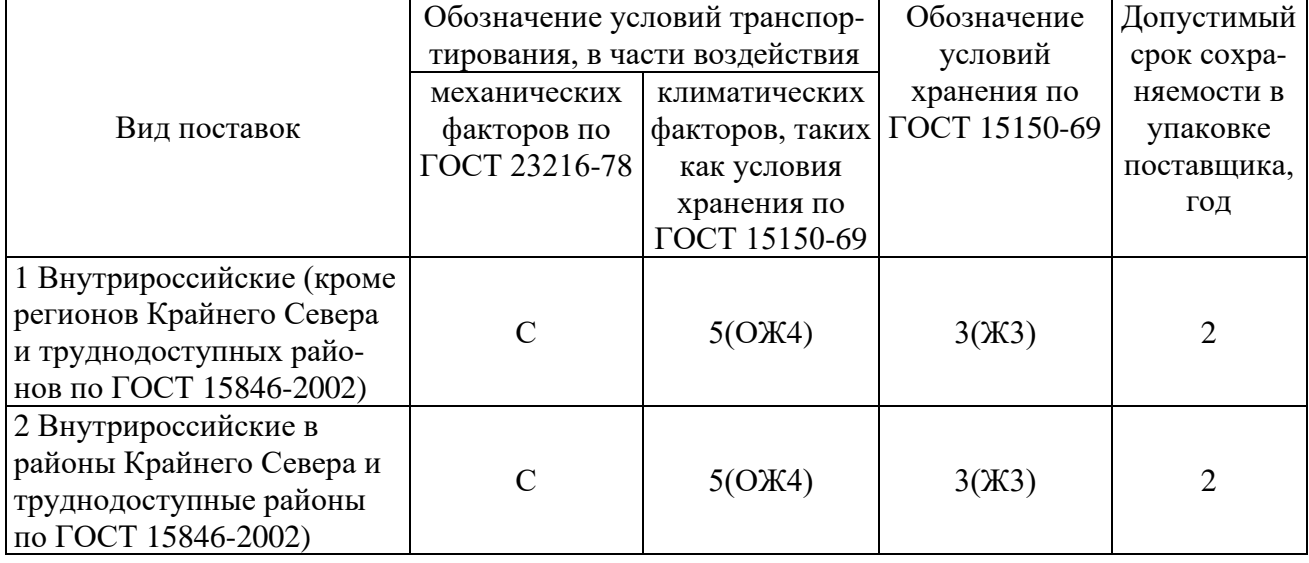

<span id="page-66-0"></span>Таблица 4.1 – Условия транспортирования и хранения

#### Примечания

1 Нижнее значение температуры окружающего воздуха при транспортировании и хранении определяется комплектующей элементной базой и материалами, применяемыми в устройстве.

2 Для условий транспортирования в части воздействия механических факторов «Л» допускается общее число перегрузок не более четырех.

3 Требования по условиям хранения распространяются на склады изготовителя и потребителя продукции.

## **5 Гарантии изготовителя**

5.1 Предприятие-изготовитель гарантирует соответствие устройств требованиям ТУ 3433-023-54080722-2012 при соблюдении потребителем правил эксплуатации, транспортирования и хранения.

5.2 Гарантийный срок – 3 года со дня ввода устройства в эксплуатацию, но не более 5 лет со дня поставки. Расширенная гарантия предоставляется по согласованию с предприятием-изготовителем.

5.3 Гарантии предприятия-изготовителя не распространяются на устройства, имеющие механические повреждения, а также при нарушении условий эксплуатации оборудования (воздействие повышенных величин напряжения, тока, уровня помех, попадание влаги и посторонних токопроводящих материалов, предметов внутрь кассеты и пр.).

5.4 При возврате предприятию-изготовителю устройство должно быть в упаковке, обеспечивающей сохранность устройства во время хранения и транспортировки.

5.5 Предприятие-изготовитель обеспечивает ремонт или замену устройств в течение срока службы устройства. Срок поставки запасных частей со склада предприятияизготовителя составляет не более трех месяцев с момента подписания договора на их покупку.

## Приложение А (обязательное) Структура условного обозначения

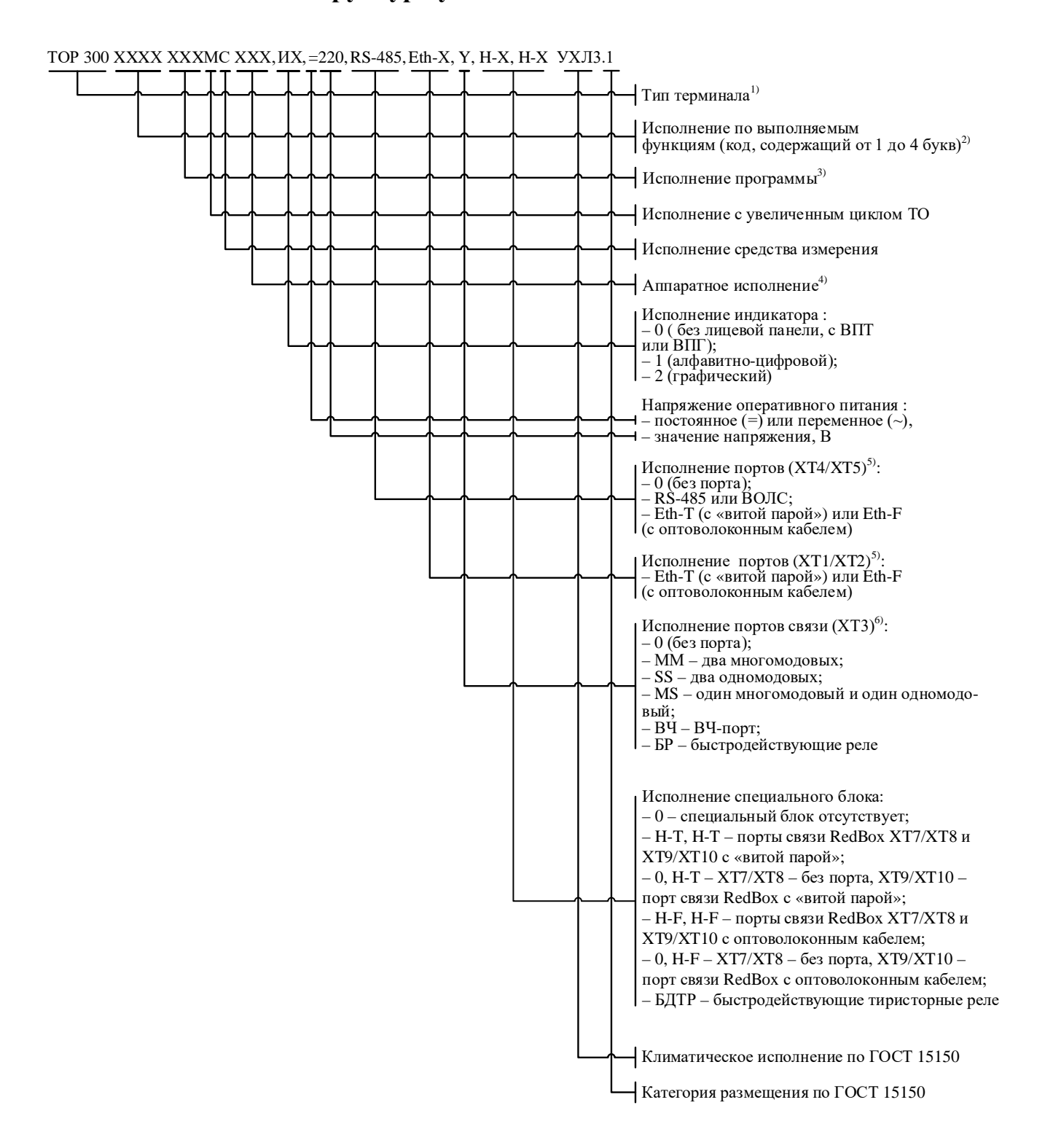

Примечание – Аппаратное исполнение выбирается на предприятии-изготовителе в соответствии с исполнением программы и количеством и типом аналоговых входов и дискретных выходов, указанных в карте заказа.

# **Приложение Б** (обязательное) **Внешний вид, габаритные, установочные и присоединительные размеры**

<span id="page-69-0"></span>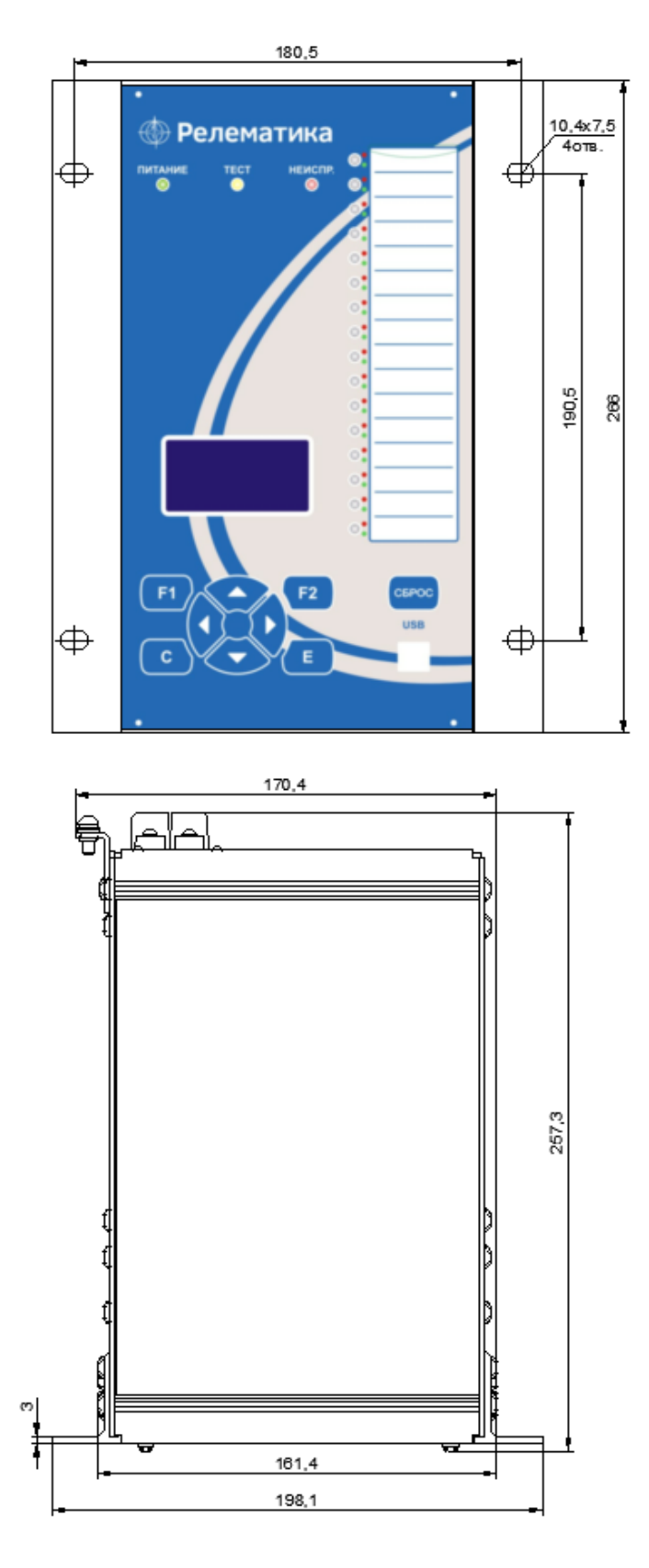

Масса терминала габарита 1/4 не более 7 кг

Рисунок [Б](#page-69-0).1 – Внешний вид конструктива 1/4

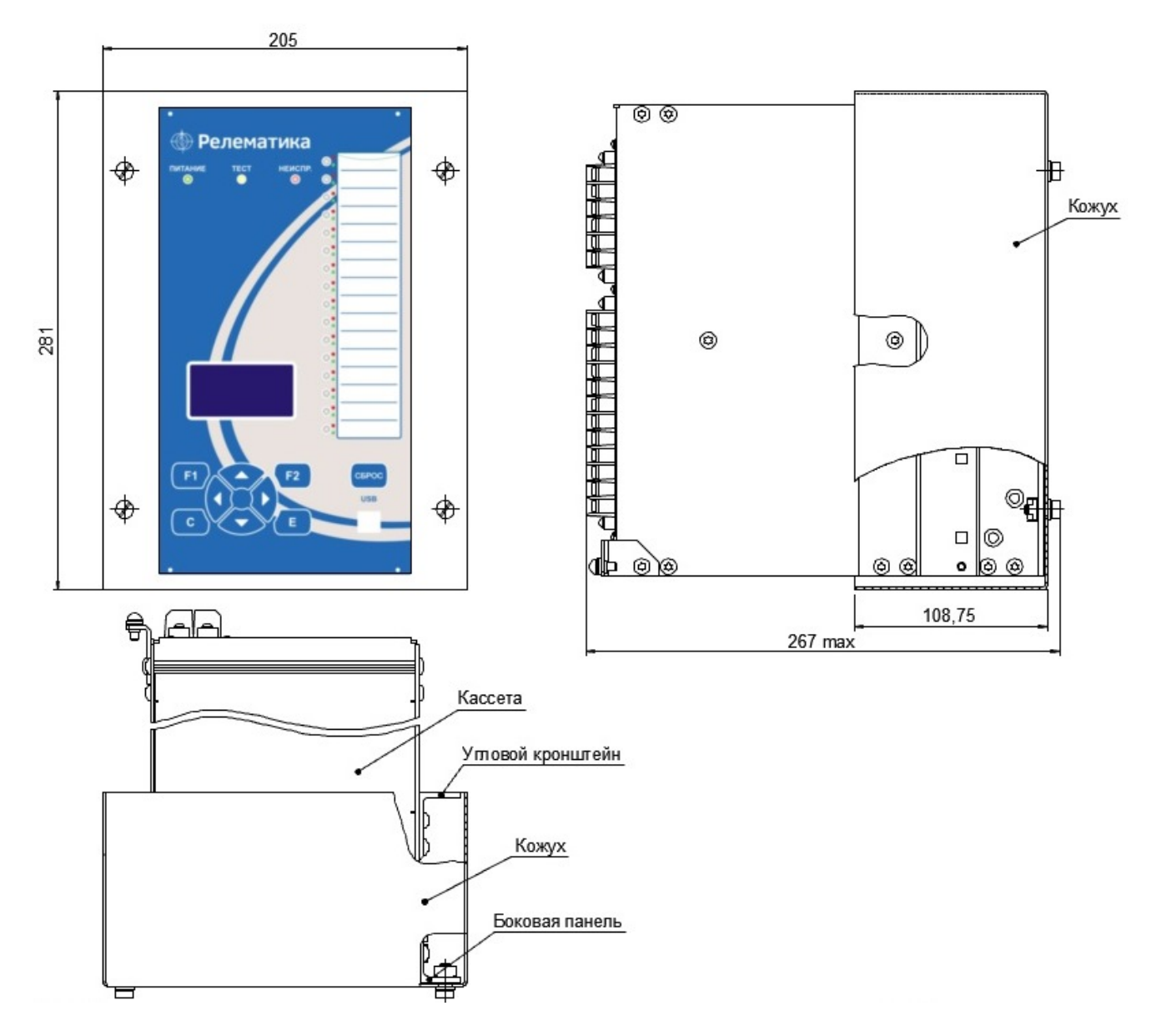

Рисунок [Б](#page-69-0).2 – Выступающий вариант монтажа конструктива 1/4

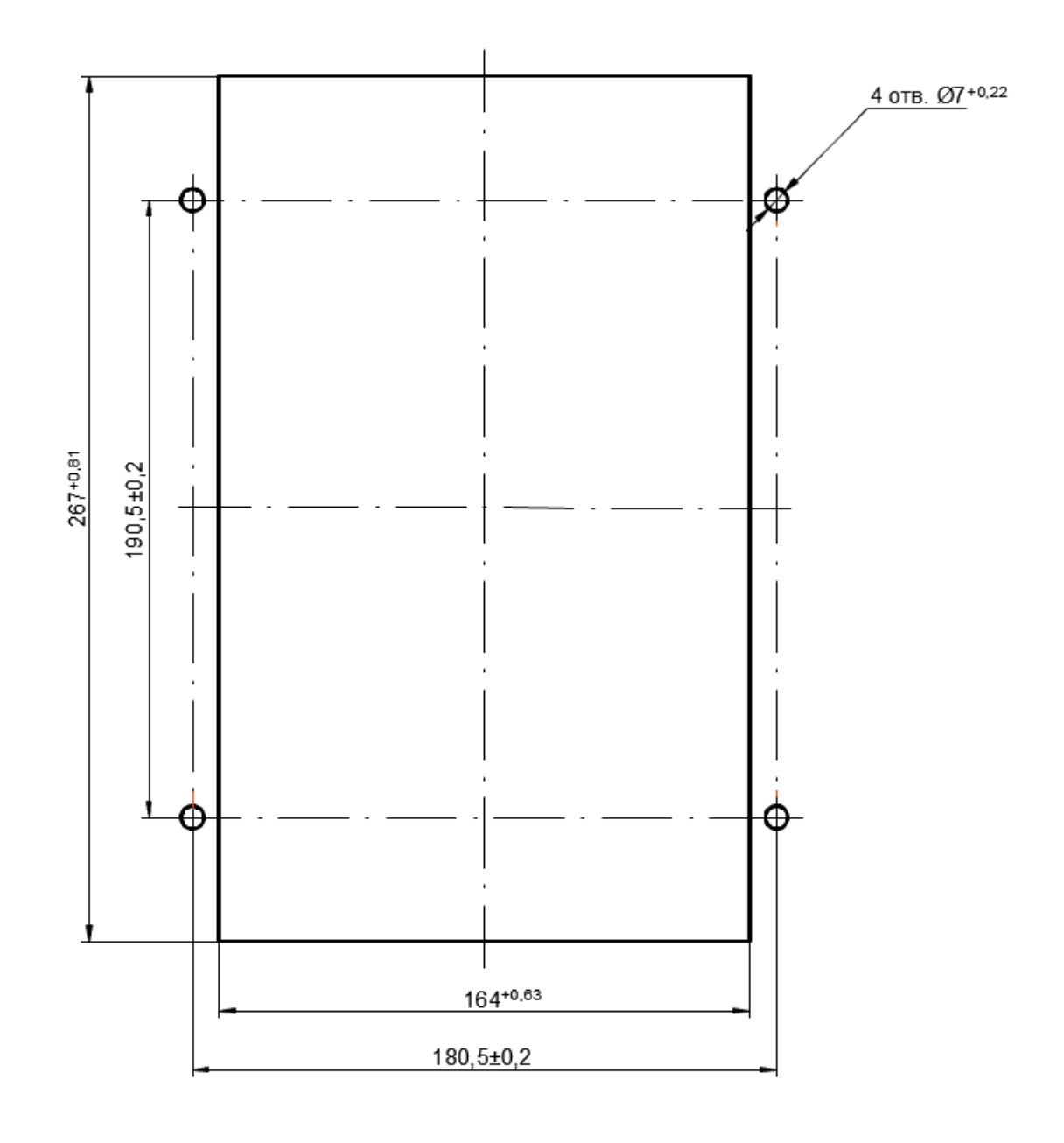

Рисунок [Б](#page-69-0).3 – Монтажные отверстия для утопленного и выступающего монтажа конструктива 1/4
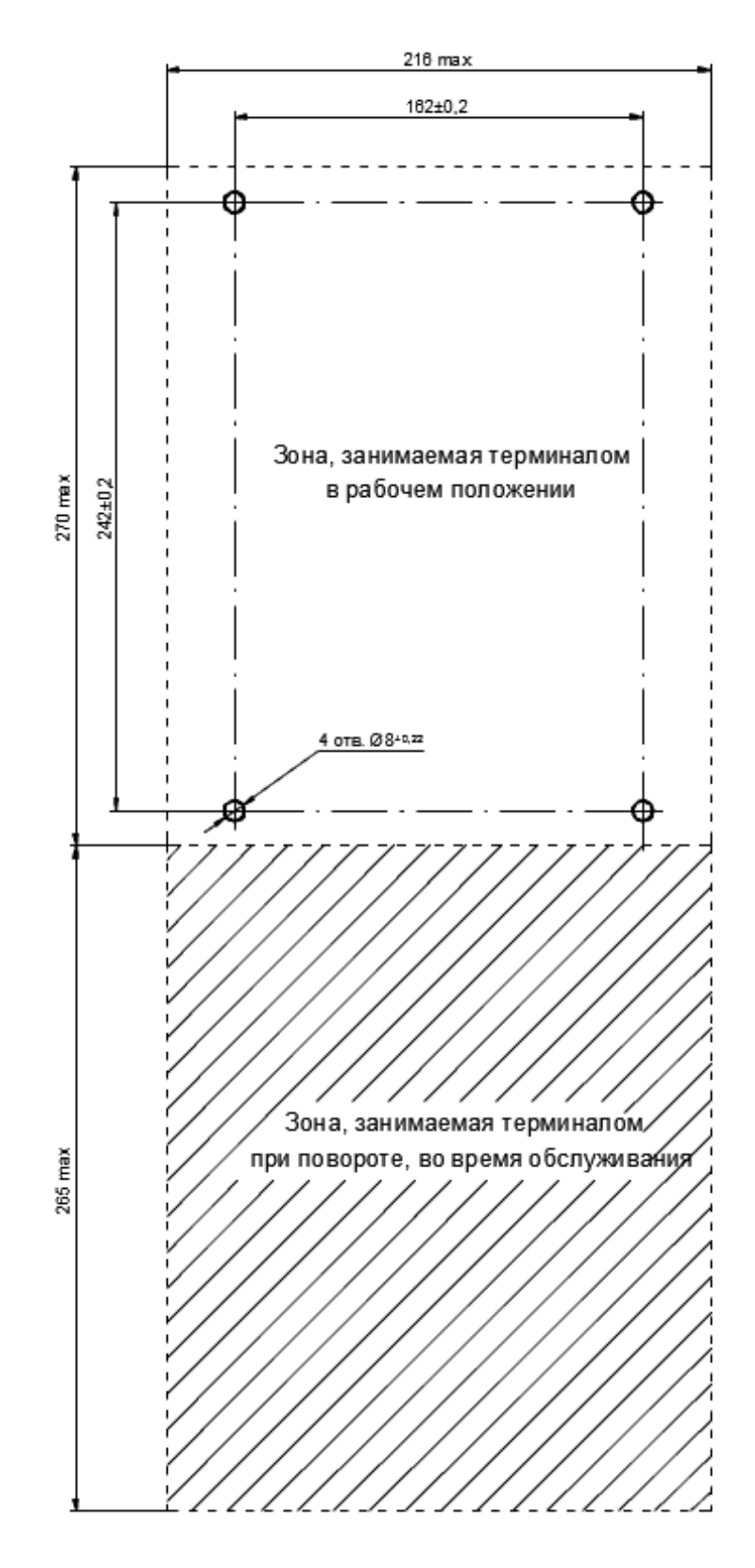

Рисунок [Б](#page-69-0).4 – Монтажные отверстия для навесного монтажа конструктива 1/4

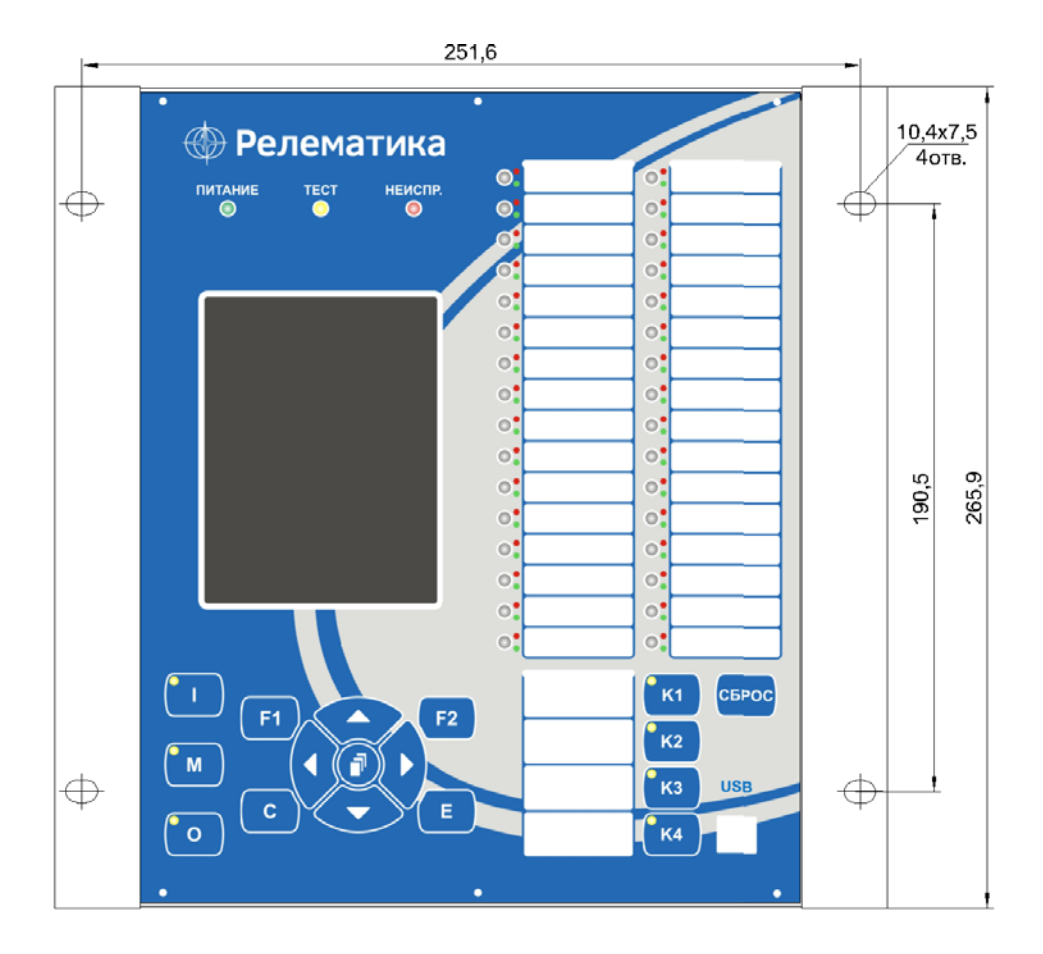

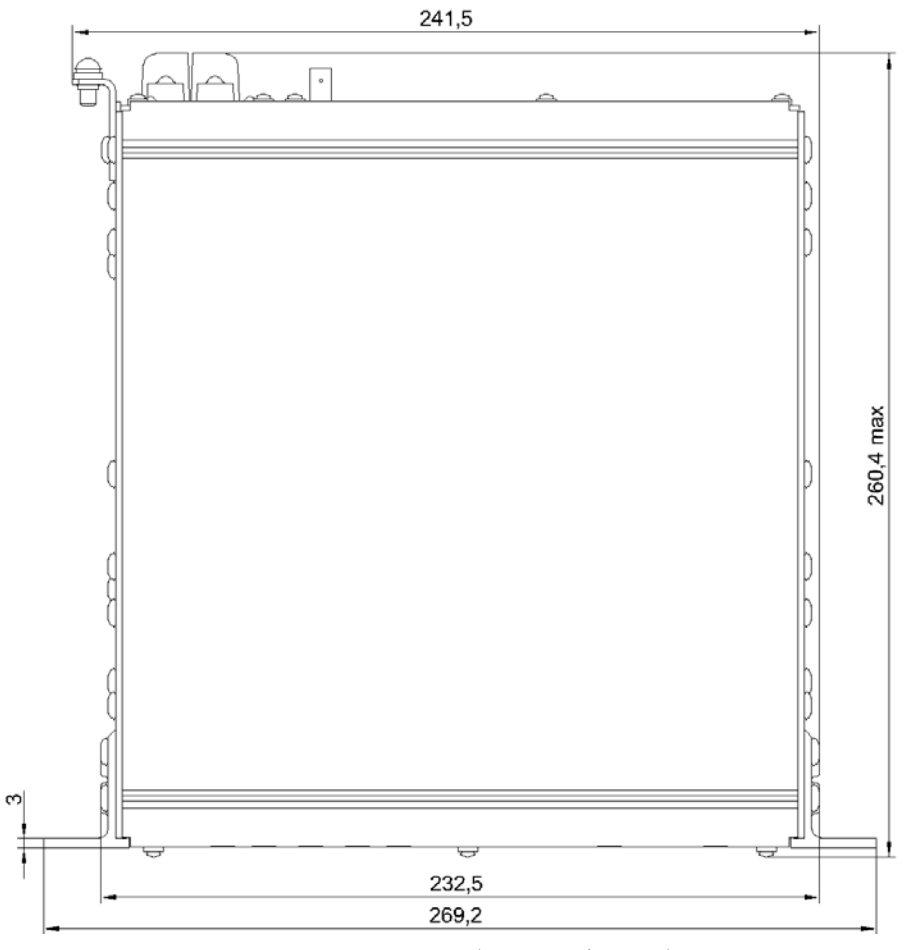

Масса терминала габарита 1/2 не более 10 кг

Рисунок [Б](#page-69-0).5 – Внешний вид конструктива 1/2 (пример с графическим индикатором)

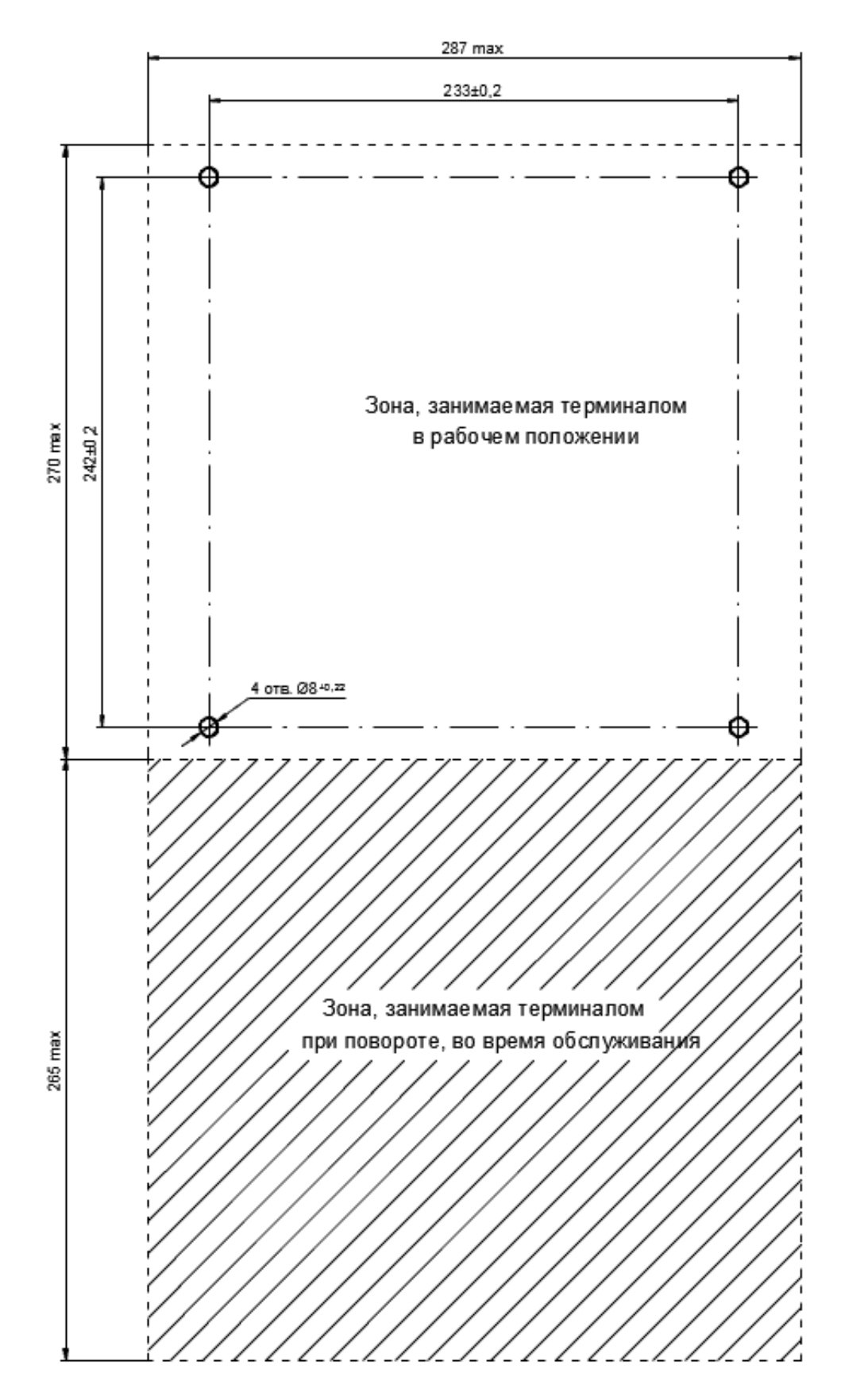

Рисунок Б.6 - Монтажные отверстия для навесного монтажа конструктива 1/2

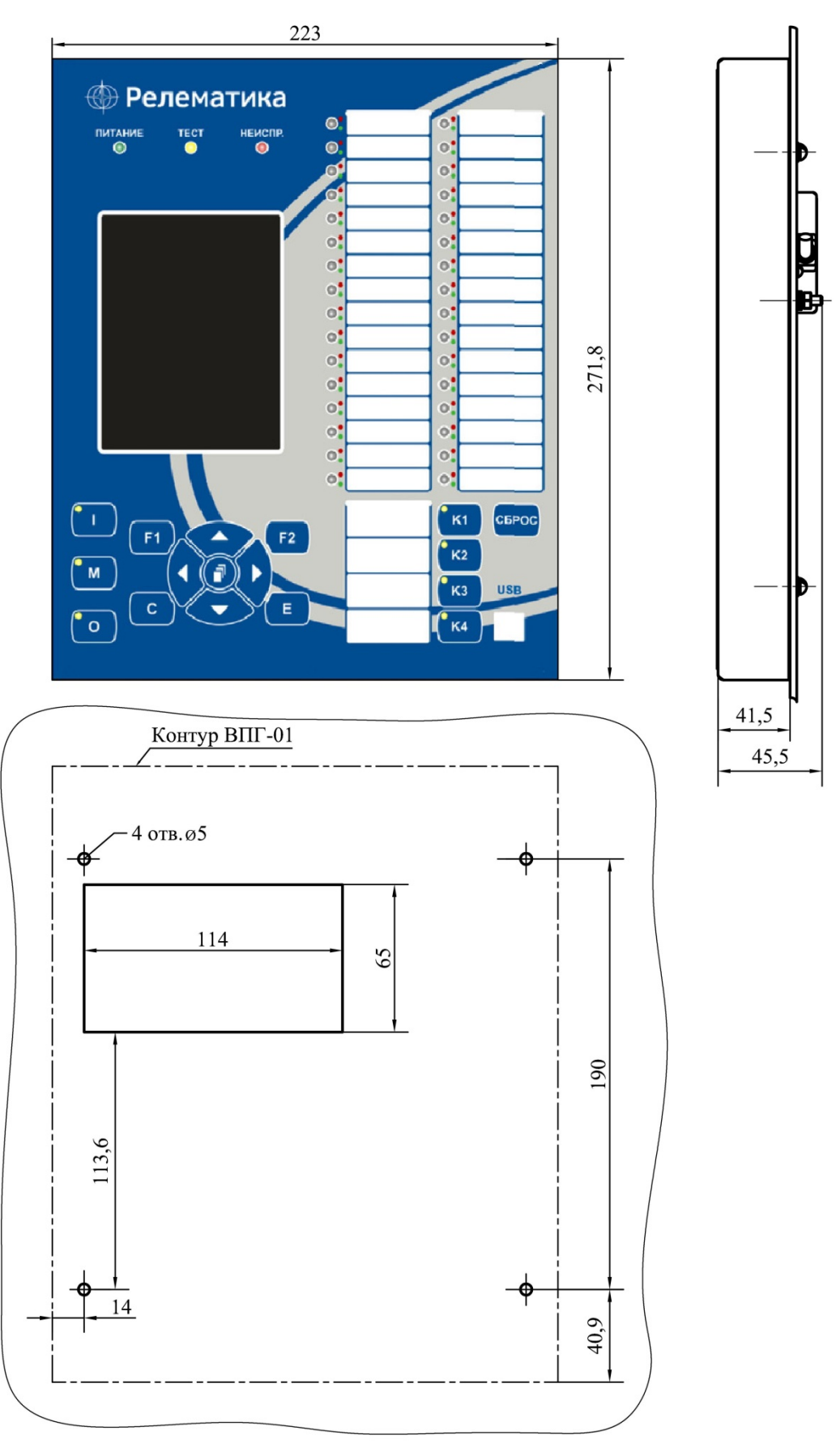

Масса пульта управления не более 1,3 кг

Рисунок [Б](#page-69-0).7 – Внешний вид выносного пульта управления конструктива 1/2 и отверстия в монтажной панели для крепления

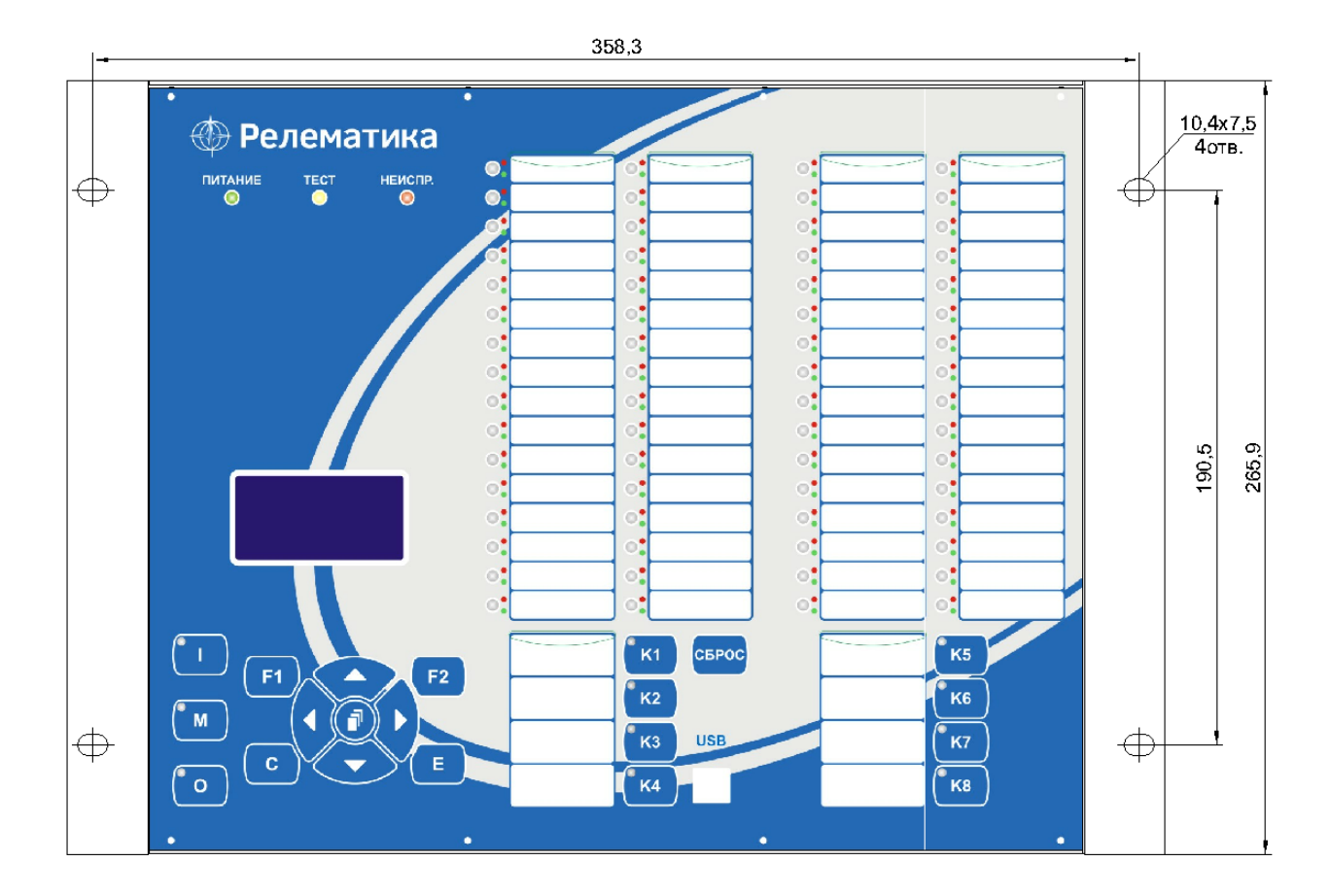

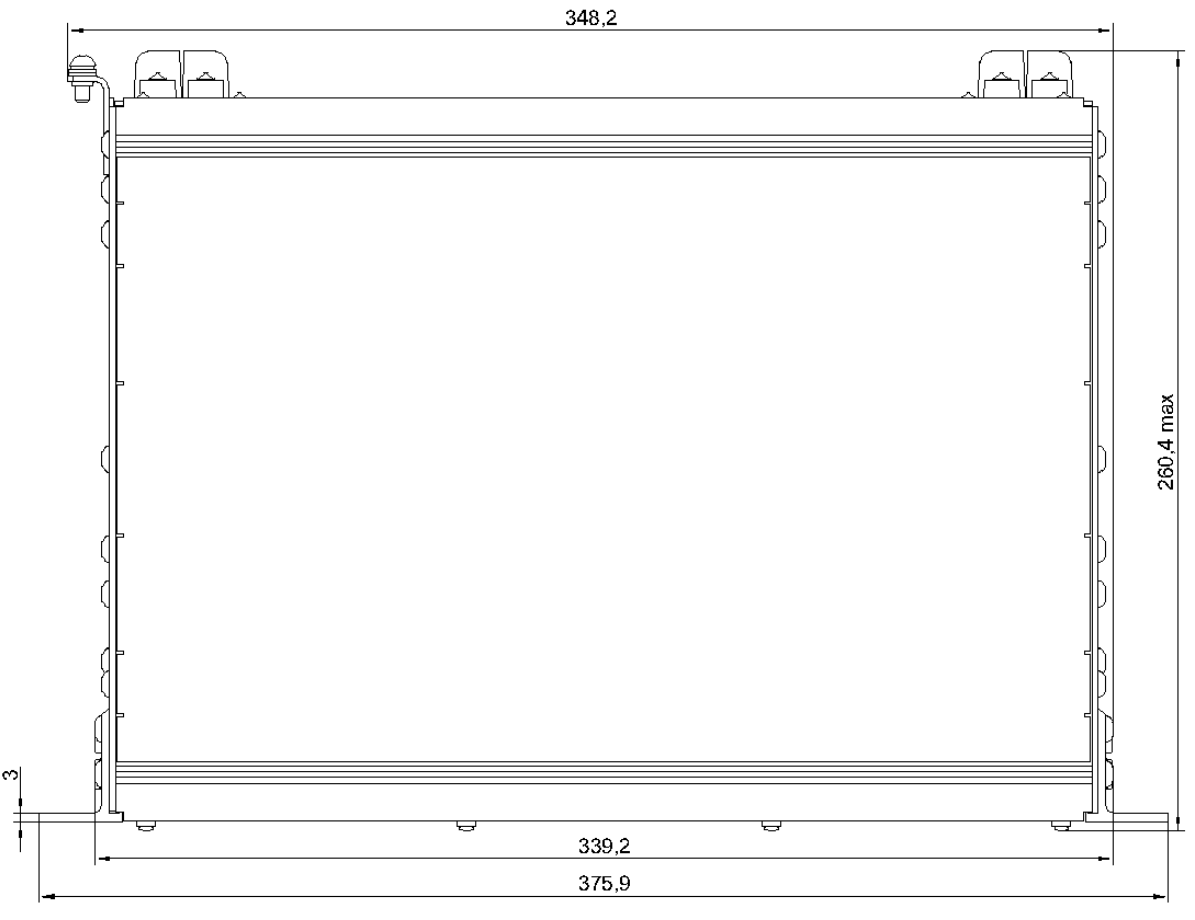

Масса терминала габарита 3/4 не более 13 кг

Рисунок [Б](#page-69-0).8 – Внешний вид конструктива 3/4 (пример с алфавитно-цифровым индикатором)

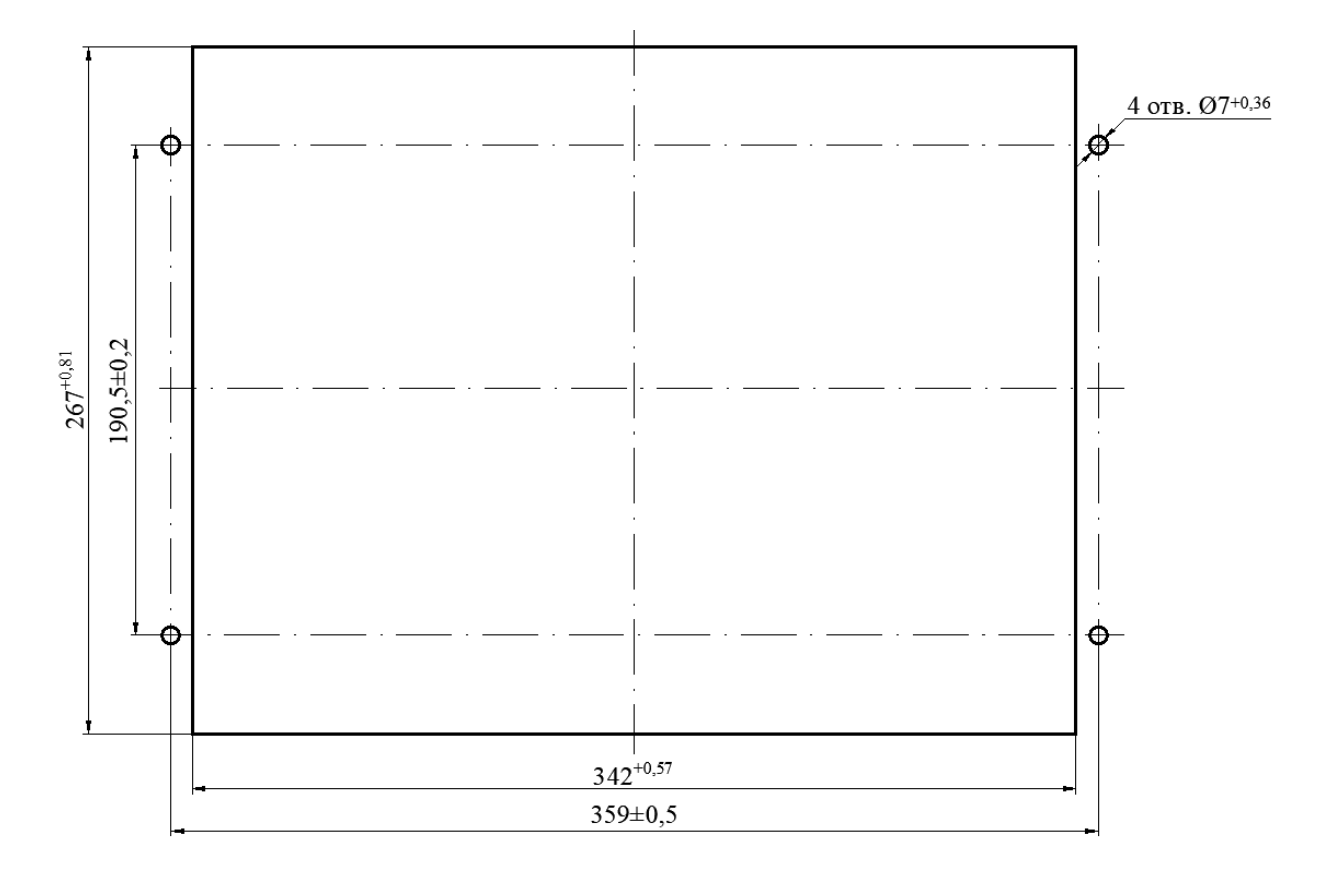

Рисунок [Б](#page-69-0).9 – Монтажные отверстия в панели для крепления терминала конструктива 3/4 заднего присоединения

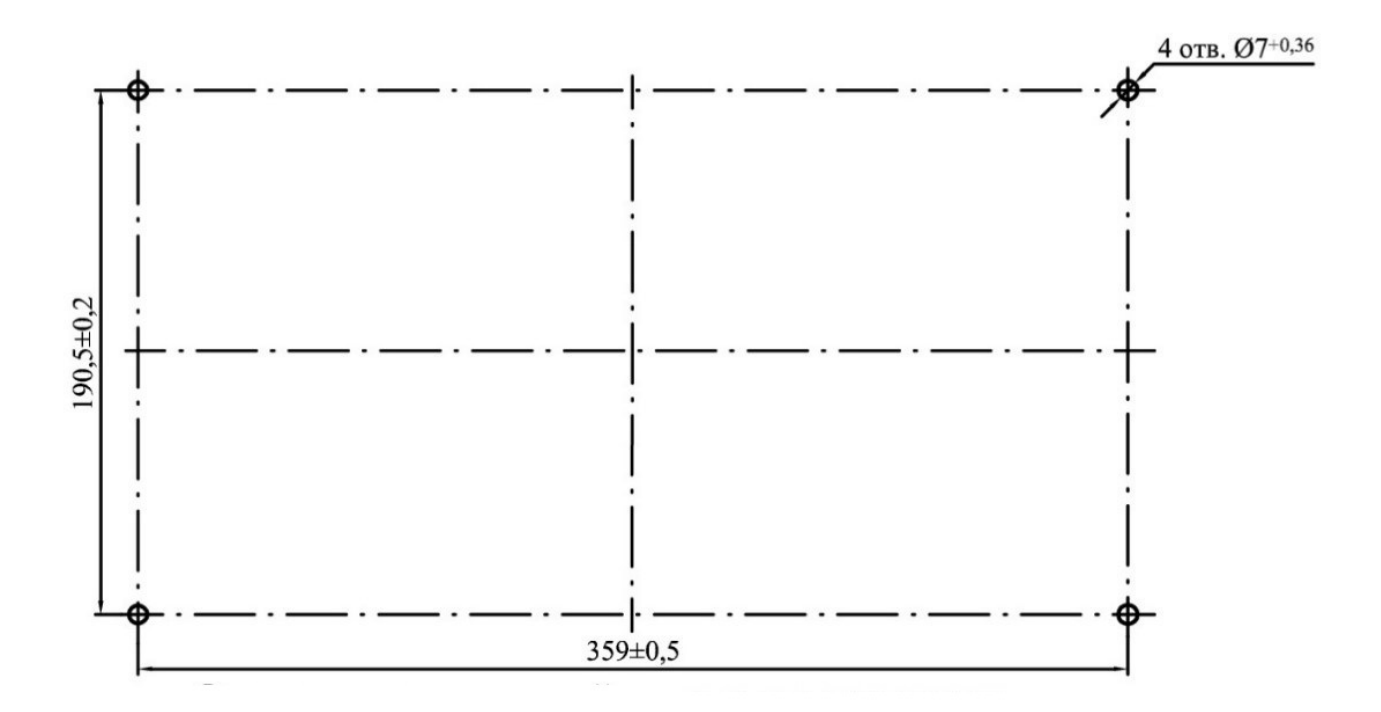

Рисунок [Б](#page-69-0).10 – Монтажные отверстия в панели для крепления терминала конструктива 3/4 переднего присоединения

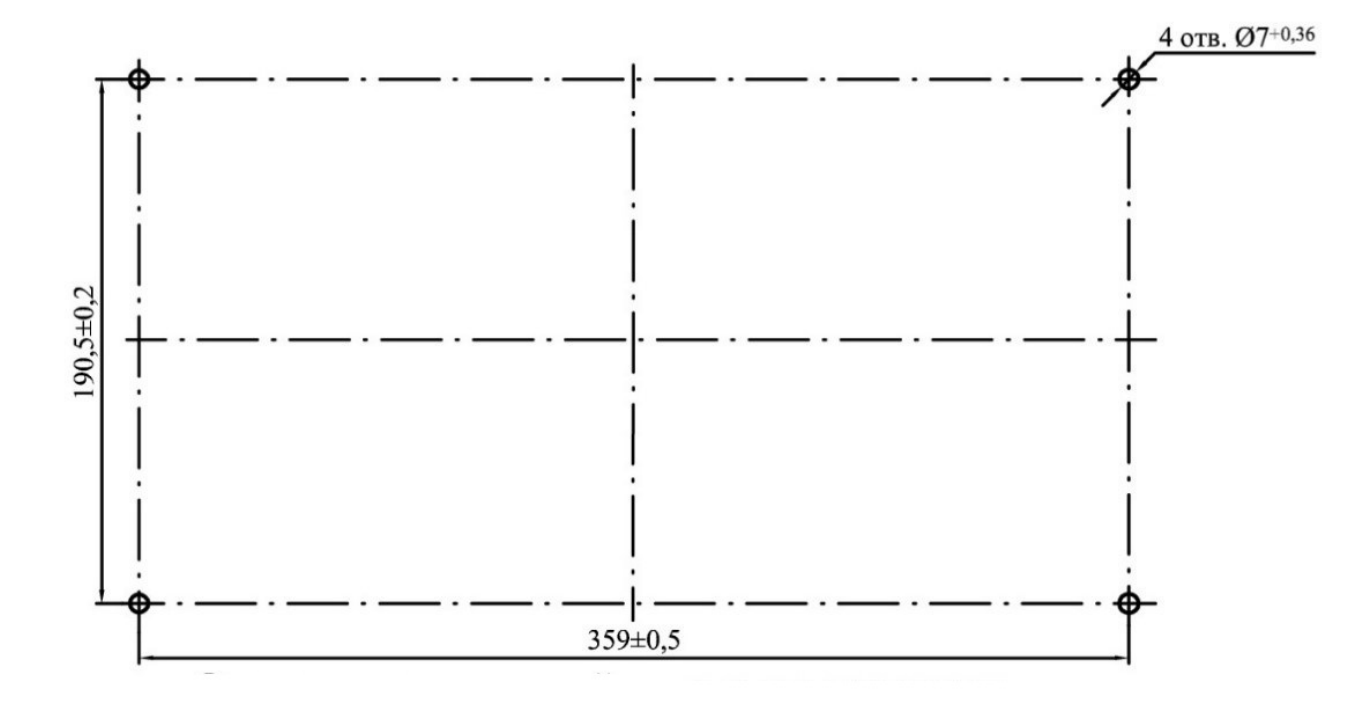

Рисунок [Б](#page-69-0).11 – Отверстия в монтажной панели для крепления терминала ТОР 300 конструктива 3/4 с выносным пультом

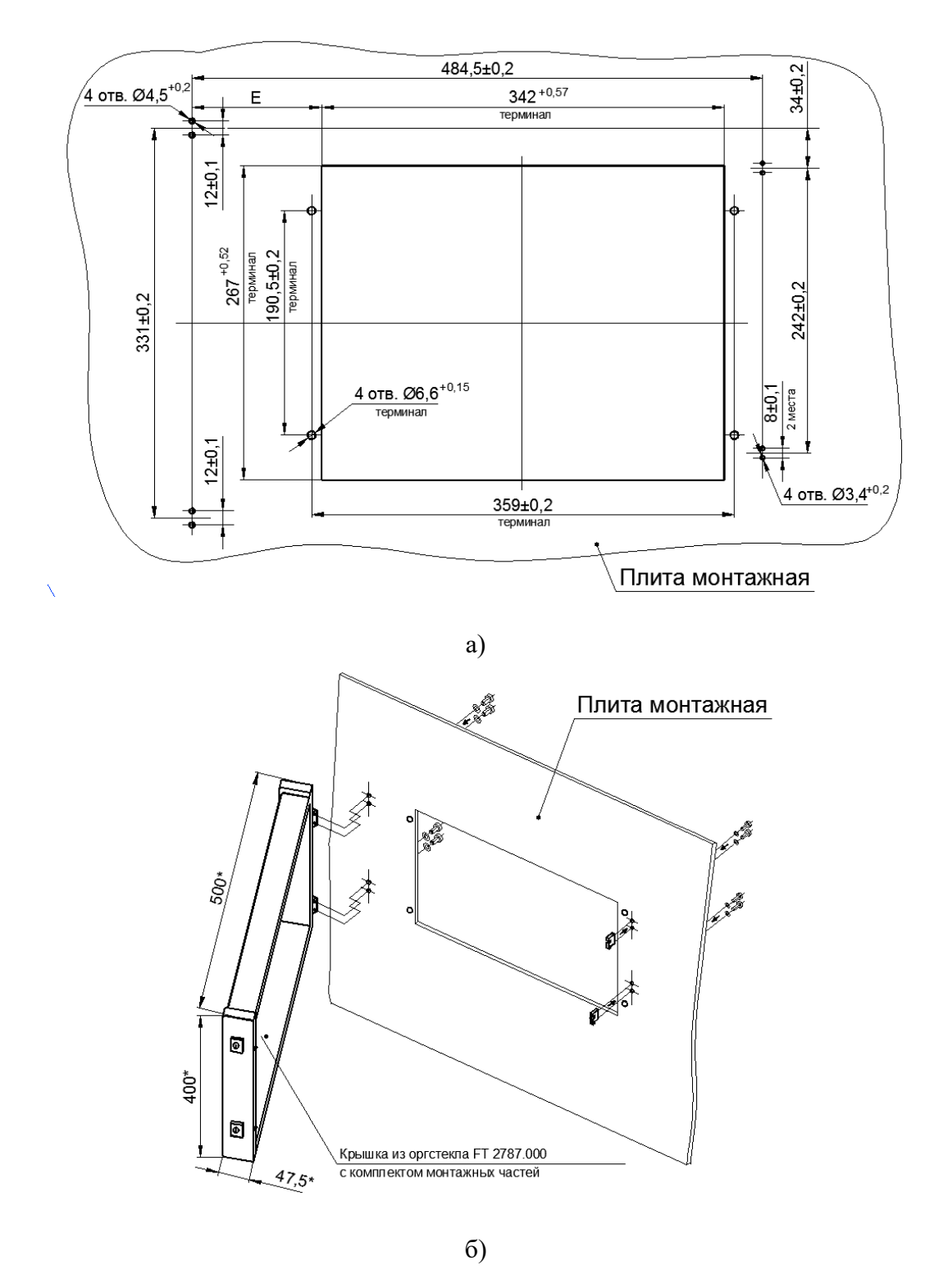

\* размеры для справок;

 $E = 71,25$  мм – при симметричном расположении крышки относительно отверстия под терминал;

E = 32…110 мм – допустимые размеры установки крышки зависят от наличия дополнительного оборудования, расположенного на монтажной панели, рядом с терминалом

Примечание – Допускается устанавливать дверь с открыванием в правую сторону – монтажные отверстия в этом случае выполнить центрально-симметрично по рисунку а) или использовать шаблон сверления. Сборку в этом случае производить согласно инструкции по сборке. Шаблон и инструкция поступают от производителя в комплекте с крышкой.

Рисунок [Б](#page-69-0).12 – Монтажные отверстия для крепления терминала конструктива 3/4 и передней панели со степенью защиты IP54

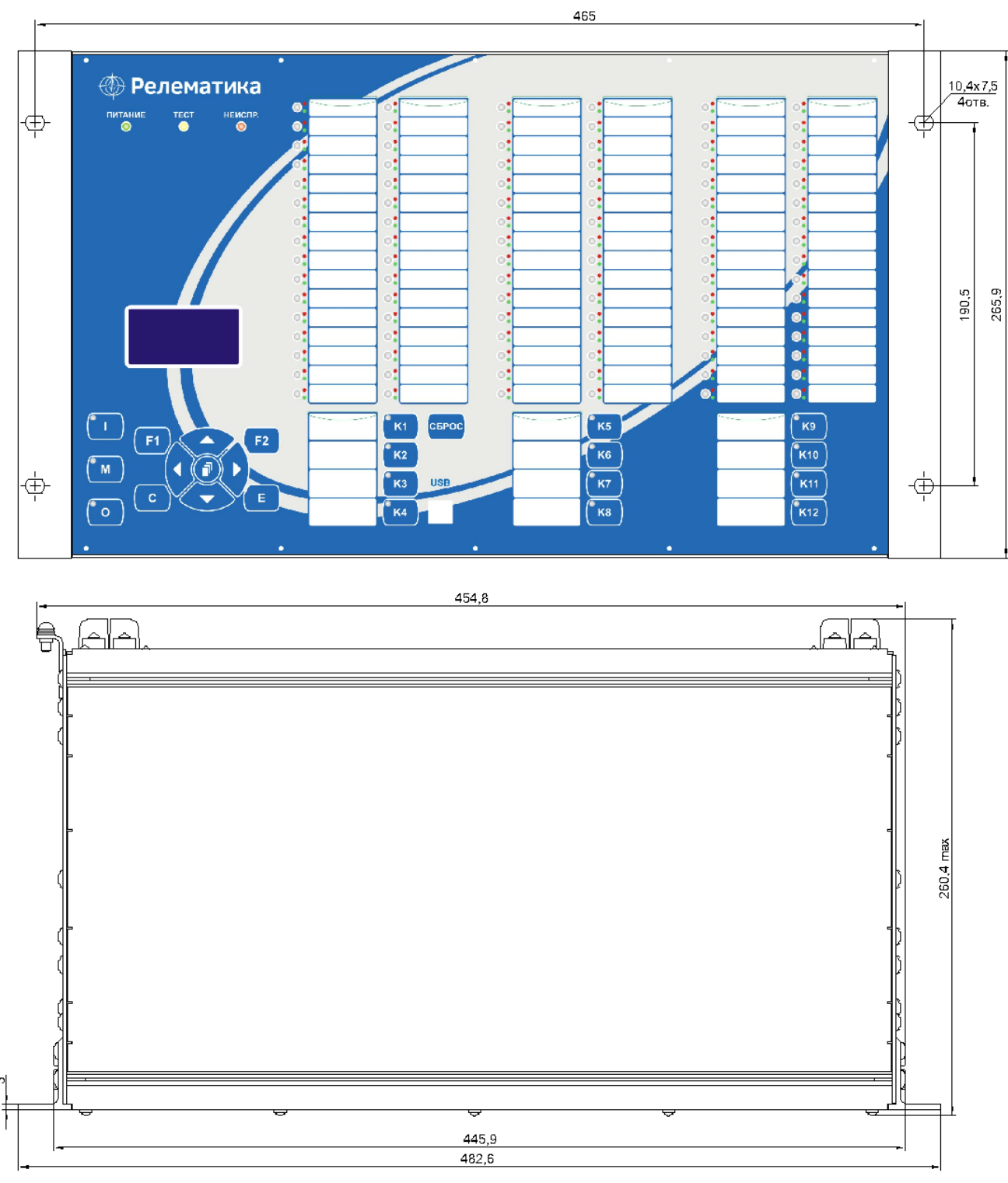

Масса терминала габарита 1/1 не более 15,5 кг

Рисунок [Б](#page-69-0).13 – Внешний вид конструктива 1/1 (пример с алфавитно-цифровым индикатором)

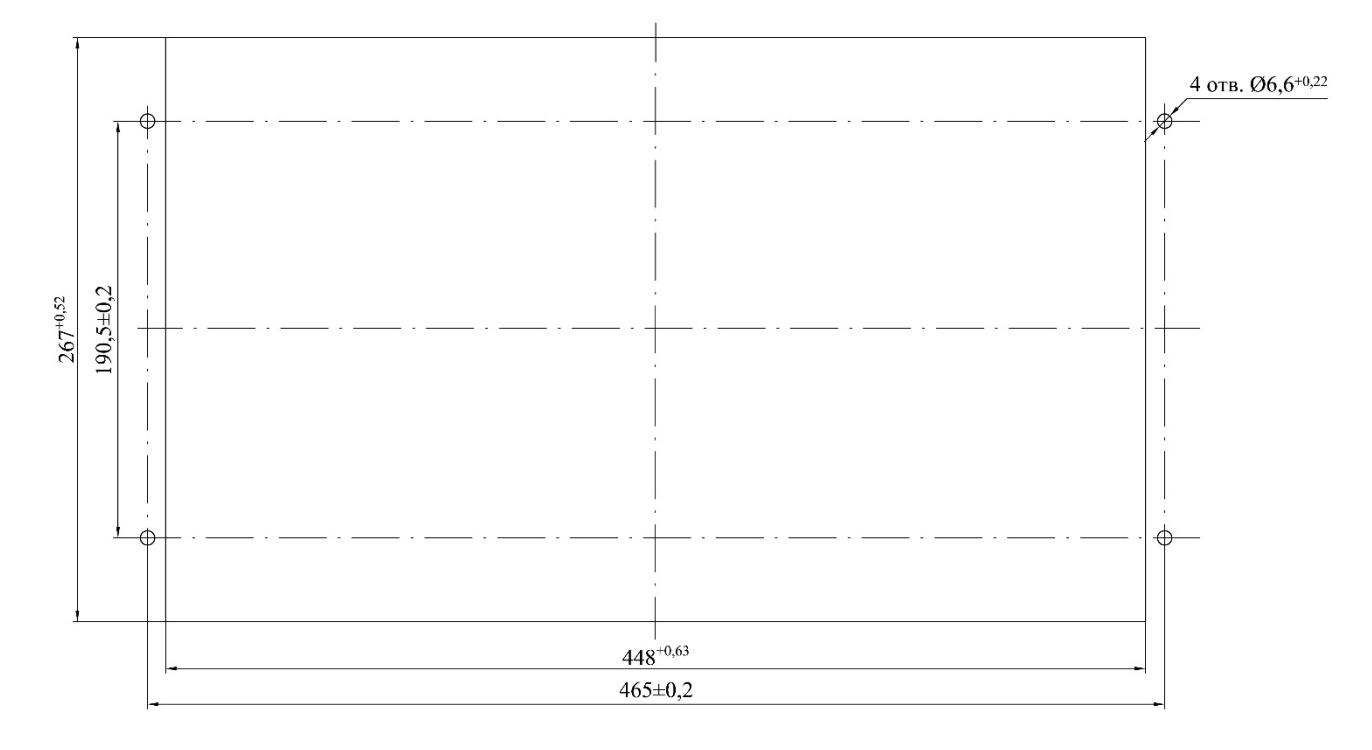

Рисунок [Б](#page-69-0).14 – Монтажные отверстия для утопленного варианта монтажа терминала конструктива 1/1

### **Приложение В** (обязательное) **Входы и выходы блоков**

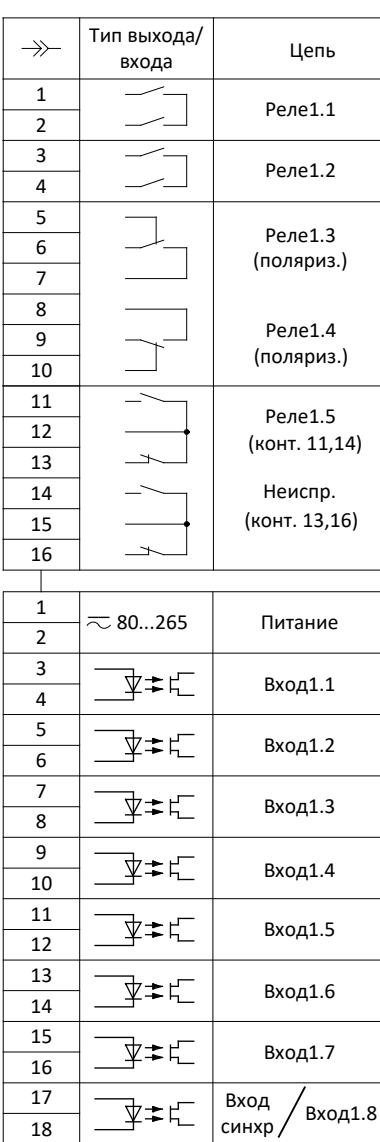

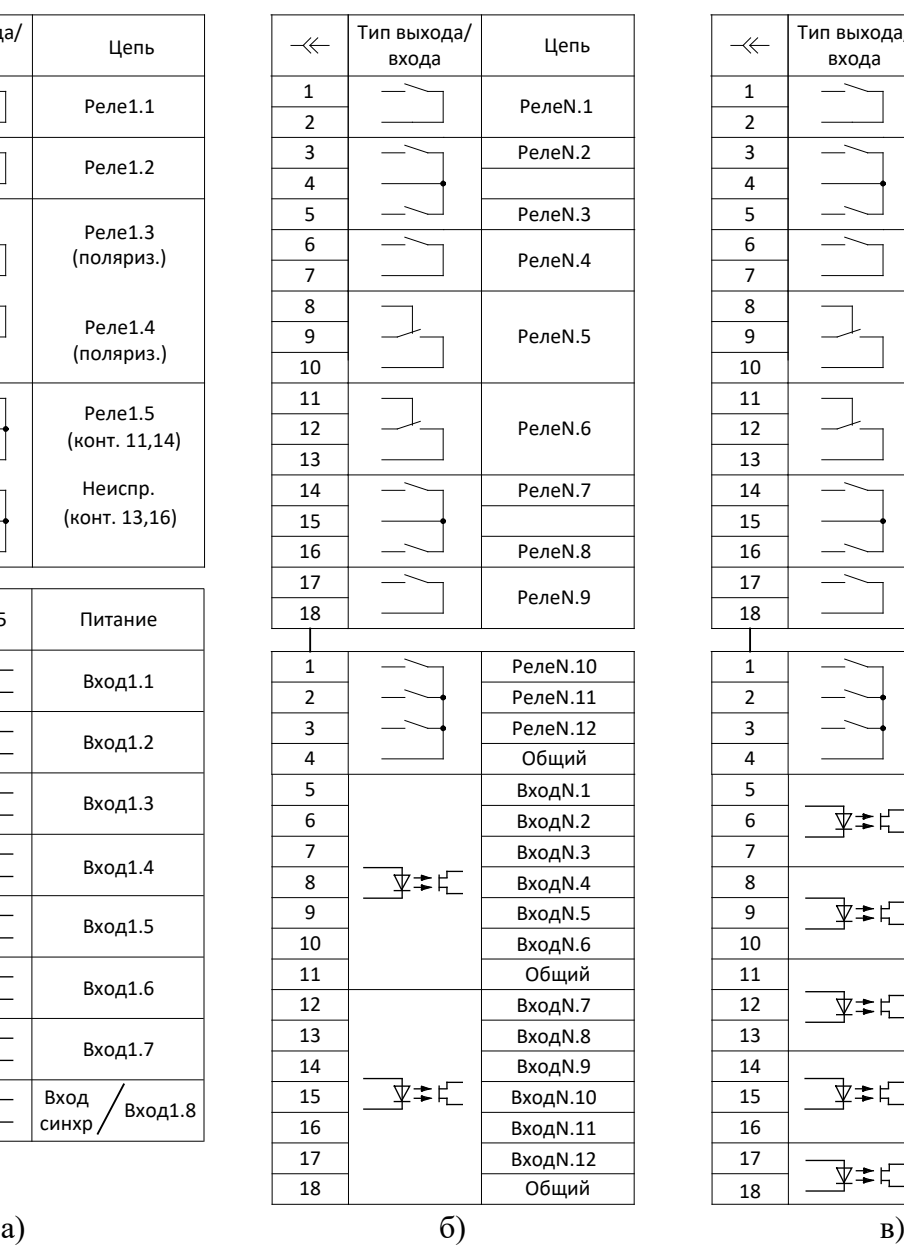

<span id="page-82-0"></span>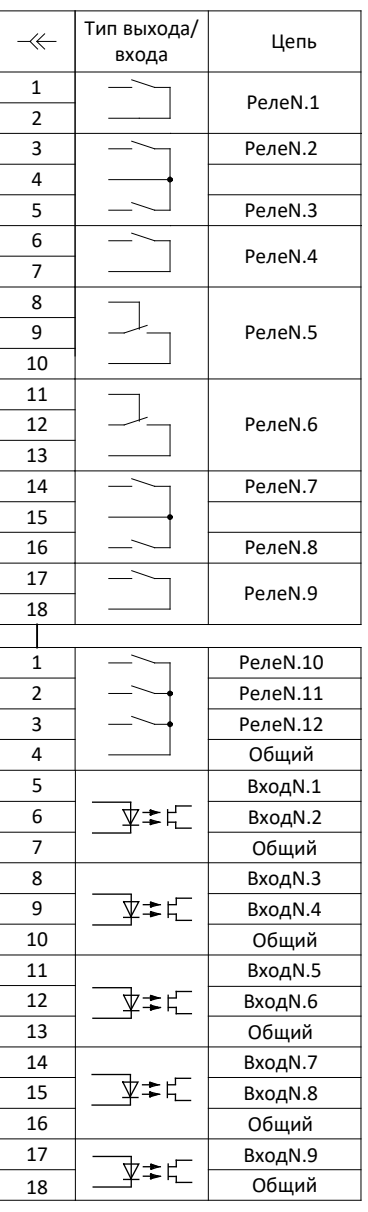

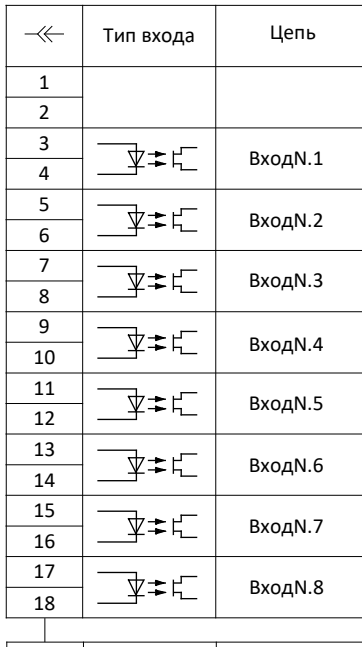

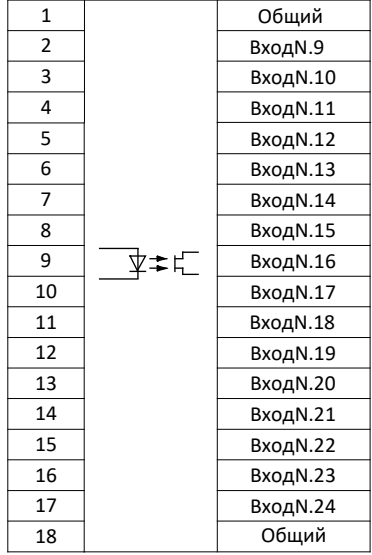

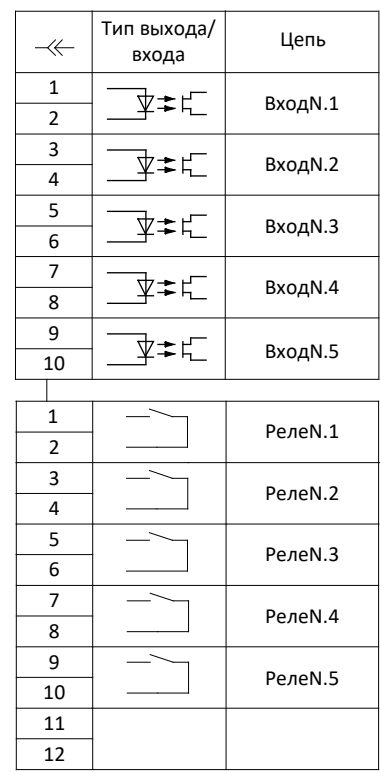

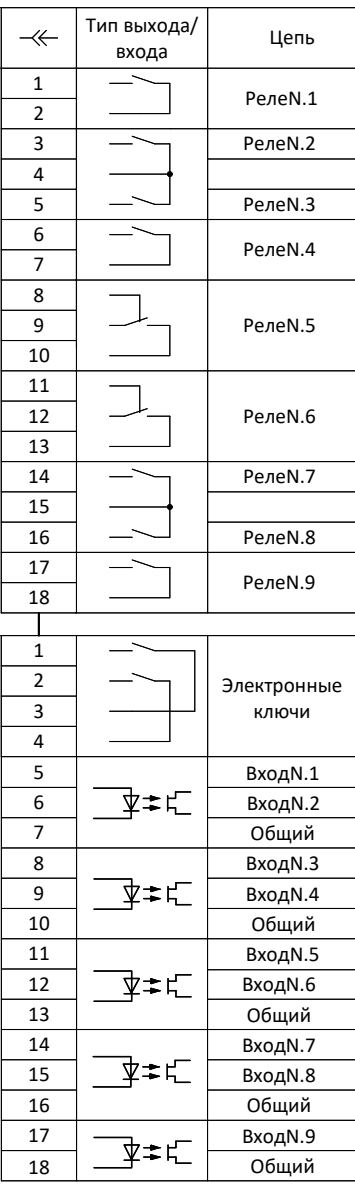

г)  $(a)$  е)

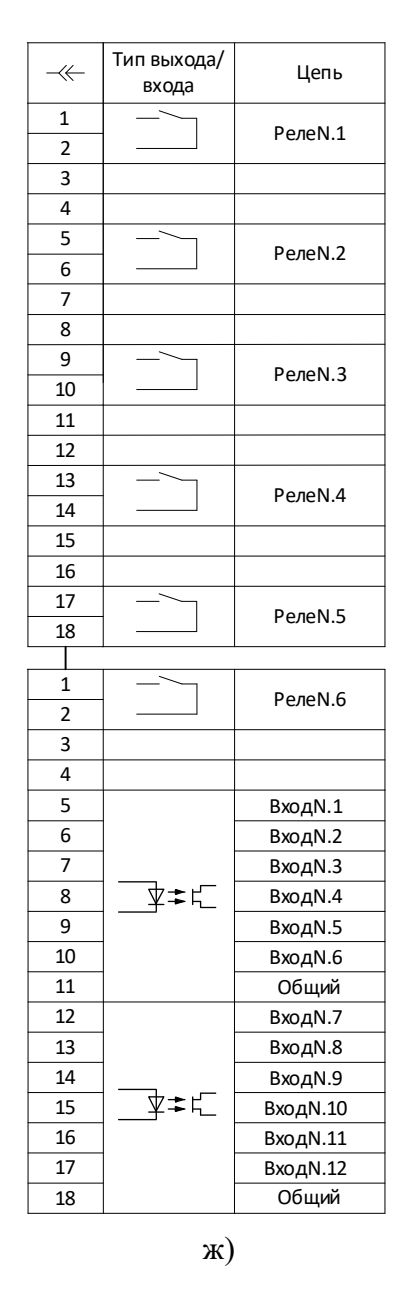

N – порядковый номер платы (1 – блок питания) Рисунок [В](#page-82-0).1 – Входные и выходные цепи блока питания и дискретного ввода/вывода

## <span id="page-85-0"></span>**Приложение Г** (обязательное) **Обозначение контактов портов связи**

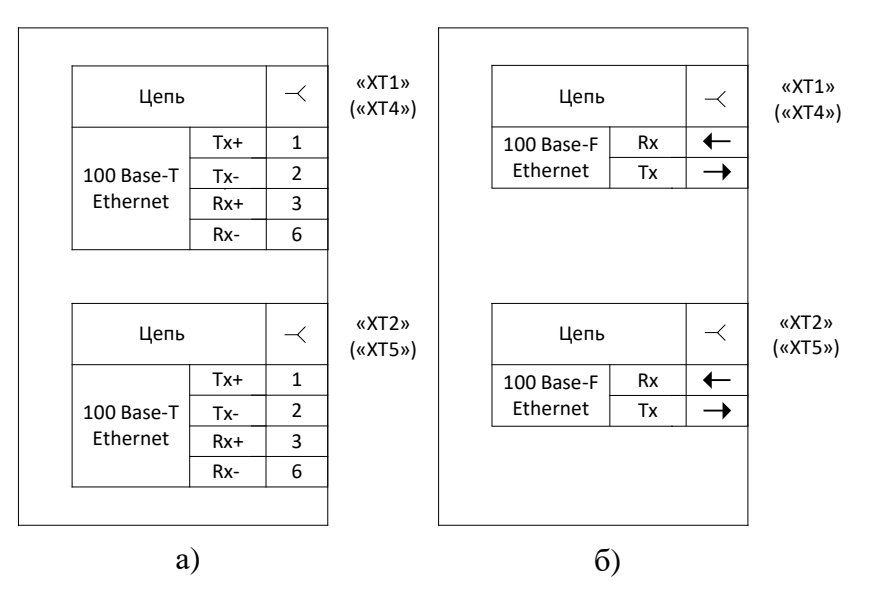

<span id="page-85-1"></span>Рисунок [Г](#page-85-0).1 – Порты связи Ethernet

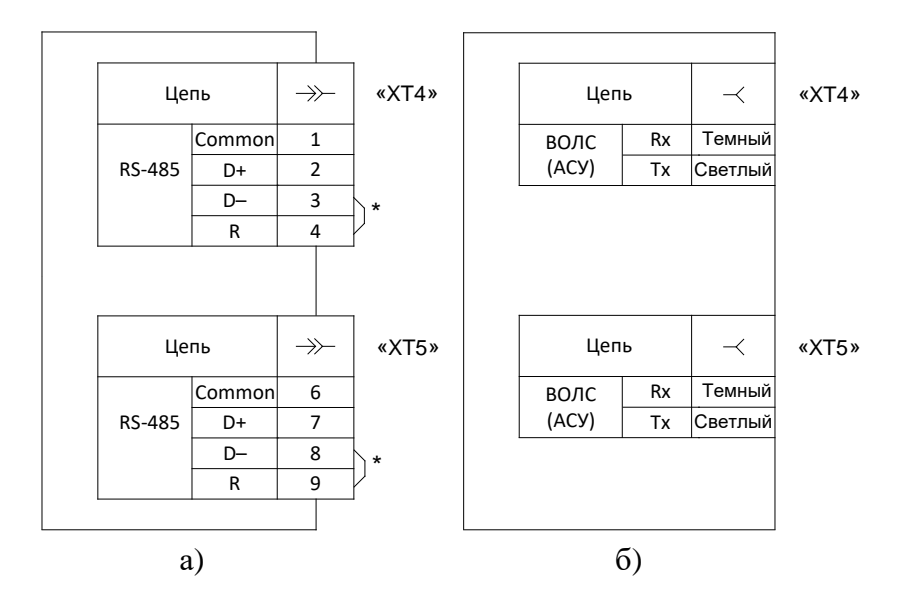

\* Перемычки ставятся, если терминал установлен на конце линии связи. Установка перемычки обеспечивает включение в линию связи согласующего резистора. Количество резисторов на линии связи не должно быть более двух, по одному на каждом конце линии связи.

<span id="page-85-2"></span>Рисунок [Г](#page-85-0).2 – Порты связи RS-485 и ВОЛС (АСУ)

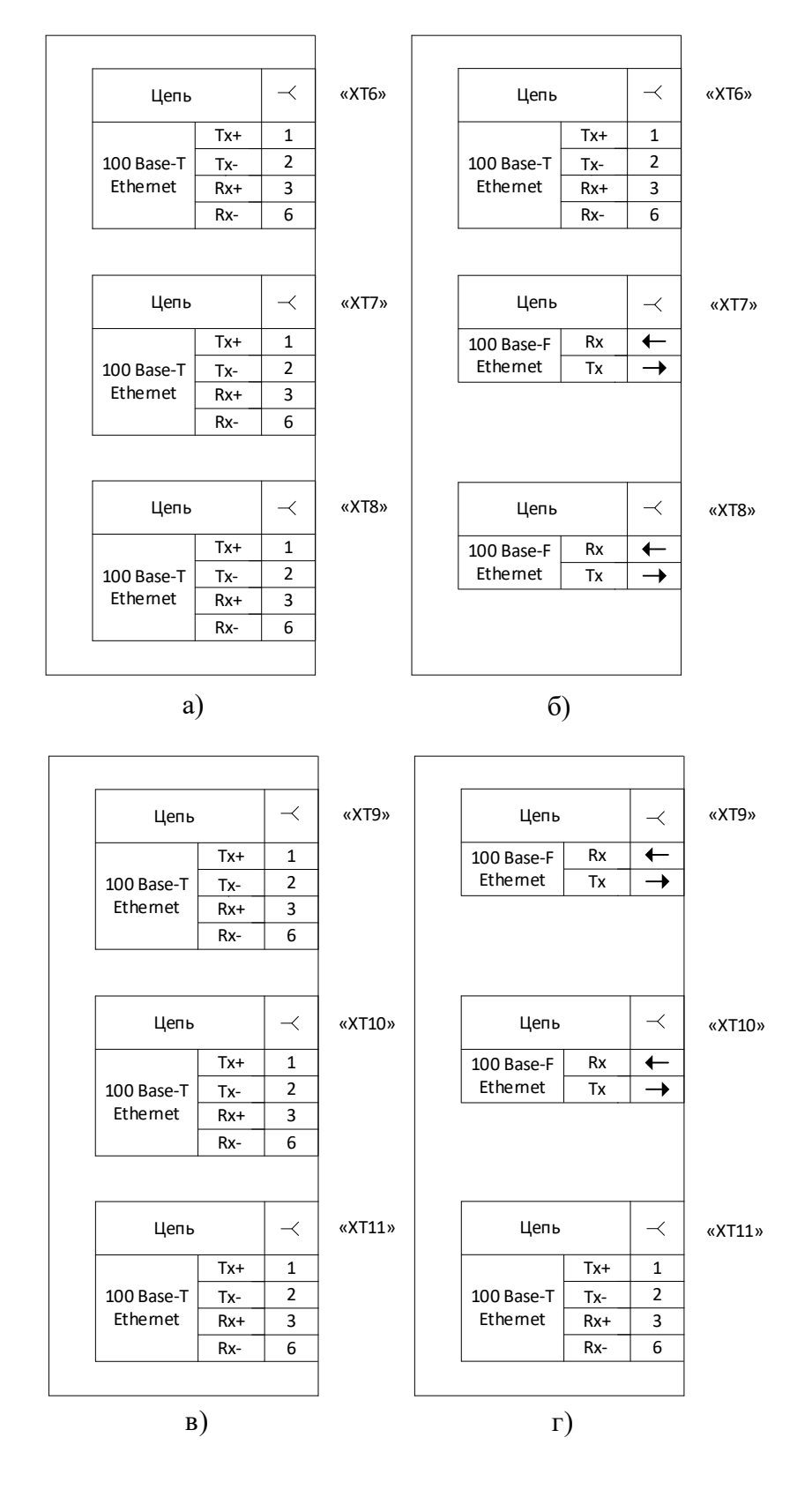

<span id="page-86-0"></span>Рисунок Г.3 - Блоки связи

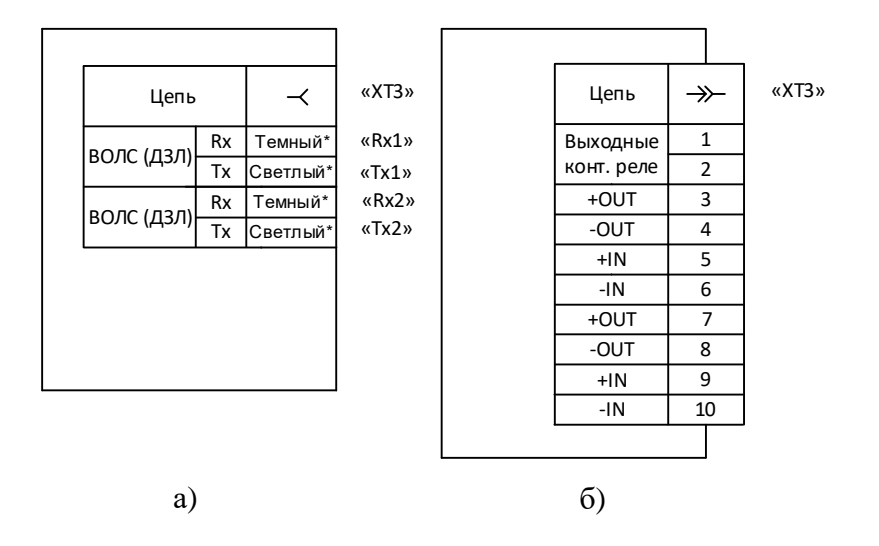

\* Цветовая маркировка распространяется только для многомодового исполнения порта.

<span id="page-87-0"></span>Рисунок [Г](#page-85-0).4 – Порты связи ВОЛС (ДЗЛ) и ВЧ-порт (ДФЗ, НВЧЗ и НВЧБ)

Описание портов связи приведено в таблице Г.1.

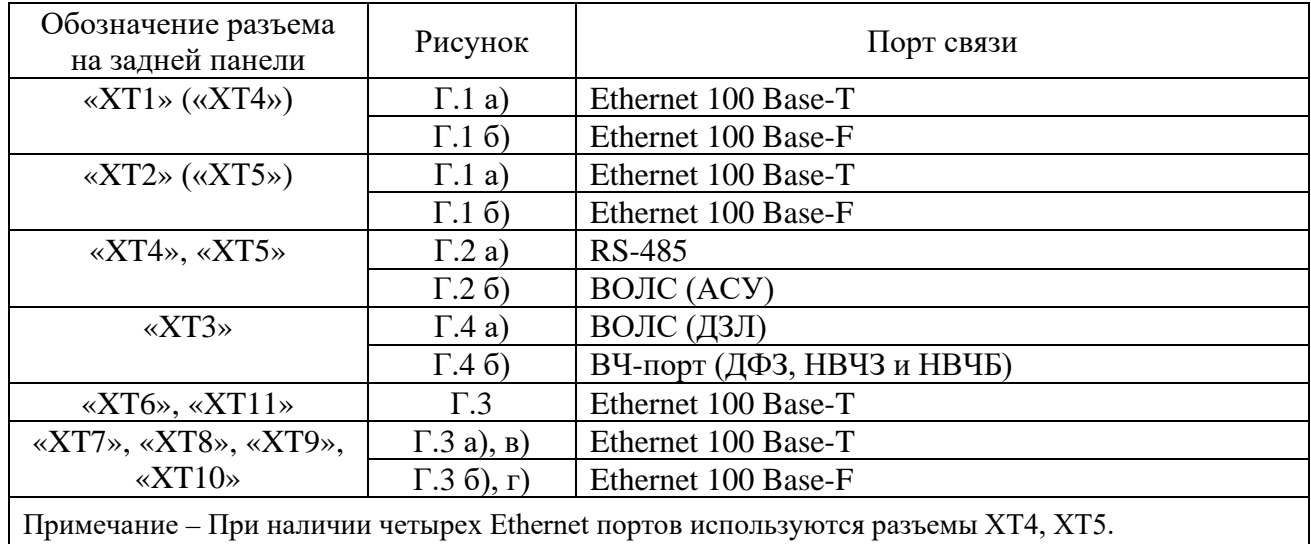

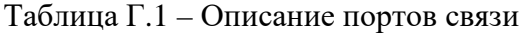

### <span id="page-88-0"></span>**Приложение Д** (обязательное) **Перечень оборудования и средств измерения**

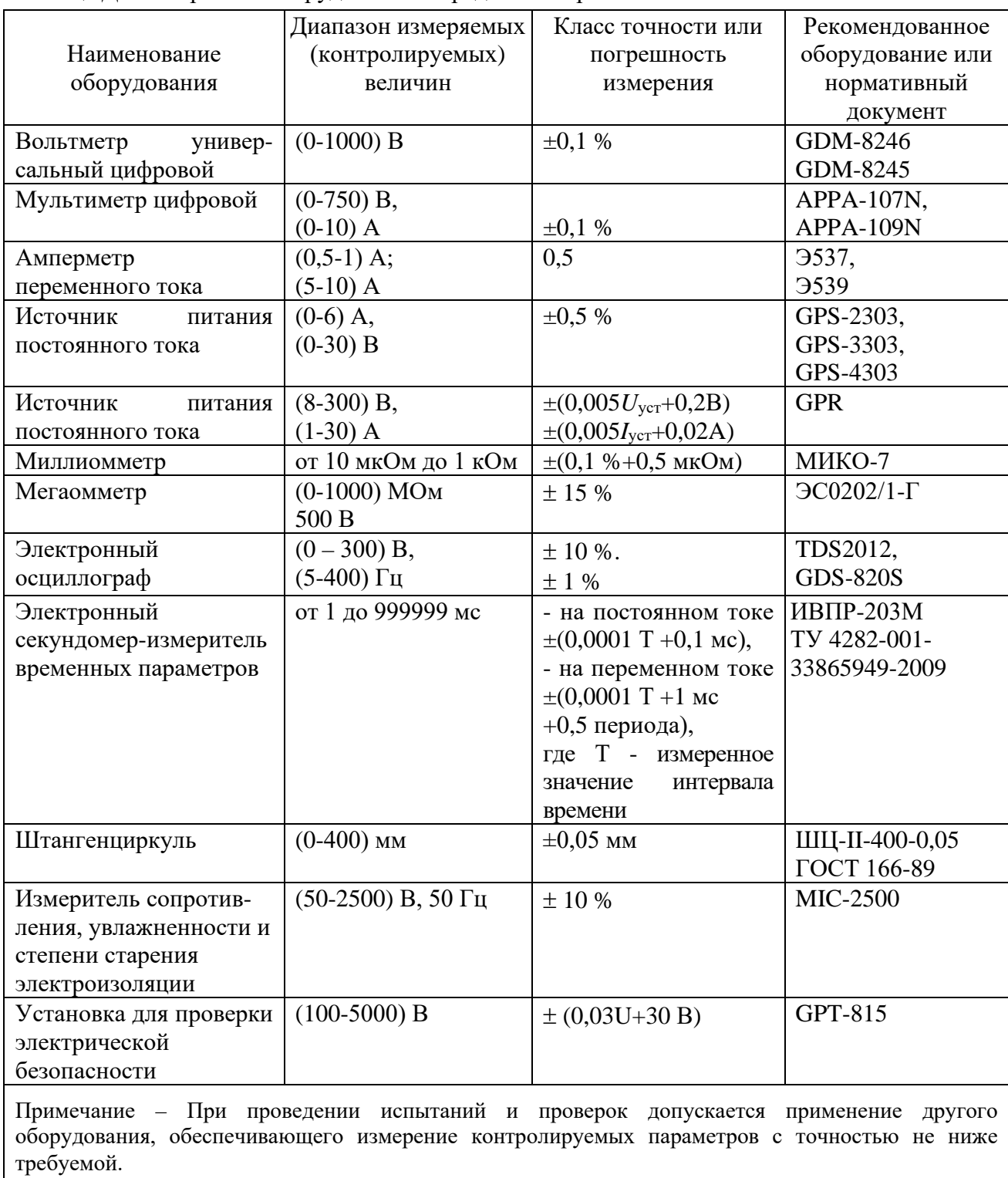

Таблица [Д](#page-88-0).1 – Перечень оборудования и средств измерения

# Список сокращений

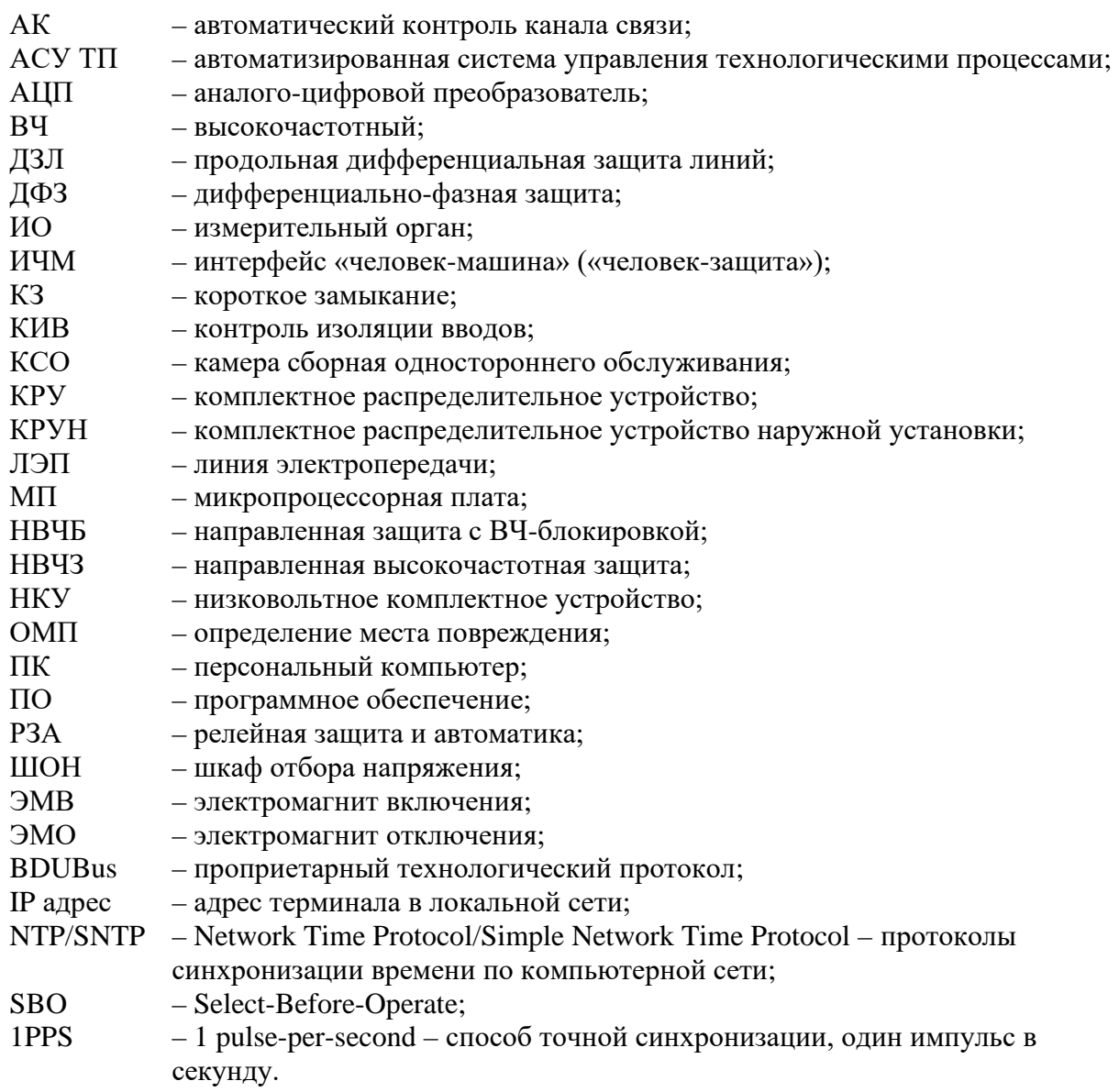

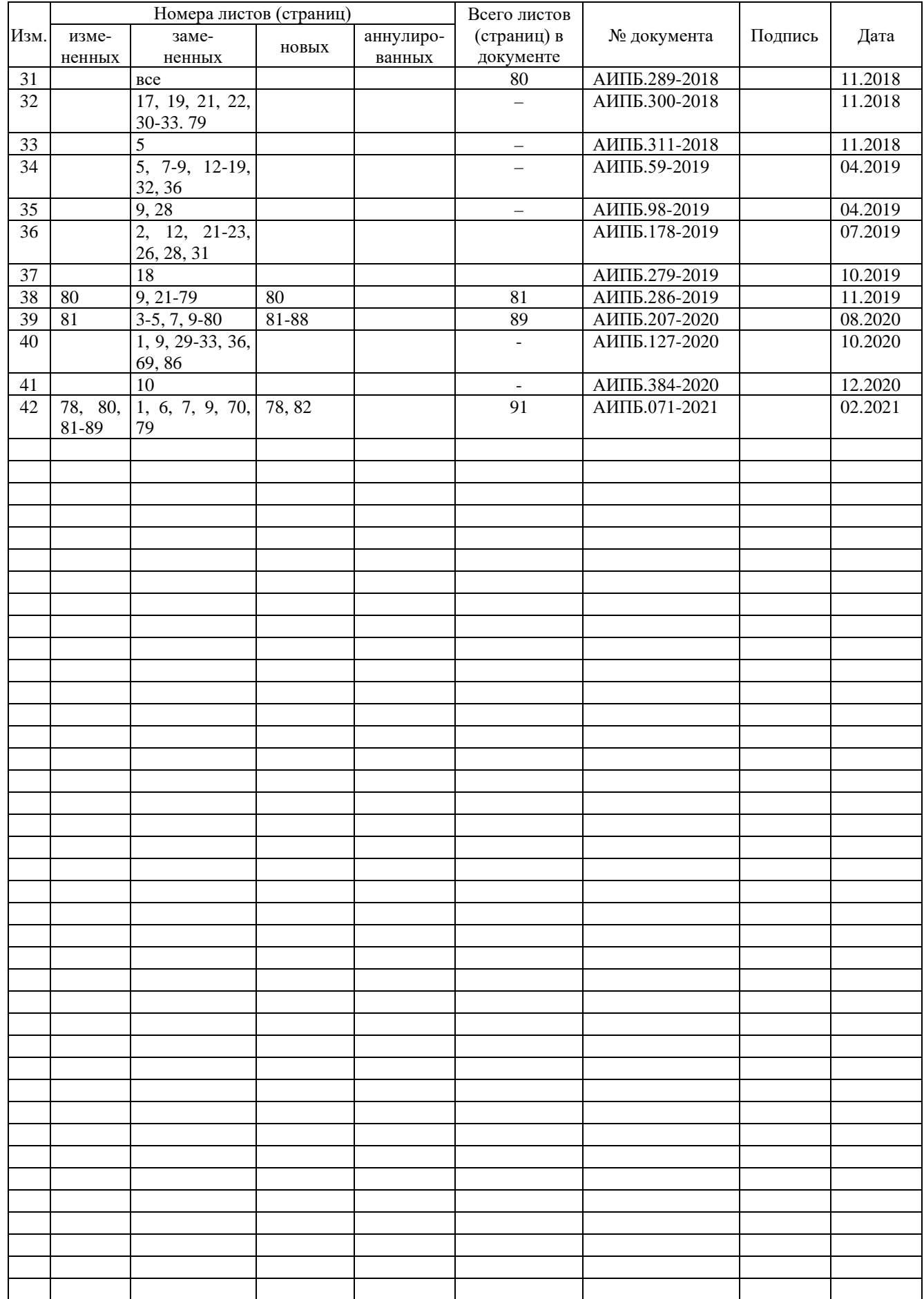

# **Лист регистрации изменений**